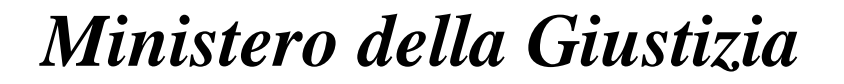

# **PROGETTAZIONE E REALIZZAZIONE DEL "PORTALE DEI SERVIZI TELEMATICI" PER IL MINISTERO DELLA GIUSTIZIA**

# **Documentazione Servizi Web**

**Versione 1.57**

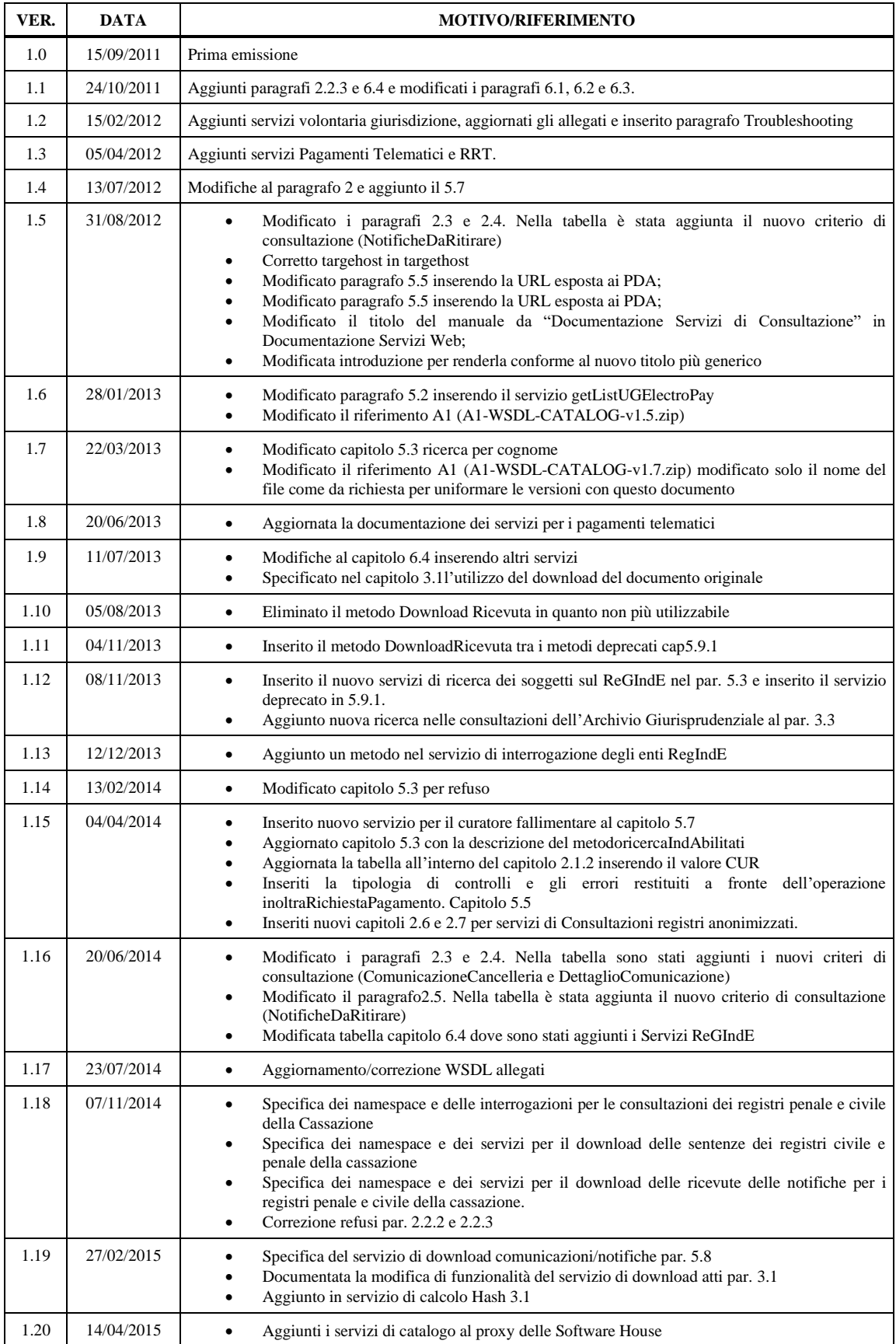

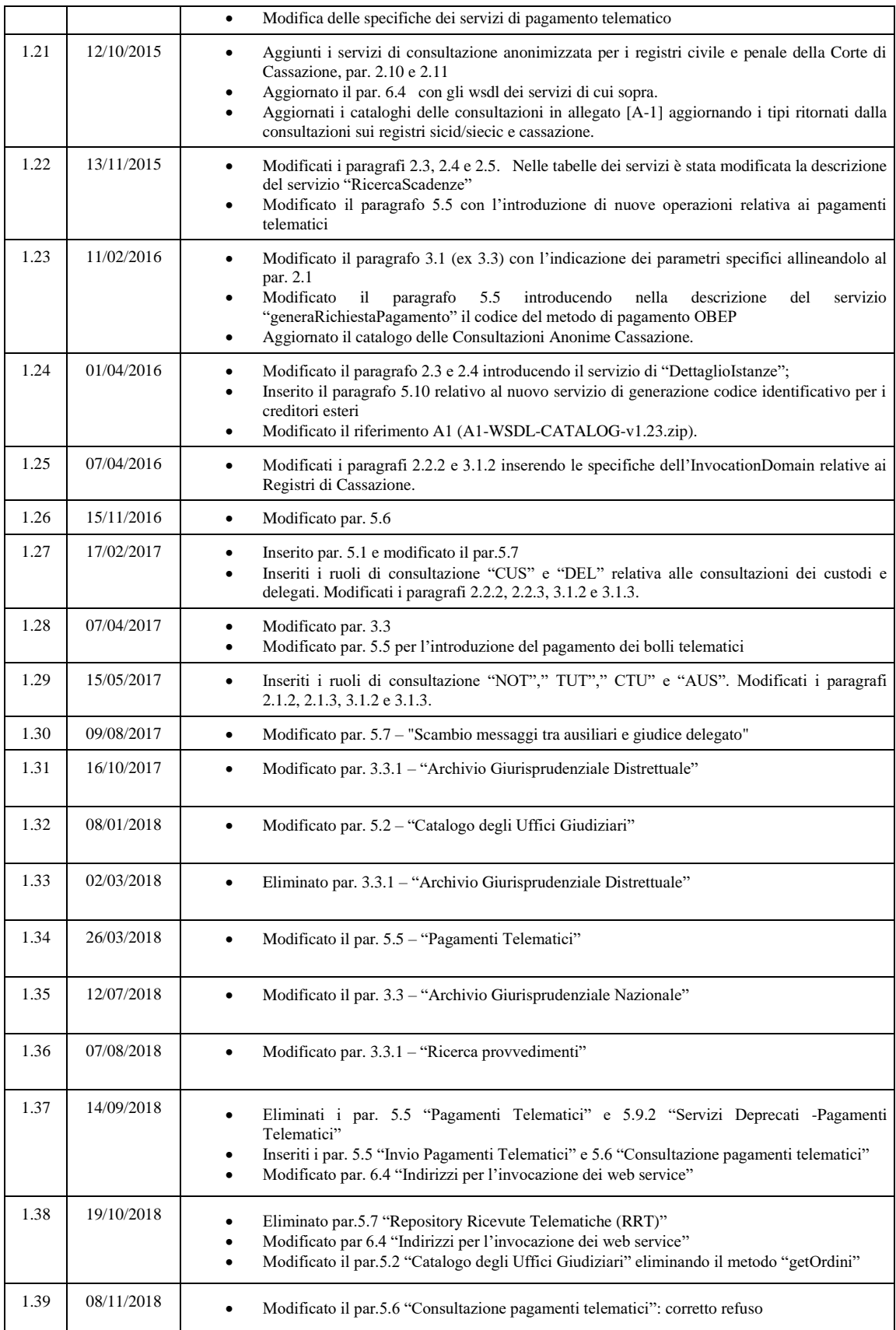

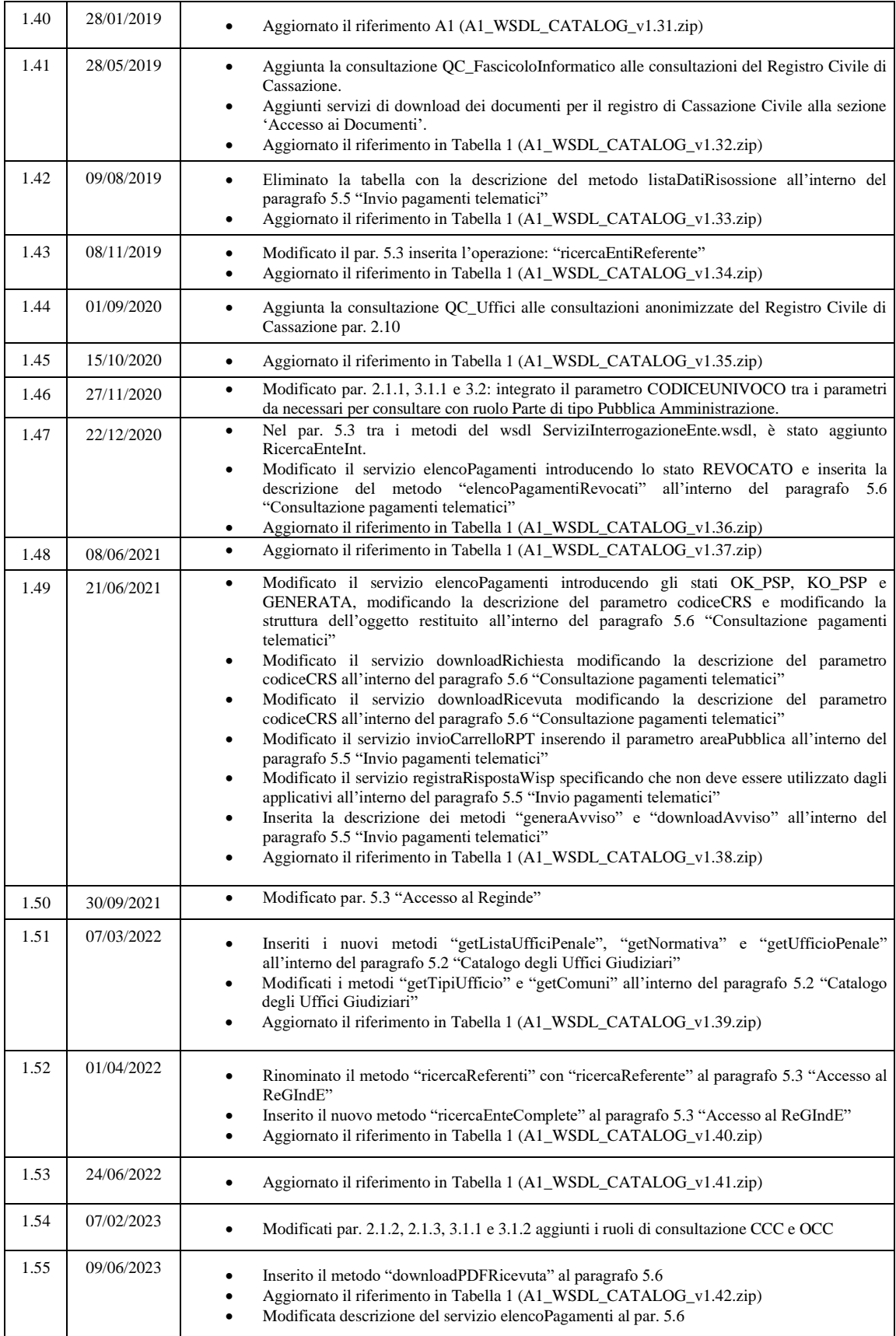

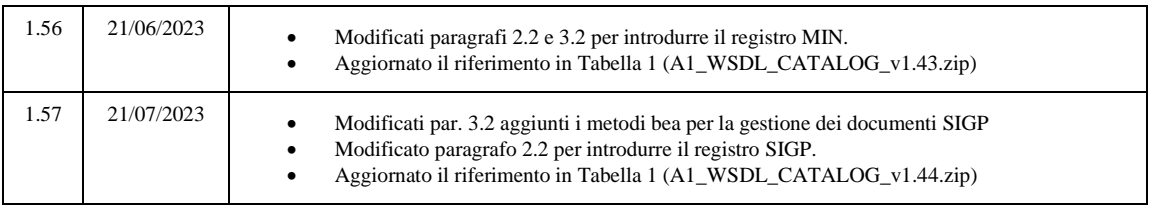

# <span id="page-5-0"></span>**Sommario**

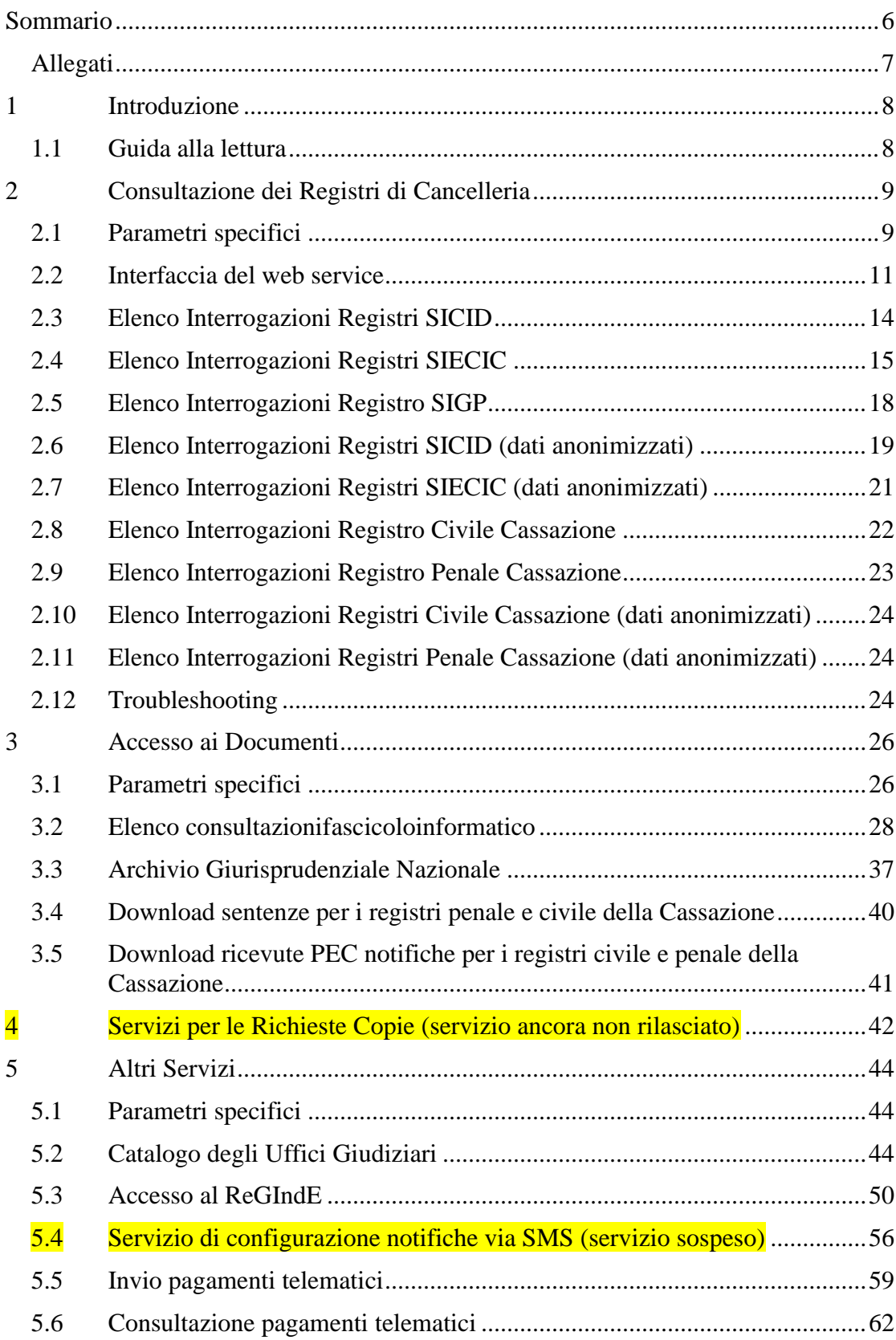

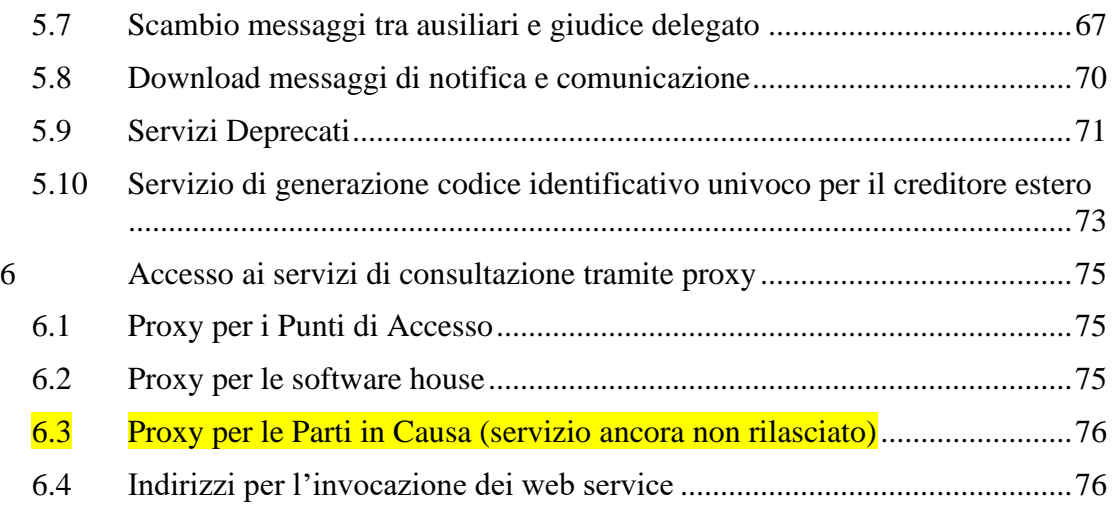

# <span id="page-6-1"></span>*Allegati*

<span id="page-6-0"></span>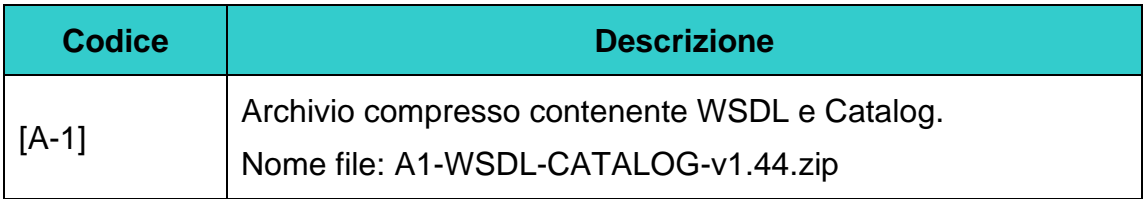

**Tabella 1 - Allegati**

# <span id="page-7-0"></span>**1 Introduzione**

Lo scopo del presente documento è definire quali siano i servizi web messi a disposizione di enti terzi e software house per l'utilizzo dei servizi telematici del Ministero della Giustizia relativamente al Processo Civile Telematico.

## <span id="page-7-1"></span>*1.1 Guida alla lettura*

Il presente documento è strutturato, oltre al presente, in sei capitoli di cui si riporta di seguito una breve descrizione.

Il *capitolo 2* illustra il meccanismo adottato per invocare tutti i servizi di consultazione dei registri di cancelleria, la lista dei servizi disponibili e quali sono le operazioni utili a determinare i parametri di input/output per le differenti invocazioni.

Il *capitolo 3* descrive i servizi utili ad ottenere informazioni e dati in merito ai documenti elettronici.

Il *capitolo 4* presenta i servizi di richiesta copie ed elenca quali sono le operazioni per poterle richiedere.

Nel *capitolo 5* sono descritti altri tipi di servizi a disposizione dei soggetti abilitati esterni quali l'accesso ai servizi per l'invio delle notifiche via SMS e il catalogo degli uffici giudiziari.

Il *capitolo 6* elenca i vari proxy con cui è possibile interagire e ne descrive le diverse modalità.

*Prima di procedere alla lettura del presente documento estrarre il contenuto dell'archivio compresso allegato mantenendo la struttura delle directory presenti nell'archivio stesso. Si farà infatti riferimento ai file estratti referenziandoli con il patch relativo.* 

# <span id="page-8-2"></span>**2 Consultazione dei Registri di Cancelleria**

#### <span id="page-8-3"></span>*2.1 Parametri specifici*

#### <span id="page-8-1"></span>**2.1.1 Header http**

Il codice fiscale del soggetto che ha invocato la richiesta è indicato nell'header HTTP della request (proprietà X-WASP-User).

Con la modifica del Registro delle Pubbliche Amministrazione, ogni amministrazione viene individuata da una coppia di valori, il codice fiscale e il codice univoco. Se vi vuole consultare i fascicolo con il ruolo Parte e la parte è una Pubblica Amministrazione, allora sarà necessario inserire nell'header (proprietà X-WASP-User) sia il codice fiscale che il codice univoco, nel seguente modo:

CODICEFISCALE=XXXXX;CODICEUNIVOCO=YYYY

Il codice univoco se diverso dal codice fiscale, individua articolazioni locali o territoriali della Pubblica Amministrazione. Codice fiscale e codice univoco corrispondono quando si tratta di una pubblica amministrazione centrale.

#### <span id="page-8-0"></span>**2.1.2 Header SOAP**

I messaggi SOAP rivolti ai servizi di backend offerti dagli Uffici Giudiziari presentano un SOAP header con la seguente forma:

```
<soapenv:Header><ws:InvocationDomain name="JPW" 
role="YYY" group="XXXXXXXX" soapenv:mustUnderstand="1" 
soapenv:actor="http://schemas.xmlsoap.org/soap/actor/next
" xmlns:ws="http://www.netserv.it/anag/security"/>
```
dove:

- per poter accedere al servizio che mette a disposizione il catalogo delle tipologie di interrogazione (query e relative metainformazioni) dei servizi di back end degli Uffici Giudiziari:
	- o role: assume il valore "JPW"
	- o group: assume il valore "jpwusers"
- per le richieste di consultazione (metodo execute) invocate dagli utenti esterni abilitati:
	- o role: assume i valori indicati nella tabella di seguito riportata
	- o group: contiene il codice dell'Ufficio Giudiziario destinatario del messaggio.
- **N.B. Per l'invocazione dei servizi di back end della Corte di Cassazione, all'interno dell'Invocation Domain, non deve essere specificato il parametro "group".**

Elenco dei valori relativi all'attributo role per l'invocazione del metodo execute:

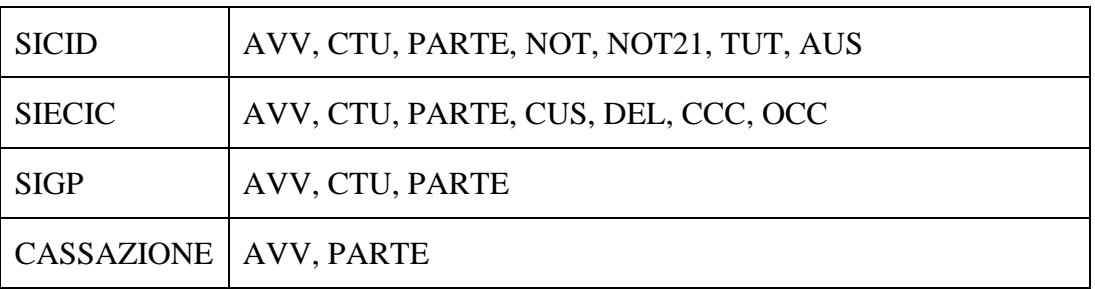

#### <span id="page-9-0"></span>**2.1.3 Semantica dell'attributo role e del parametro idruolojpw**

Le informazioni presenti nell'header soap sono necessarie alla gestione della sicurezza ed in particolare permettono la gestione dell'autorizzazione all'esecuzione dei servizi. In particolare il parametro *role* permette di invocare web service diversi a seconda del ruolo specificato e quindi servizi dedicati alle consultazioni di avvocati  $(AVV)$ , consulenti tecnici d'ufficio, periti/esperti  $(CTU)$ curatori/commissari/liquidatori (CUR), parti (PARTE), custodi (CUS), delegati (DEL), Notai/Ufficiali (NOT), Notaio depositante ex art.21 (NOT21), Curatori/Tutori/Amm. di sostegno (TUT), Ausiliari Incaricati (AUS), Organismi di composizione della Crisi (OCC) e Creditori del Comitato Creditori (CCC). Il valore *role=JPW* è necessario per invocazioni di servizi per cui la specifica del ruolo del soggetto non è necessaria ovvero servizi di carattere generale presenti nel sistema di consultazione.

Le problematiche di visibilità sono invece risolte attraverso l'utilizzo del valore *idruolojpw* presente tra i parametri di input delle consultazioni; in pratica tale parametro permette di specificare rispetto a quale tipologia di incarico si vogliono filtrare i dati. Ad esempio se un CTU è curatore/commissario/liquidatore ma nel parametro *idruolojpw* si indica CTU non vengono restituiti i procedimenti in cui il soggetto è incaricato come curatore/commissario/liquidatore (valore CUR) ma solo quelli dove è incaricato con altre tipologie di consulenza. Allo stesso modo se un avvocato è anche curatore e nel parametro *idruolojpw* si indica AVV vengono restituiti i soli fascicoli in cui il soggetto costituito in giudizio come difensore e non quelli dove il soggetto è incaricato come curatore/commissario/liquidatore. Per quest'ultima invocazione dovrà utilizzare il valore CUR.

Rispetto alle logiche generali di cui sopra è necessario sottolineare che nel contesto delle consultazioni di SICID e SIGP il parametro *idruolojpw* nel body del messaggio soap è stato omesso e il sistema utilizza direttamente quanto presente nell'header anche per le problematiche di visibilità sui dati. Lo stesso discorso vale per la gestione l'invocazione dei servizi di accesso al fascicolo informatico in cui si sfrutta anche per la visibilità la sola informazione presente nell'header soap.

Si noti inoltre che nel contesto delle consultazioni SIECIC il parametro *idruolojpw=AVV* comprende anche la visibilità dei delegati (ed è quindi corretto parlare di profilo Avvocato/Delegato).

#### <span id="page-10-0"></span>*2.2 Interfaccia del web service*

Tutti i servizi di consultazione, relativi alle informazioni contenute nei sistemi di gestione dei registri di cancelleria sono realizzati attraverso un servizio generico che permette di attivare un catalogo di *query* stabilito, e di ottenere metainformazioni su di esso. Tramite le operazioni del servizio è possibile:

- conoscere quante e quali sono le tipologie di interrogazioni messe a disposizione;
- ottenere meta dati descrittivi della struttura delle query in termini di parametri necessari alla loro invocazione e formato dei record in uscita;
- ottenere meta dati su uno specifico tipo di record in uscita;
- invocare l'interrogazione specifica.

La fruizione dei servizi di tale costruttore di query avviene tramite l'esposizione di un opportuno web-service nell'infrastruttura SOAP implementata dal Gestore Locale, tale web service espone le quattro operazioni sopra elencate.

Di seguito sono descritte con maggiore dettaglio le interfacce delle operazioni messe a disposizione dal servizio dove il valore di NAMESPACE assume valori distinti in base al registro scelto per la consultazione:

- Contenzioso Civile = **urn:CONS-SICC-BE** (per ragioni di retro compatibilità rimane valido anche urn:CONS-SICC-BE-DISTR)
- Diritto del Lavoro = **urn:CONS-SIL-BE** (per ragioni di retro compatibilità rimane valido anche urn:CONS-SIL-BE-DISTR)
- Volontaria Giurisdizione =**urn:CONS-SIVG-BE**
- Minorenni = **urn:CONS-MIN-BE**
- Procedure Concorsuali =**urn:CONS-SIECIC-BE**
- Esecuzioni Mobiliari = **urn:CONS-SIECIC-BE**
- Esecuzioni Immobiliari = **urn:CONS-SIECIC-BE**
- Procedimenti davanti al Giudice di Pace = **urn:CONS-SIGP-BE**
- Consultazione del Registro Civile della Cassazione = **urn:CONS-CASSCI**
- Consultazione del Registro Penale della Cassazione = **urn:CONS-CASSPE**

Per alcuni registri è disponibile la consultazione dei fascicoli in formato anonimizzato. Di seguito l'elenco dei registri e il relativo NAMESPACE da utilizzare nel servizio.

- Contenzioso Civile = **urn:CONS-ANONIMA-SICC-BE**
- Diritto del Lavoro = **urn:CONS-ANONIMA-SIL-BE**
- Volontaria Giurisdizione =**urn:CONS-ANONIMA-SIVG-BE**
- Procedure Concorsuali =**urn:CONS-ANONIMA-SIECIC-BE**
- Esecuzioni Mobiliari = **urn:CONS-ANONIMA-SIECIC-BE**
- Esecuzioni Immobiliari = **urn:CONS-ANONIMA-SIECIC-BE**
- Registro Civile Cassazione = **urn:CONS-ANONIMA-CASSCI**
- Registro Penale Cassazione = **urn:CONS-ANONIMA-CASSPE**

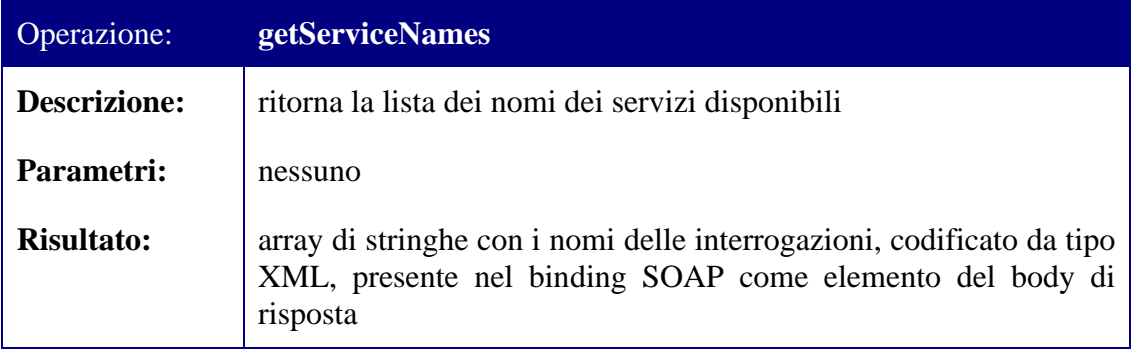

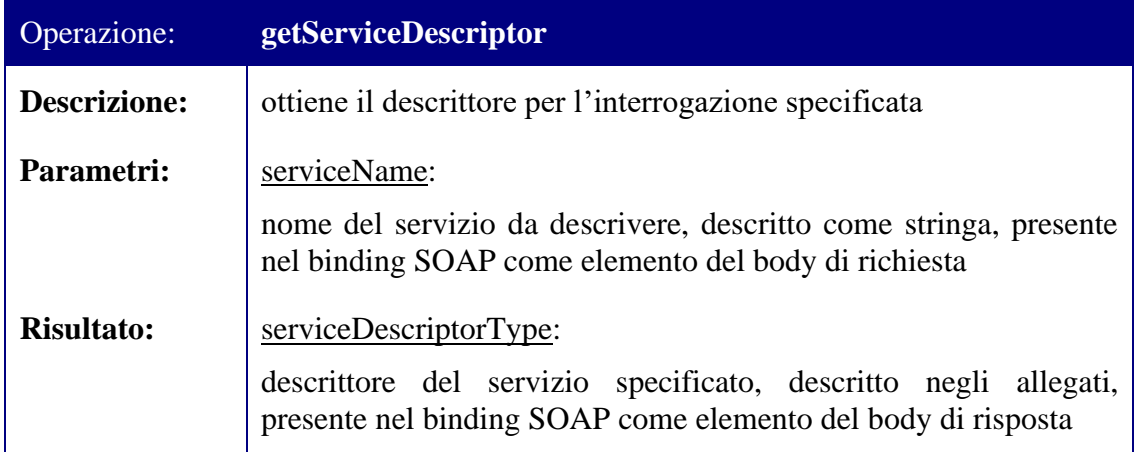

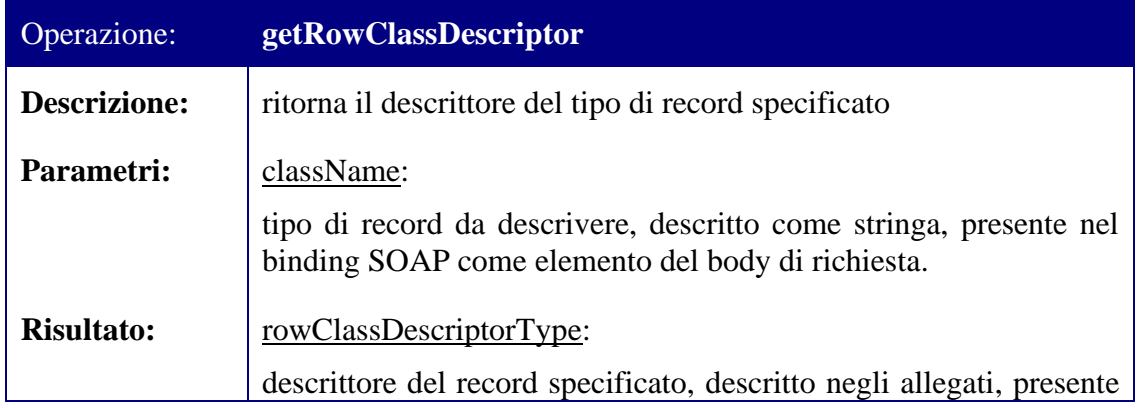

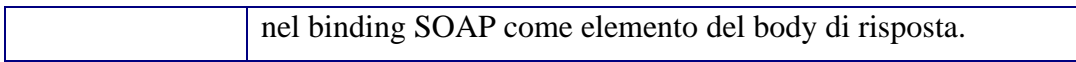

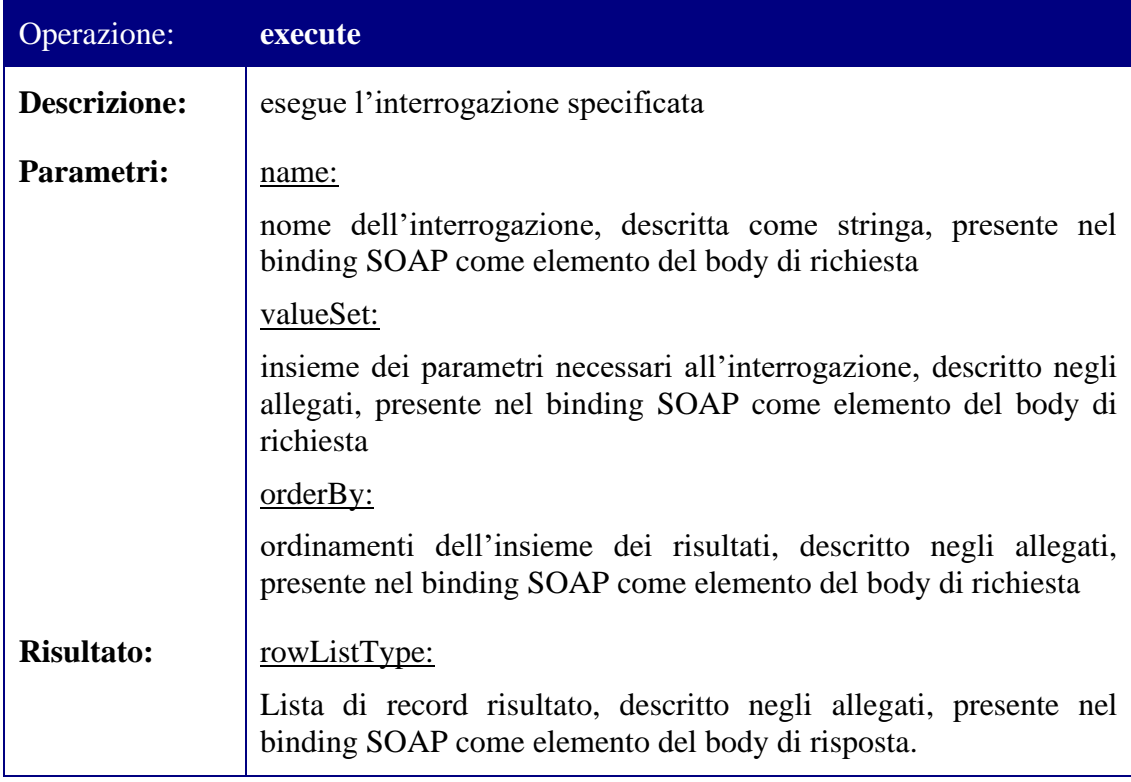

Si riporta inoltre in esempio un estratto del messaggio per l'invocazione del servizio getServiceNames sul registro Contenzioso Civile:

<soapenv:Body>

#### <**getServiceNames**xmlns="**urn:CONS-SICC-BE**"/>

</soapenv:Body>

Per le operazioni in taluni casi è inoltre richiesto un parametro "**registro**" che è possibile valorizzare come segue:

- **FALL** =Procedure Concorsuali
- **ESM** =Esecuzioni Mobiliari
- **ESIM** =Esecuzioni Immobiliari
- **CC** = Contenzioso Civile
- **LAV** =Diritto del Lavoro
- **VG** =Volontaria Giurisdizione
- **MIN**  $=$  Minorenni
- **SIGP** = Giudice di Pace

Esempio per le Esecuzioni Mobiliari:

```
<value name="registro" type="string">ESM</value>
```
All'interno del valueSet sono presenti i parametri strettamente necessari alla specifica operazione invocata, mentre l'orderBy può essere utilizzato per ordinare i risultati ottenuti. Si riporta ad esempio, un ordinamento per gli elementi "annoregistro" e "numeroregistro" in modalità ascendente.

Esempio:

<orderBy>

```
<entry property="annoregistro, numeroregistro" mode="asc"/>
```
</orderBy>

Per la definizione tramite WSDL del web service che espone i metodi sopra descritti si rimanda agli allegati presenti nella cartella"WSDL\Consultazione Registri".

# <span id="page-13-0"></span>*2.3 Elenco Interrogazioni Registri SICID*

Di seguito l'elenco delle interrogazioni attivabili attraverso il metodo execute ed una breve descrizione delle stesse. Per la descrizione relativa alla semantica dei singoli parametri si rimanda agli allegati presenti nella directory "Catalog\Consultazione Registri/SICID".

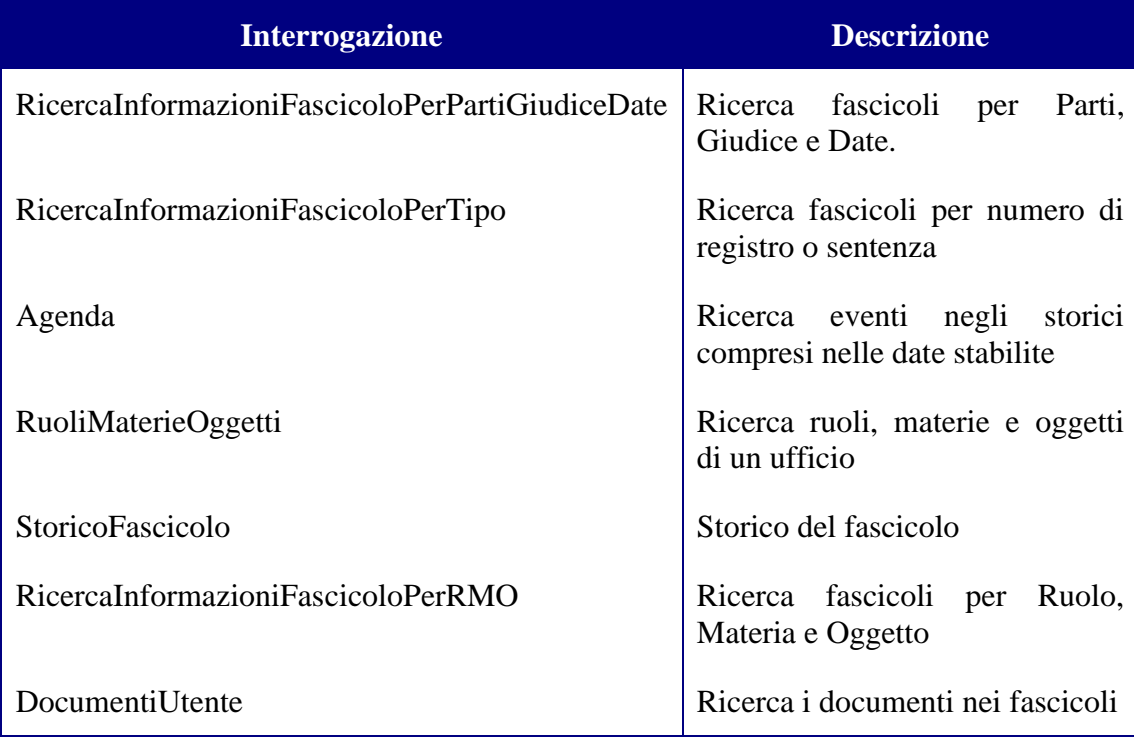

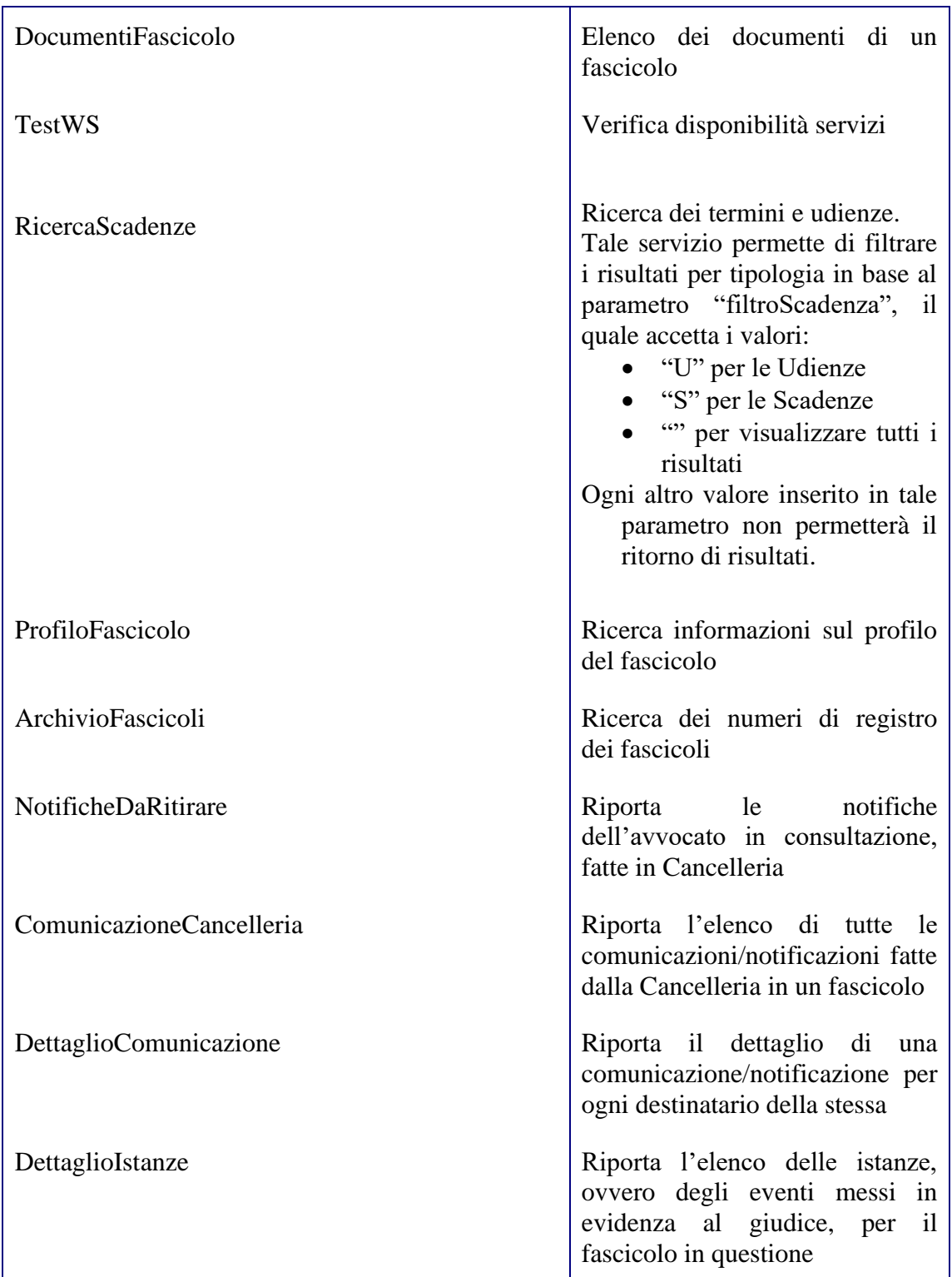

# <span id="page-14-0"></span>*2.4 Elenco Interrogazioni Registri SIECIC*

Di seguito l'elenco delle interrogazioni attivabili attraverso il metodo execute ed una breve descrizione delle stesse. Per la descrizione relativa alla semantica dei singoli

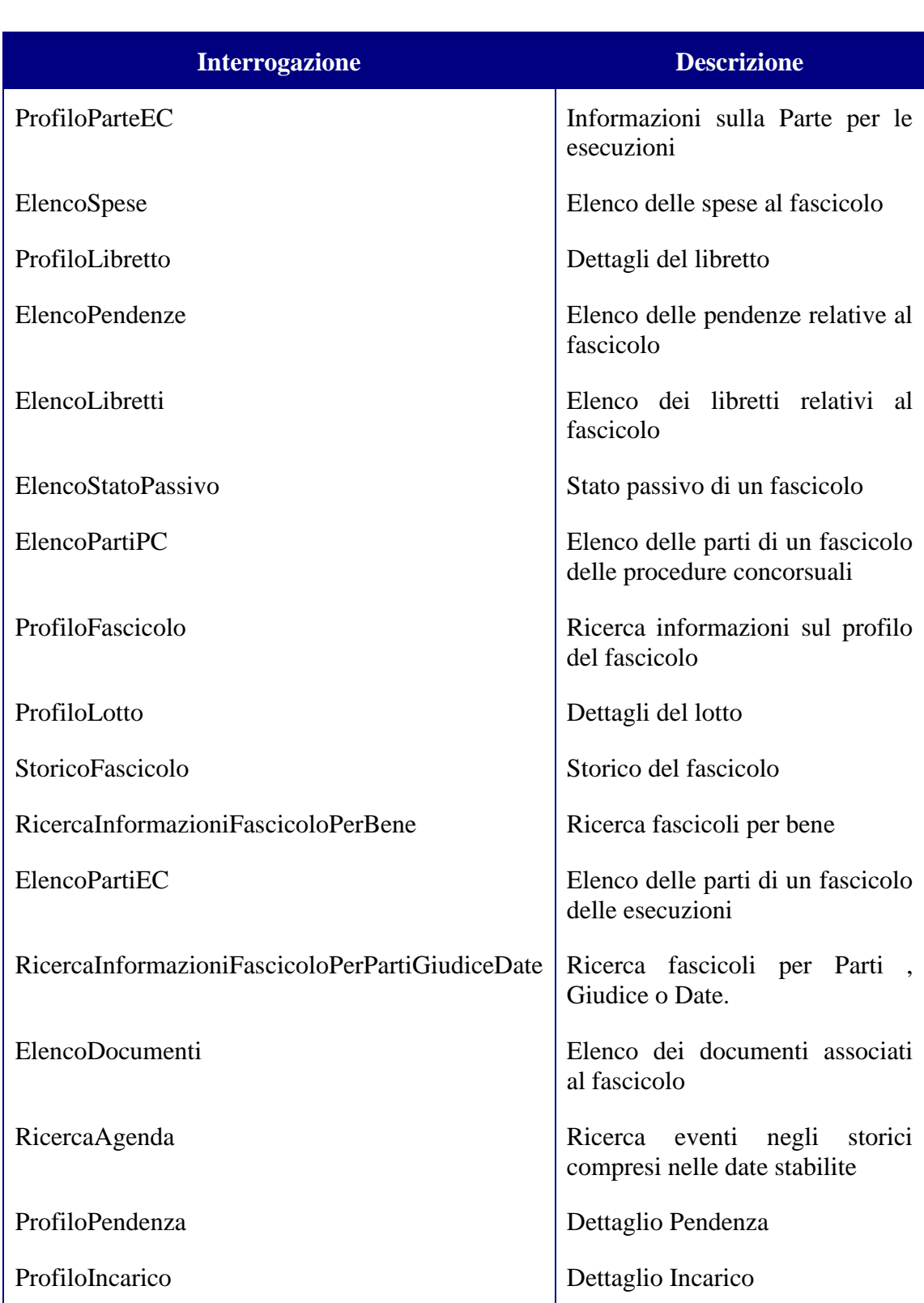

parametri si rimanda agli allegati presente nella directory "Catalog\Consultazione Registri/SIECIC".

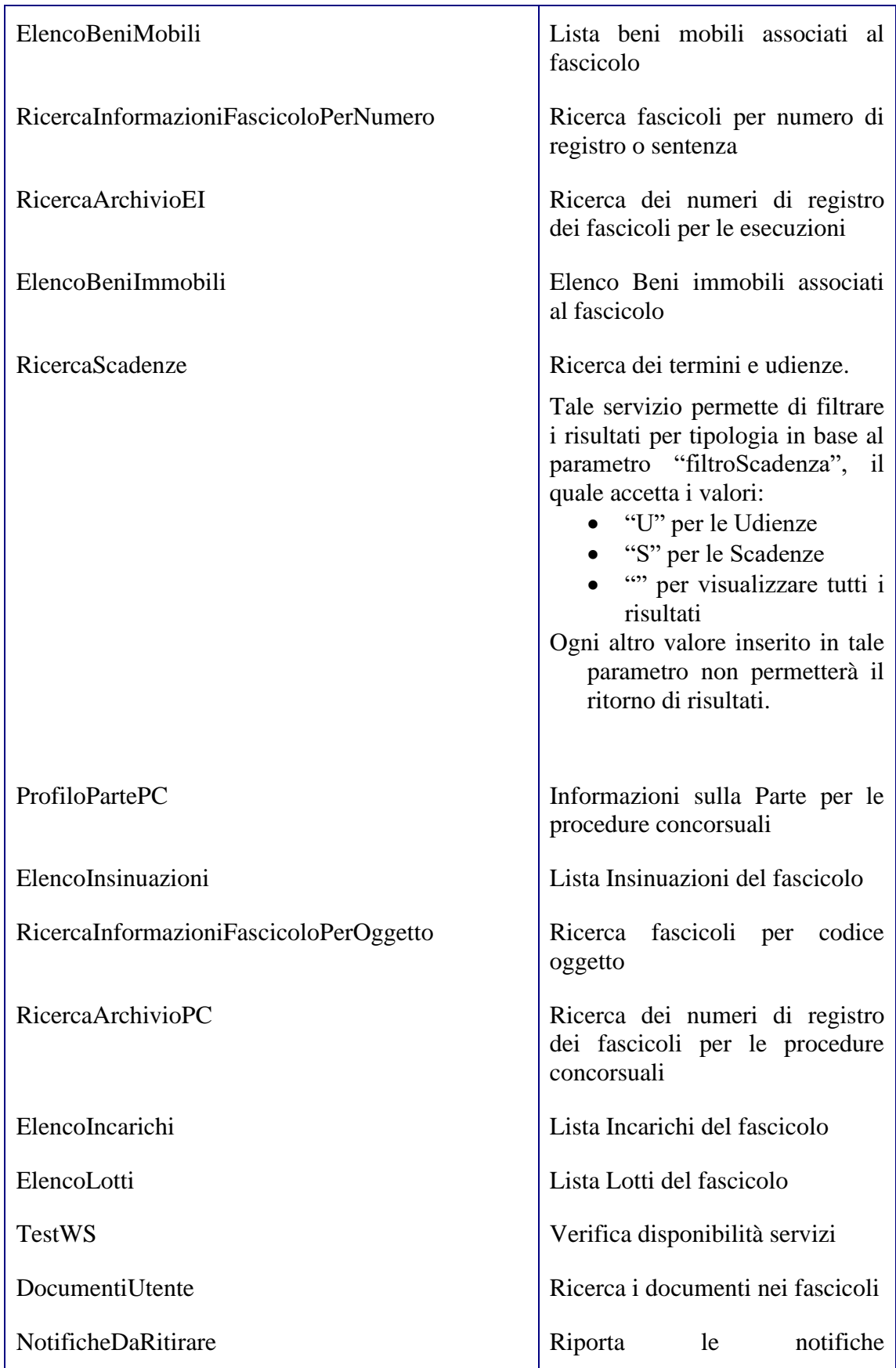

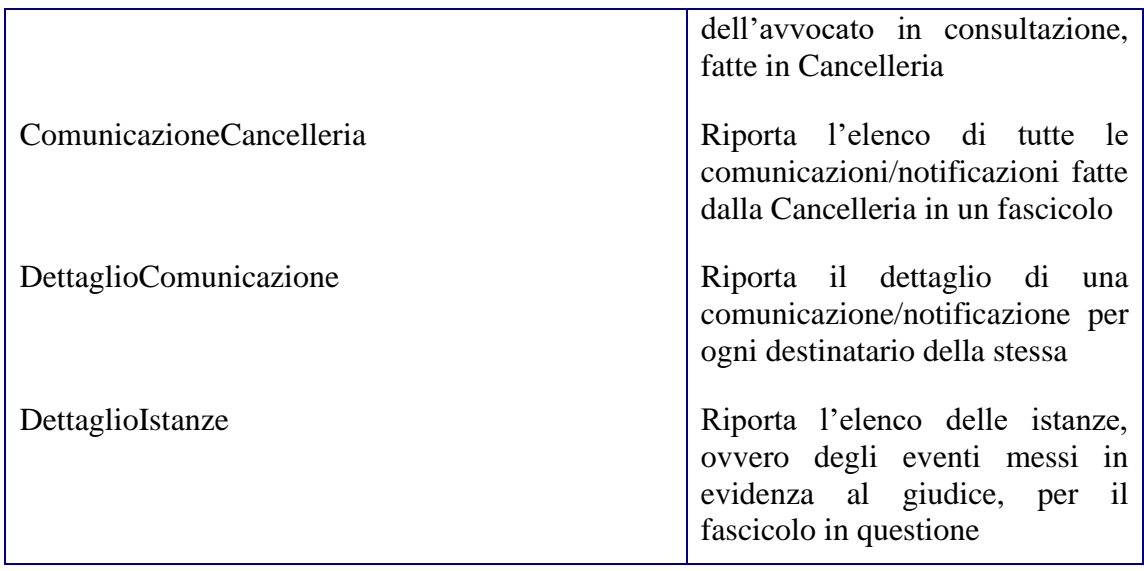

## <span id="page-17-0"></span>*2.5 Elenco Interrogazioni Registro SIGP*

Di seguito l'elenco delle interrogazioni attivabili attraverso il metodo execute ed una breve descrizione delle stesse. Per la descrizione relativa alla semantica dei singoli parametri si rimanda agli allegati presente nella directory "Catalog\Consultazione Registri/SIGP".

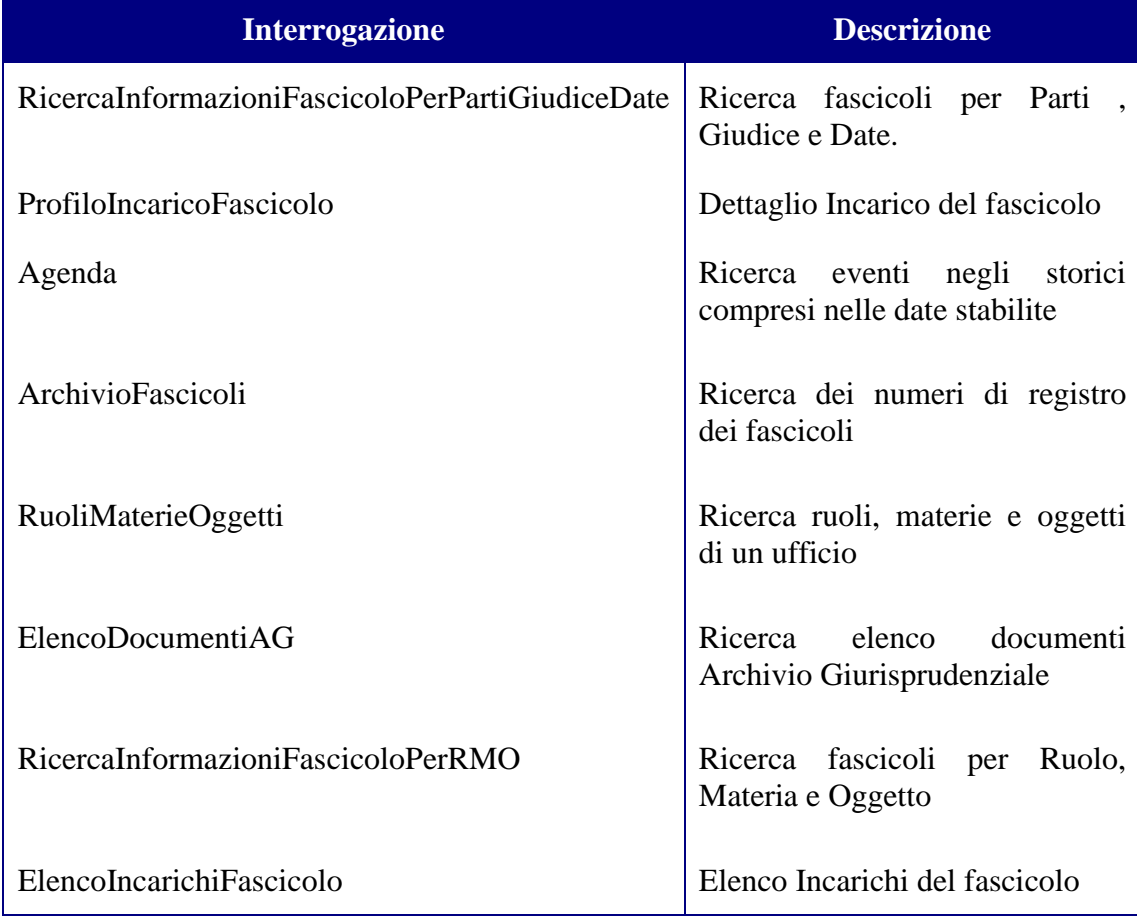

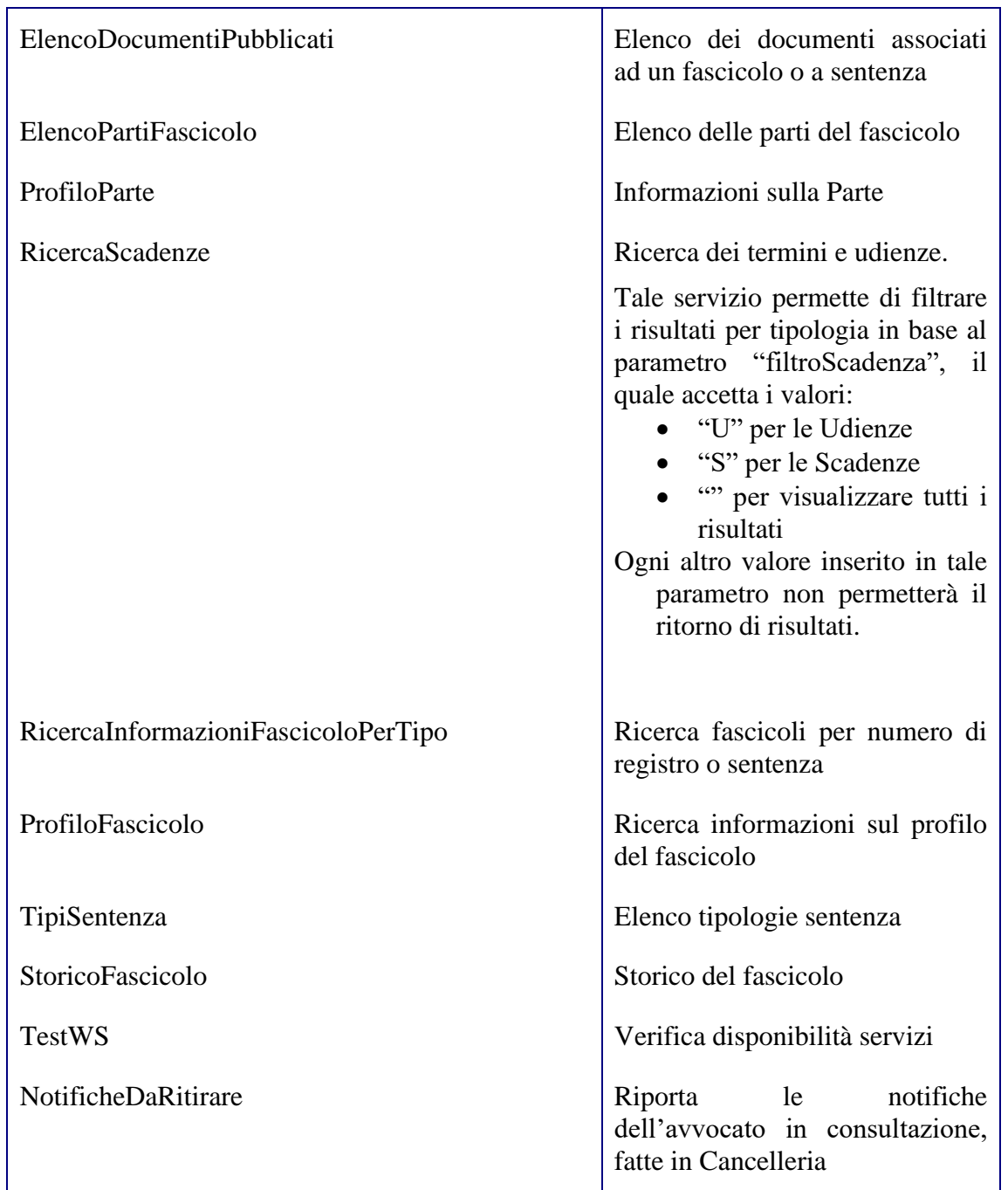

### <span id="page-18-0"></span>*2.6 Elenco Interrogazioni Registri SICID (dati anonimizzati)*

Di seguito l'elenco delle interrogazioni attivabili attraverso il metodo execute ed una breve descrizione delle stesse. Per la descrizione relativa alla semantica dei singoli parametri si rimanda agli allegati presenti nella directory "Catalog/Consultazione Registri/SICID".

#### **Registro Contenzioso Civile:**

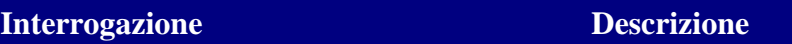

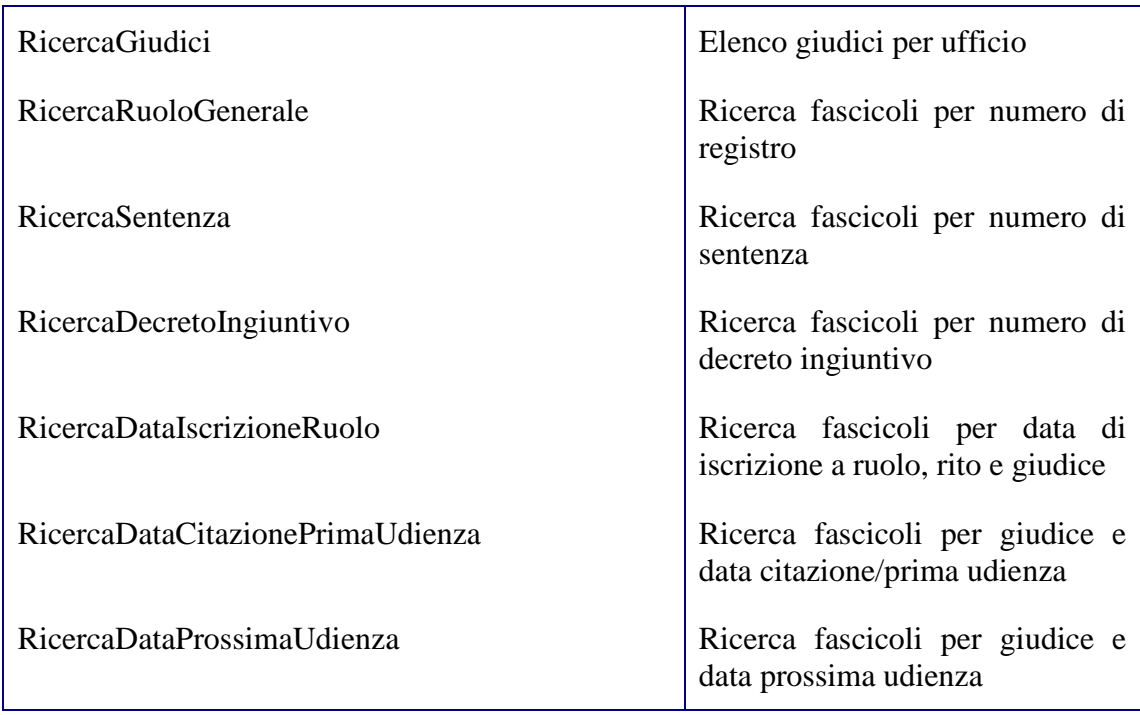

# **Registro Diritto del Lavoro:**

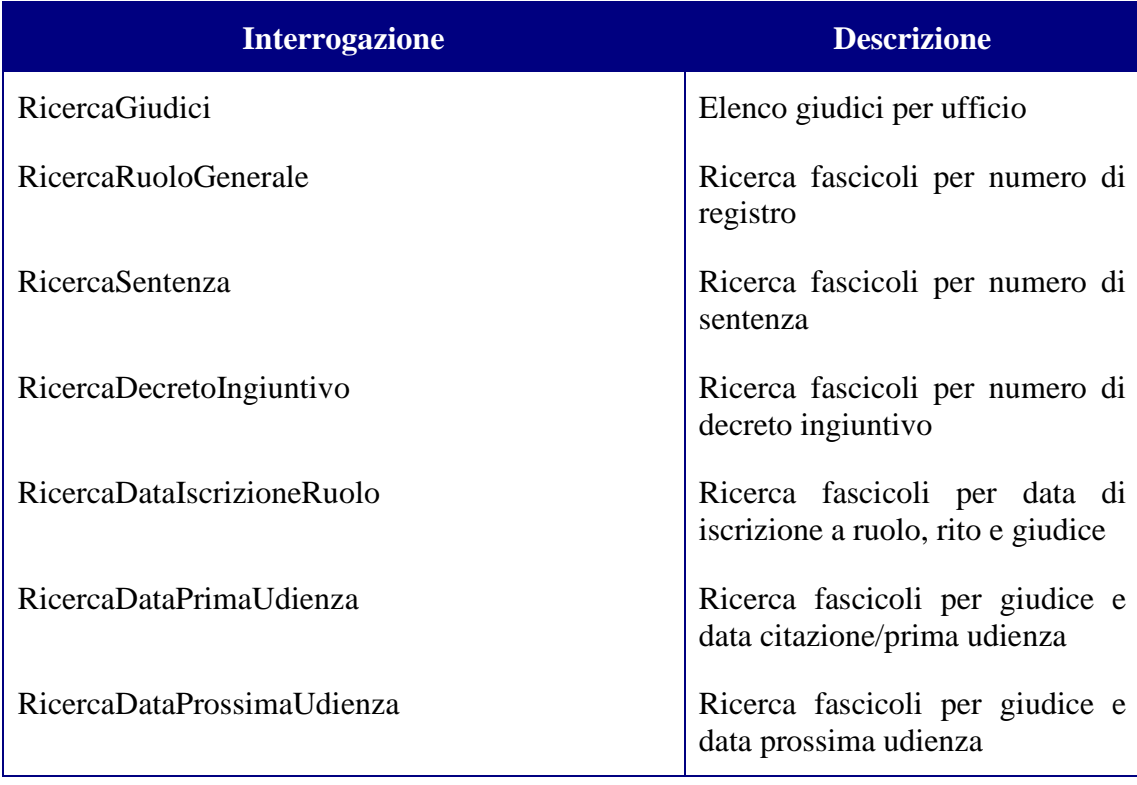

# **Registro Volontaria Giurisdizione:**

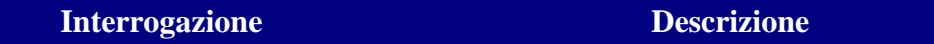

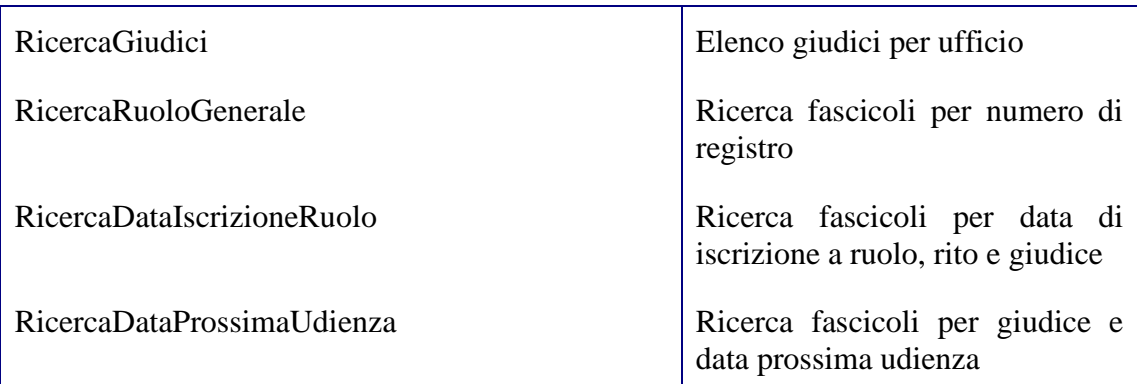

# <span id="page-20-0"></span>*2.7 Elenco Interrogazioni Registri SIECIC (dati anonimizzati)*

Di seguito l'elenco delle interrogazioni attivabili attraverso il metodo execute ed una breve descrizione delle stesse. Per la descrizione relativa alla semantica dei singoli parametri si rimanda agli allegati presenti nella directory "Catalog/Consultazione Registri/SIECIC".

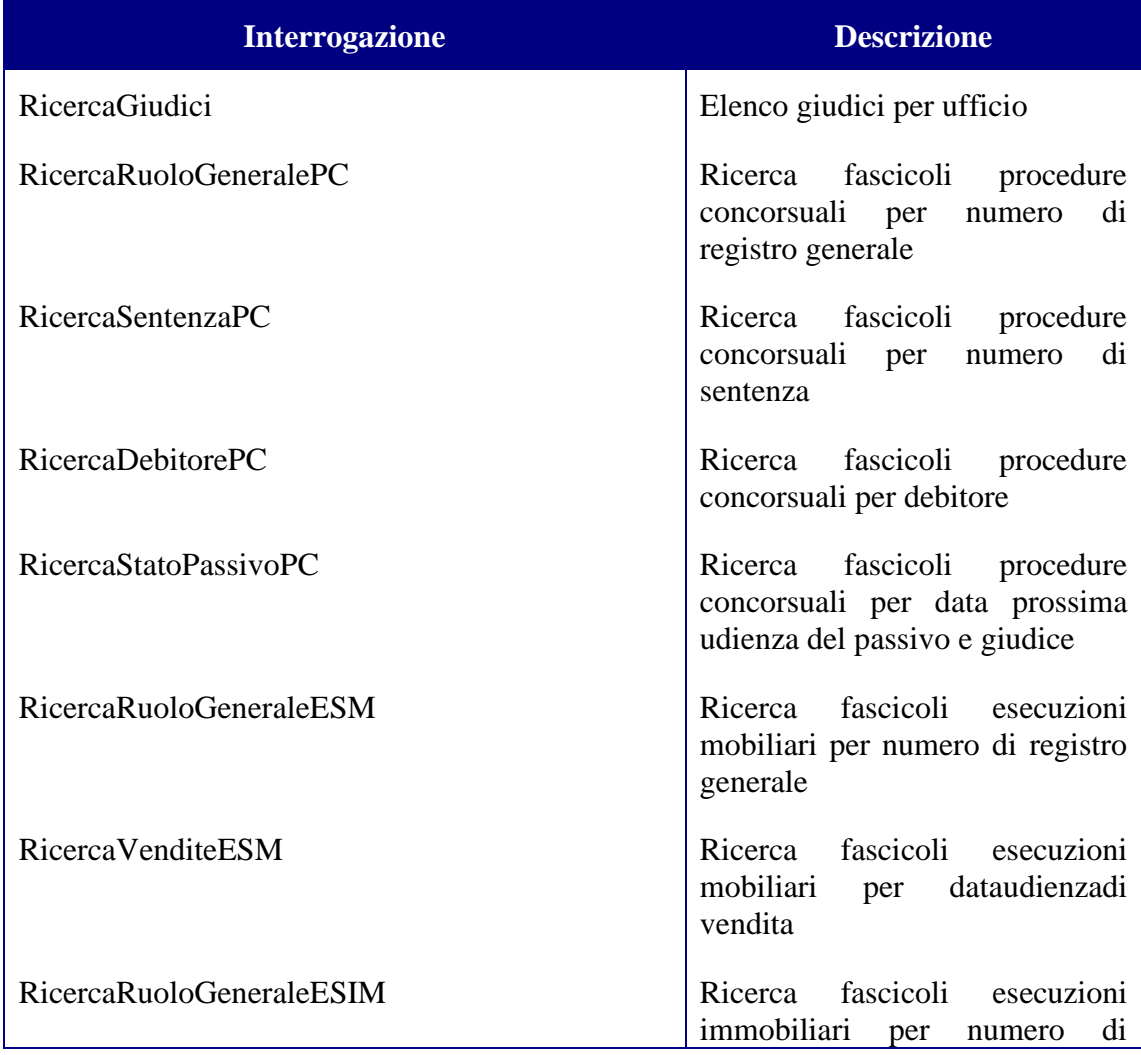

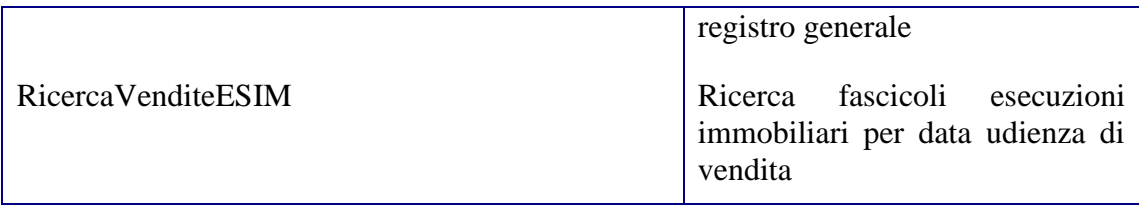

## <span id="page-21-0"></span>*2.8 Elenco Interrogazioni Registro Civile Cassazione*

Di seguito l'elenco delle interrogazioni attivabili attraverso il metodo execute ed una breve descrizione delle stesse. Per la descrizione relativa alla semantica dei singoli parametri si rimanda agli allegati presenti nella directory "Catalog/Consultazione Registri/CASSCI".

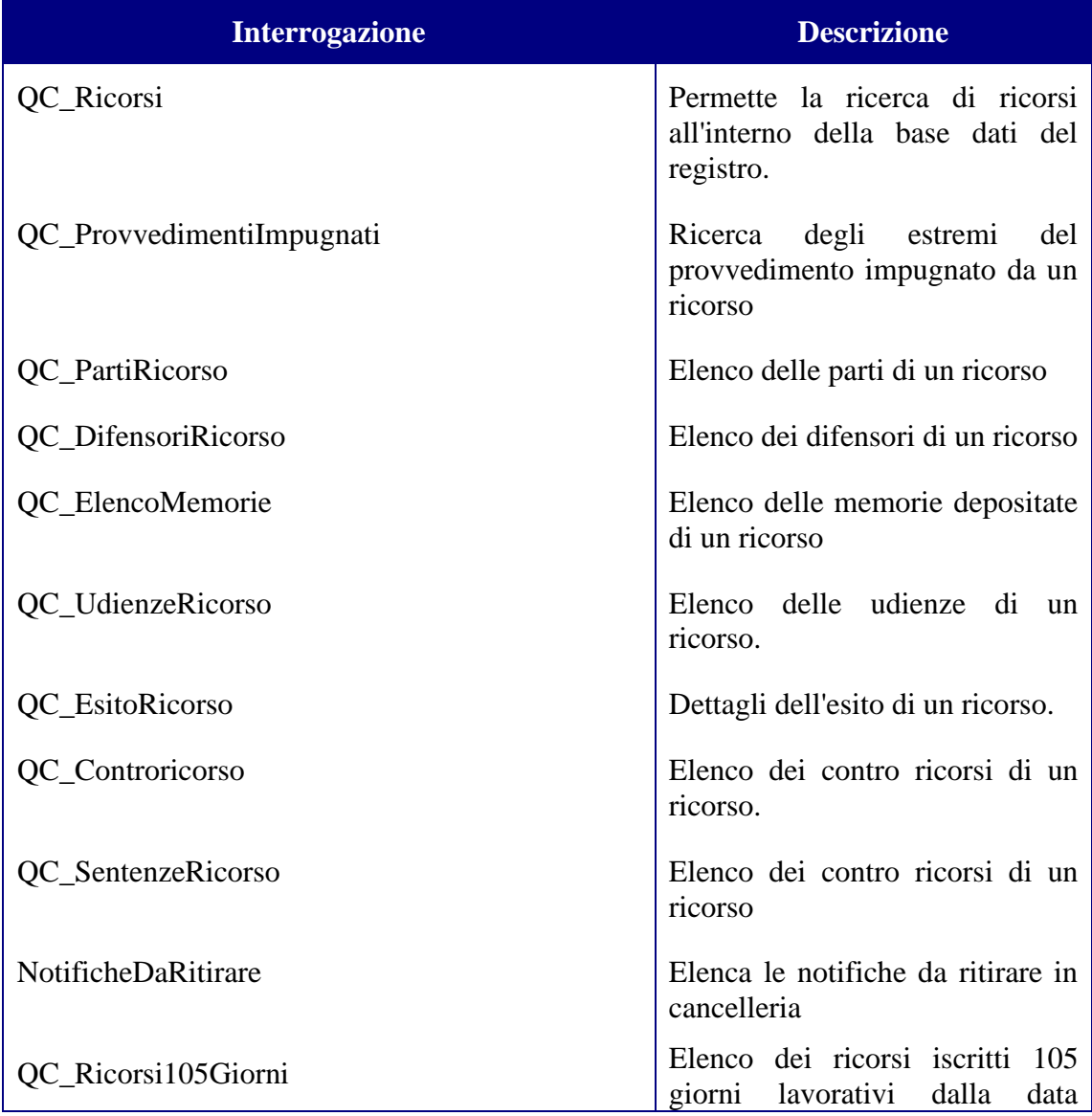

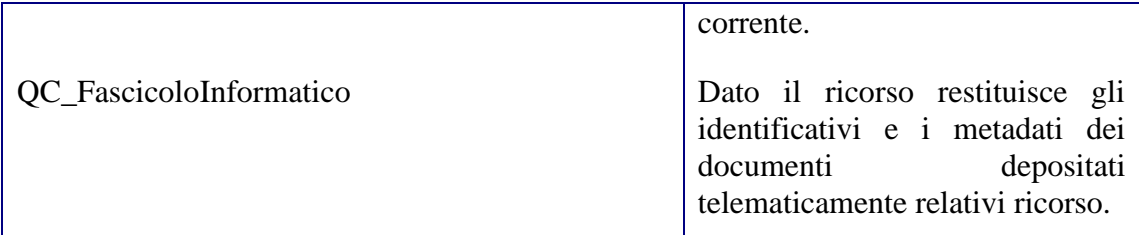

# <span id="page-22-0"></span>*2.9 Elenco Interrogazioni Registro Penale Cassazione*

Di seguito l'elenco delle interrogazioni attivabili attraverso il metodo execute ed una breve descrizione delle stesse. Per la descrizione relativa alla semantica dei singoli parametri si rimanda agli allegati presenti nella directory "Catalog/Consultazione Registri/CASSPE".

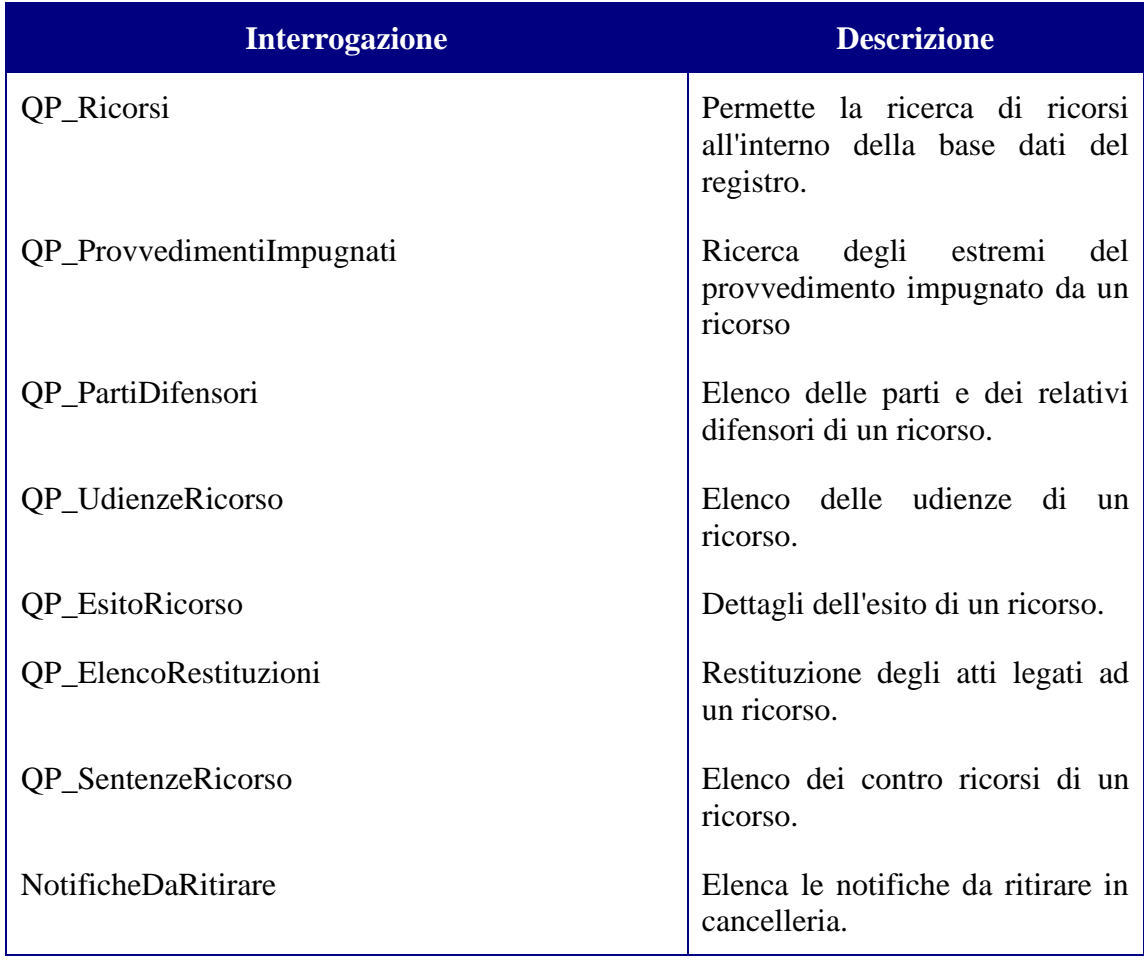

### <span id="page-23-0"></span>*2.10Elenco Interrogazioni Registri Civile Cassazione (dati anonimizzati)*

Di seguito l'elenco delle interrogazioni attivabili attraverso il metodo execute ed una breve descrizione delle stesse. Per la descrizione relativa alla semantica dei singoli parametri si rimanda agli allegati presenti nella directory "Catalog/Consultazione Registri/CASSCI".

#### **Registro Civile:**

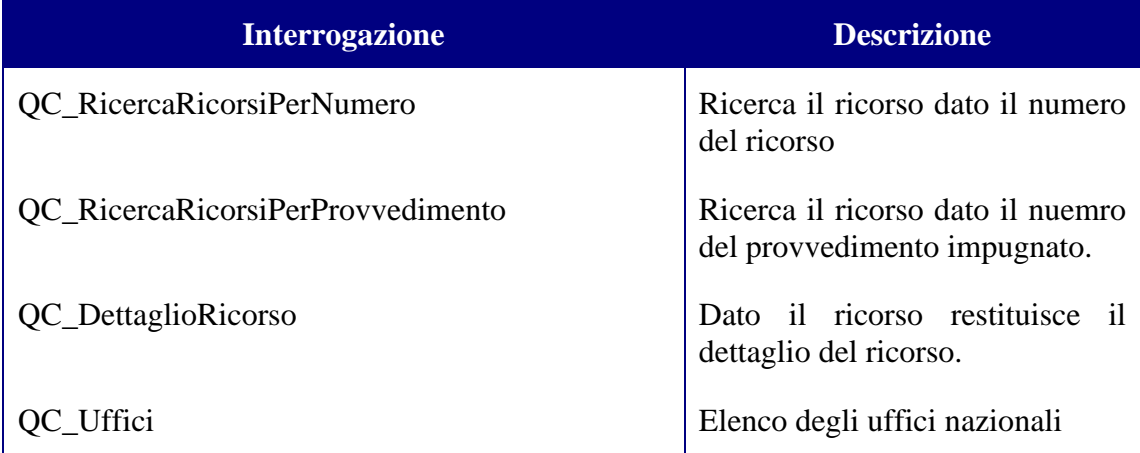

### <span id="page-23-1"></span>*2.11Elenco Interrogazioni Registri Penale Cassazione (dati anonimizzati)*

Di seguito l'elenco delle interrogazioni attivabili attraverso il metodo execute ed una breve descrizione delle stesse. Per la descrizione relativa alla semantica dei singoli parametri si rimanda agli allegati presenti nella directory "Catalog/Consultazione Registri/CASSPE".

#### **Registro Penale:**

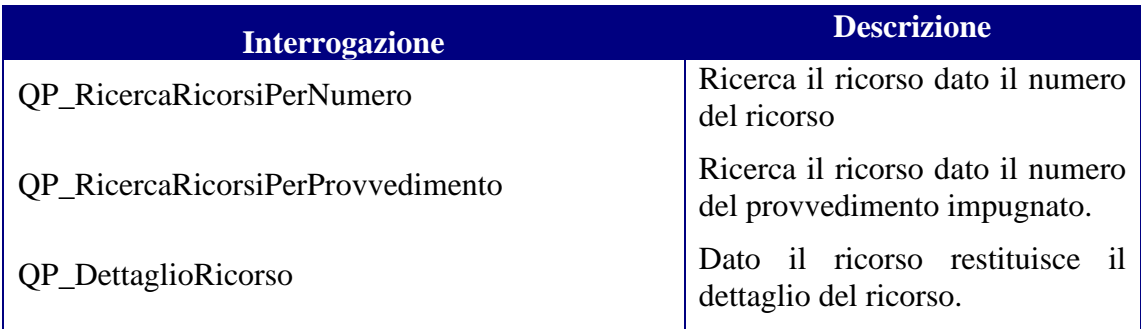

### <span id="page-23-2"></span>*2.12Troubleshooting*

Vengono riportati i casi più comuni di errore in cui è possibile incorrere con la relativa soluzione possibile:

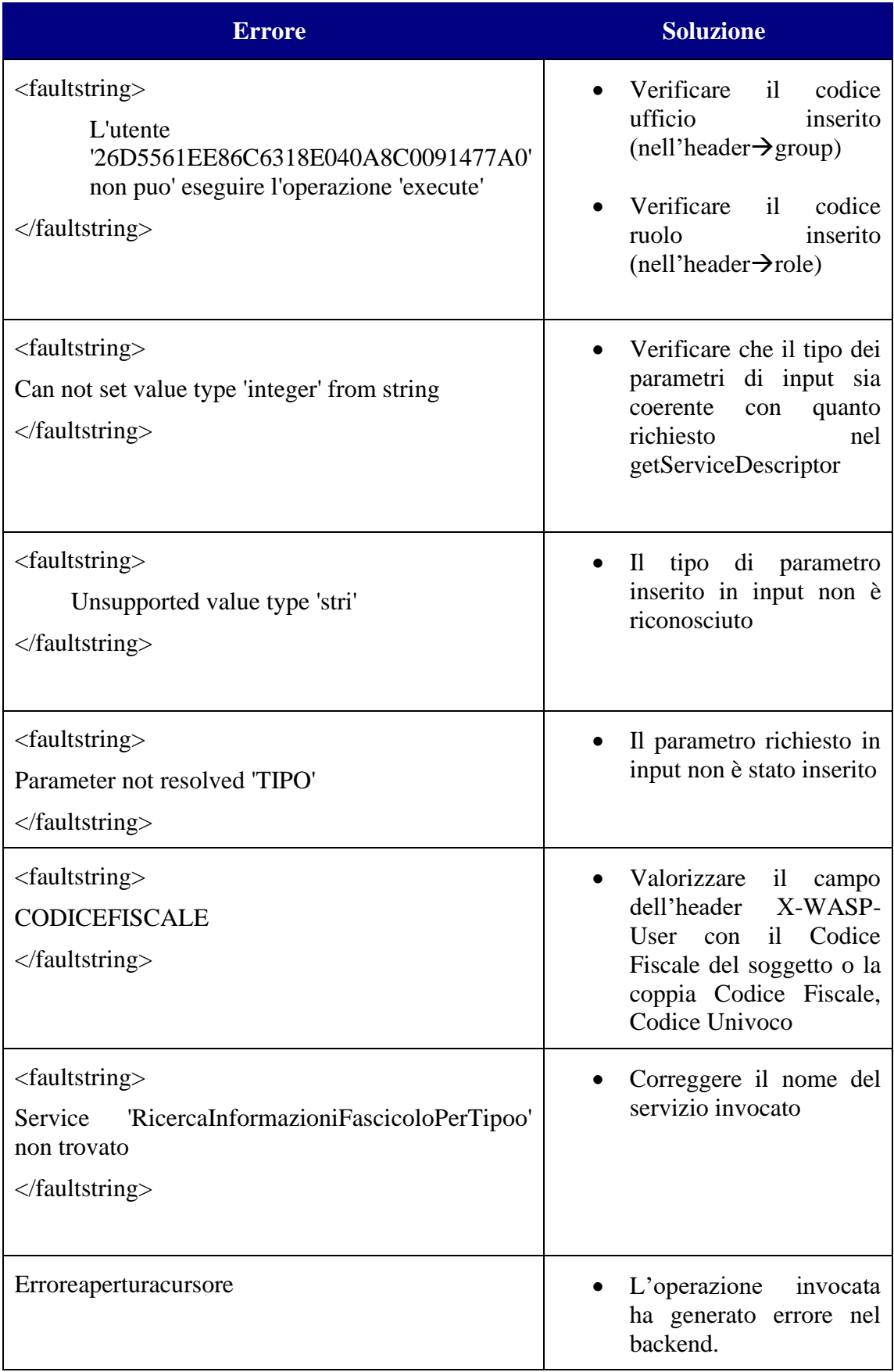

# <span id="page-25-2"></span>**3 Accesso ai Documenti**

### <span id="page-25-0"></span>*3.1 Parametri specifici*

#### <span id="page-25-1"></span>**3.1.1 Header http**

Il codice fiscale del soggetto che ha invocato la richiesta è indicato nell'header HTTP della request (proprietà X-WASP-User). Con la modifica del Registro delle Pubbliche Amministrazione, ogni amministrazione viene individuata da una coppia di valori, il codice fiscale e il codice univoco. Se si vuole consultare il fascicolo con il ruolo Parte e la parte è una Pubblica Amministrazione, allora sarà necessario inserire nell'header (proprietà X-WASP-User) sia il codice fiscale che il codice univoco, nel seguente modo:

CODICEFISCALE=XXXXX;CODICEUNIVOCO=YYYY

Il codice univoco se diverso dal codice fiscale, individua articolazioni locali o territoriali della Pubblica Amministrazione. Codice fiscale e codice univoco corrispondono quando si tratta di una pubblica amministrazione centrale.

Header SOAP

I messaggi SOAP rivolti ai servizi di backend offerti dagli Uffici Giudiziari presentano un SOAP header con la seguente forma:

```
<soapenv:Header><ws:InvocationDomain name="JPW" 
role="YYY" group="XXXXXXXX" soapenv:mustUnderstand="1" 
soapenv:actor="http://schemas.xmlsoap.org/soap/actor/next
" xmlns:ws="http://www.netserv.it/anag/security"/>
```
dove:

- per poter accedere al servizio che mette a disposizione il catalogo delle tipologie di interrogazione (query e relative metainformazioni) dei servizi di back end degli Uffici Giudiziari:
	- o role: assume il valore "JPW"
	- o group: assume il valore "jpwusers"
- per le richieste di consultazione (metodo execute) invocate dagli utenti esterni abilitati:
	- o role: assume i valori indicati nella tabella di seguito riportata
	- o group: contiene il codice dell'Ufficio Giudiziario destinatario del messaggio.
- **N.B. Per l'invocazione dei servizi di back end della Corte di Cassazione, all'interno dell'Invocation Domain, non deve essere specificato il parametro "group".**

Elenco dei valori relativi all'attributo role per l'invocazione del metodo execute:

![](_page_26_Picture_190.jpeg)

#### <span id="page-26-0"></span>**3.1.2 Semantica dell'attributo role e del parametro idruolojpw**

Le informazioni presenti nell'header soap sono necessarie alla gestione della sicurezza ed in particolare permettono la gestione dell'autorizzazione all'esecuzione dei servizi. In particolare il parametro *role* permette di invocare web service diversi a seconda del ruolo specificato e quindi servizi dedicati alle consultazioni di avvocati (AVV), consulenti tecnici d'ufficio, periti/esperti (CTU) e curatori/commissari/liquidatori (CUR), parti (PARTE), custodi (CUS), delegati (DEL), Notai/Ufficiali (NOT), Notaio depositante ex art.21 (NOT21), Curatori/Tutori/Amm. di sostegno (TUT), Ausiliari Incaricati (AUS), Organismi di composizione della Crisi (OCC) e Creditori del Comitato Creditori (CCC). Il valore *role=JPW* è necessario per invocazioni di servizi per cui la specifica del ruolo del soggetto non è necessaria ovvero servizi di carattere generale presenti nel sistema di consultazione.

Le problematiche di visibilità sono invece risolte attraverso l'utilizzo del valore *idruolojpw* presente tra i parametri di input delle consultazioni; in pratica tale parametro permette di specificare rispetto a quale tipologia di incarico si vogliono filtrare i dati. Ad esempio se un CTU è curatore/commissario/liquidatore ma nel parametro *idruolojpw* si indica CTU non vengono restituiti i procedimenti in cui il soggetto è incaricato come curatore/commissario/liquidatore (valore CUR) ma solo quelli dove è incaricato con altre tipologie di consulenza. Allo stesso modo se un avvocato è anche curatore e nel parametro *idruolojpw* si indica AVV vengono restituiti i soli fascicoli in cui il soggetto costituito in giudizio come difensore e non quelli dove il soggetto è incaricato come curatore/commissario/liquidatore. Per quest'ultima invocazione dovrà utilizzare il valore CUR.

Rispetto alle logiche generali di cui sopra è necessario sottolineare che nel contesto delle consultazioni di SICID e SIGP il parametro *idruolojpw* nel body del messaggio soap è stato omesso e il sistema utilizza direttamente quanto presente nell'header anche per le problematiche di visibilità sui dati. Lo stesso discorso vale per la gestione l'invocazione dei servizi di accesso al fascicolo informatico in cui si sfrutta anche per la visibilità la sola informazione presente nell'header soap.

Si noti inoltre che nel contesto delle consultazioni SIECIC il parametro *idruolojpw=AVV* comprende anche la visibilità dei delegati (ed è quindi corretto parlare di profilo Avvocato/Delegato).

#### <span id="page-27-0"></span>*3.2 Elenco consultazionifascicoloinformatico*

I servizi descritti nel contesto del presente paragrafo consentono di accedere al contenuto del fascicolo informatico inteso come insieme dei documenti depositati dalle parti, dai consulenti e ausiliari del giudice e dal giudice stesso (compresi gli eventuali documenti allegati).

La fruizione dei servizi di accesso al patrimonio documentale di ogni singolo fascicolo avviene tramite l'esposizione di un opportuno web-service nell'infrastruttura SOAP implementata dal Gestore Locale.

Di seguito sono descritte con maggiore dettaglio le interfacce delle operazioni messe a disposizione dal servizio dove il valore di NAMESPACE assume valori distinti in base al registro scelto per la consultazione:

#### *SICID*

- Contenzioso Civile = urn:BEAFascicoloInformatico-distr
- Diritto del Lavoro = urn:BEAFascicoloInformatico-distr
- Volontaria Giurisdizione =urn:BEAFascicoloInformatico-distr
- Minorenni =urn:BEAFascicoloInformatico-distr

![](_page_27_Picture_156.jpeg)

![](_page_28_Picture_112.jpeg)

![](_page_28_Picture_113.jpeg)

![](_page_28_Picture_114.jpeg)

![](_page_28_Picture_115.jpeg)

![](_page_29_Picture_120.jpeg)

![](_page_29_Picture_121.jpeg)

Per le definizioni tramite WSDL dei web service che espongono i metodi sopra descritti si rimanda agli allegati presenti nella directory "WSDL\Accesso ai Documenti\Fascicolo Informatico/SICID".

#### *SIECIC*

- Procedure Concorsuali = http://elsagdatamat.com/bea/pct/siecic/ws/fascicolo
- Esecuzioni Mobiliari = http://elsagdatamat.com/bea/pct/siecic/ws/fascicolo
- Esecuzioni Immobiliari = http://elsagdatamat.com/bea/pct/siecic/ws/fascicolo

Per invocare le operazioni è necessario inserire il campo X-WASP-User nell'header HTTP della request con il codice fiscale del soggetto che effettua la richiesta, altrimenti il sistema segnalerà l'errore "BEA\_CLI: ID Utente non impostato".

Con la modifica del Registro delle Pubbliche Amministrazione, ogni amministrazione viene individuata da una coppia di valori, il codice fiscale e il codice univoco. Se vi vuole consultare i fascicolo con il ruolo Parte e la parte è una Pubblica Amministrazione, allora sarà necessario inserire nell'header (proprietà X-WASP-User) sia il codice fiscale che il codice univoco, nel seguente modo:

CODICEFISCALE=XXXXX;CODICEUNIVOCO=YYYY

Il codice univoco se diverso dal codice fiscale, individua articolazioni locali o territoriali della pubblica amministrazione. Codice fiscale e codice univoco corrispondono quando si tratta di una pubblica amministrazione centrale.

![](_page_30_Picture_141.jpeg)

![](_page_30_Picture_142.jpeg)

![](_page_31_Picture_106.jpeg)

![](_page_31_Picture_107.jpeg)

![](_page_31_Picture_108.jpeg)

![](_page_31_Picture_109.jpeg)

Per le definizioni tramite WSDL dei web service che espongono i metodi sopra descritti si rimanda agli allegati presenti nella directory "WSDL\Accesso ai Documenti\Fascicolo Informatico/SIECIC".

#### *SIGP*

• Procedimenti davanti al Giudice di Pace = urn:sigp-consultazioneDocumenti

Di seguito l'interfaccia dei metodi disponibili.

![](_page_32_Picture_122.jpeg)

![](_page_32_Picture_123.jpeg)

• Giudice di Pace = urn:BEAFascicoloInformatico-distr

![](_page_32_Picture_124.jpeg)

![](_page_33_Picture_129.jpeg)

![](_page_33_Picture_130.jpeg)

![](_page_33_Picture_131.jpeg)

![](_page_34_Picture_106.jpeg)

![](_page_34_Picture_107.jpeg)

![](_page_34_Picture_108.jpeg)

![](_page_35_Picture_146.jpeg)

Per le definizioni tramite WSDL dei web service che espongono i metodi sopra descritti si rimanda agli allegati presenti nella directory "WSDL\Accesso ai Documenti\Fascicolo Informatico/SIGP".

#### *CASSAZIONE*

• Cassazione Civile = http://elsagdatamat.com/bea/pct/cassazione/ws/fascicolo

![](_page_35_Picture_147.jpeg)

![](_page_35_Picture_148.jpeg)
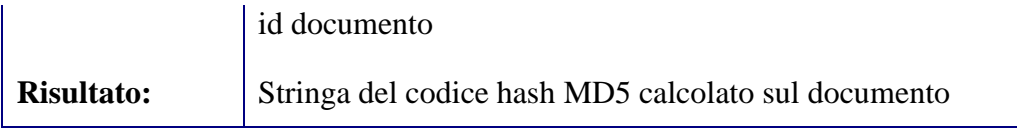

Per le definizioni tramite WSDL dei web service che espongono i metodi sopra descritti si rimanda agli allegati presenti nella directory "WSDL\Accesso ai Documenti\Fascicolo Informatico\Cassazione".

## *3.3 Archivio Giurisprudenziale Nazionale*

I servizi descritti nel contesto del presente paragrafo consentono di accedere al contenuto dell'archivio giurisprudenziale inteso come insieme dei provvedimenti resi pubblici dalle cancellerie.

La fruizione dei servizi di accesso al patrimonio documentale dell'archivio giurisprudenziale avviene tramite l'esposizione di due web-service nell'infrastruttura SOAP: uno di ricerca dei dati relativi ai provvedimenti pubblicati e uno per il download del pdf del documento pubblicato.

#### <span id="page-36-0"></span>**3.3.1 Ricerca provvedimenti**

Il primo web service è implementato secondo le medesime logiche già descritte al paragrafo [2.1](#page-8-0) con la differenza che il namespace da utilizzare è il seguente: "urn:CMBackEndRd\_qb" e gli url di invocazione sono i seguenti:

- Nel caso specifico del proxy per i PdA la url sarà <https://pda.processotelematico.giustizia.it/AGN/ricerche>
- Nel caso specifico del proxy per le software house la url sarà: [https://ext.processotelematico.giustizia.it/A](https://ext.processotelematico.giustizia.it/)GN/ricerche

Si specifica che questo servizio, come si può dedurre dalle suddette URL, è centralizzato a livello nazionale pertanto non è necessario definire un header SOAP contenente un elemento InvocationDomain.

Di seguito l'unica interrogazione disponibile:

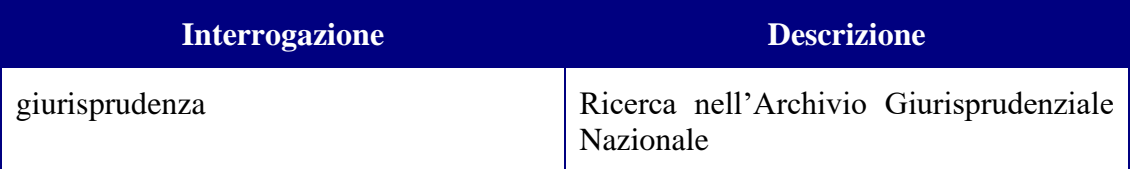

Per la definizione tramite WSDL del web service che espone le interrogazioni di cui sopra si rimanda al file BEAConsultazioni-giur.wsdl presente nella directory "WSDL\Accesso ai Documenti\Archivio Giurisprudenziale\SICID-SIECIC\ricerca".

Per la descrizione dei parametri in output si rimanda al file catalog.xml presente nella cartella "Catalog\Accesso ai Documenti\Archivio Giurisprudenziale\SICID-SIECIC\ricerca".

Di seguito si riporta una descrizione più dettagliata di alcuni dei parametri di input disponibili.

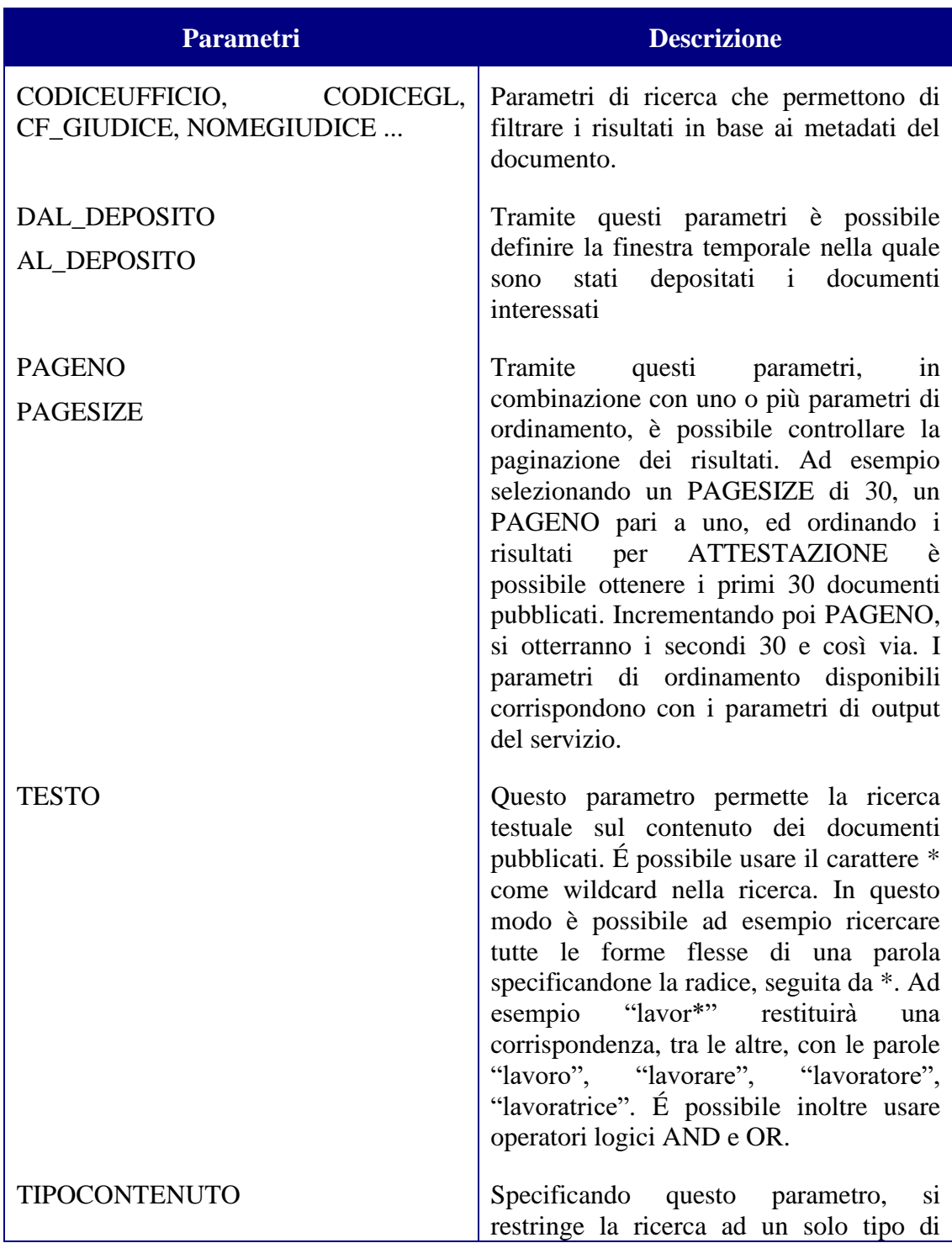

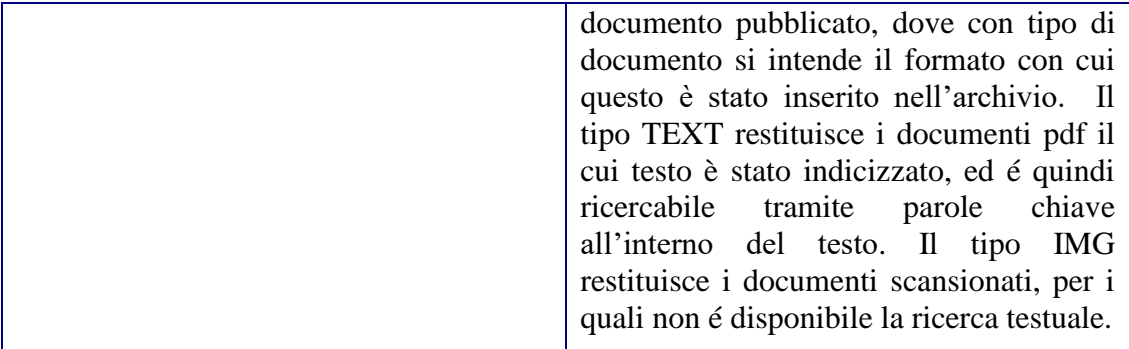

Si riporta a titolo di esempio un'interrogazione che recupera i primi 30 documenti, ordinati per anno di ruolo, indicizzati come testo e contenenti una qualsiasi parola con radice "lavor" oppure la parola civile:

<soapenv:Envelope xmlns:soapenv="http://schemas.xmlsoap.org/soap/envelope/" xmlns:urn="urn:CMBackEndRd\_qb">

```
 <soapenv:Header/>
```

```
 <soapenv:Body>
```

```
 <urn:execute>
```

```
 <name>giurisprudenza</name>
```
<valueSet>

```
 <value name="TESTO" type="string">lavor* OR civile</value>
```
<value name="TIPOCONTENUTO" type="string">TEXT</value>

```
 <value name="PAGESIZE" type="string">30</value>
```

```
 <value name="PAGENO" type="string">1</value>
```
</valueSet>

<orderBy>

```
 <entry property="ANNORUOLO" mode="asc"/>
```
</orderBy>

```
 </urn:execute>
```

```
 </soapenv:Body>
```
</soapenv:Envelope>

#### **3.3.2 Download provvedimento**

Per permettere il download del documento pubblicato nell'archivio giurisprudenziale sarà necessario invocare un web service specifico adottando le medesime logiche già descritte al paragrafo [3.1.](#page-25-0)

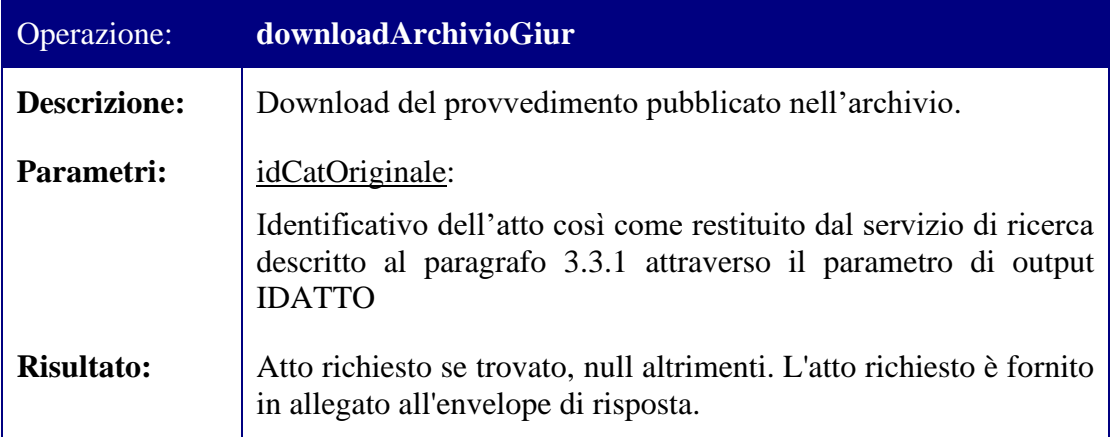

Si specifica che tale servizio, a differenza di quello di ricerca descritto al paragrafo [3.3.1,](#page-36-0) è distrettuale, pertanto le URL da usare saranno quelle specificate nel paragrafo [6.](#page-74-0) Il codice del distretto (da inserire nella URL) e il codice ufficio (da inserire nell'InvocationDomain) relativi all'atto che si vuole scaricare potranno essere ricavati dal risultato dal servizio di ricerca descritto al paragrafo [3.3.1.](#page-36-0)

Per la definizione tramite WSDL del web service che espone i metodi sopra descritti si rimanda al file BEAArchivioGiurisprudenzialeNazionale.wsdl e presente nella directory "WSDL\Accesso ai Documenti\Archivio Giurisprudenziale\SICID-SIECIC".

## *3.4 Download sentenze per i registri penale e civile della Cassazione*

Il servizio qui di seguito descritto permette il download delle sentenze per i registri civile e penale della cassazione.

Il servizio a seconda del registro di interesse è disponibile rispettivamente ai namespace:

- http://www.giustizia.it/gl/sgr/cassazione/consultazioneSentenzeCiviliper il registro civile
- http://www.giustizia.it/gl/sgr/cassazione/consultazioneSentenzePenali per il registro penale

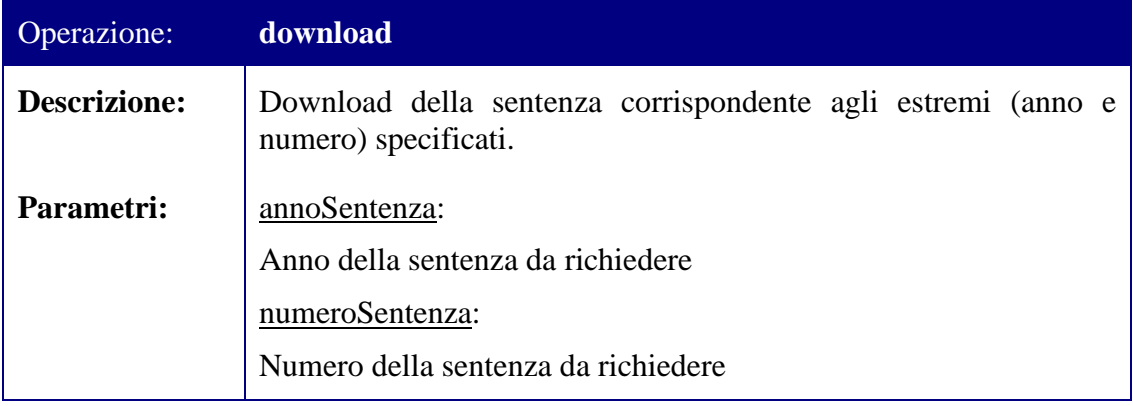

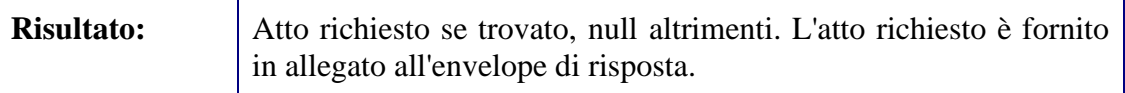

Per la definizione tramite WSDL del web service che espone i metodi sopra descritti si rimanda al file consultazione-sentenze.wsdl e presente nella directory "WSDL\Accesso ai Documenti\Archivio Giurisprudenziale\Cassazione".

#### *3.5 Download ricevute PEC notifiche per i registri civile e penale della Cassazione*

Il servizio permette il download della ricevuta PEC (Accettazione, Non Accettazione, Mancata o Avvenuta Consegna) che chiude il flusso di notifica per i registri civile e penale della Cassazione.

Per entrambi registri il servizio è esposto con il namespace 'http://www.giustizia.it/gl/sgr/cassazione/ricevutePEC'.

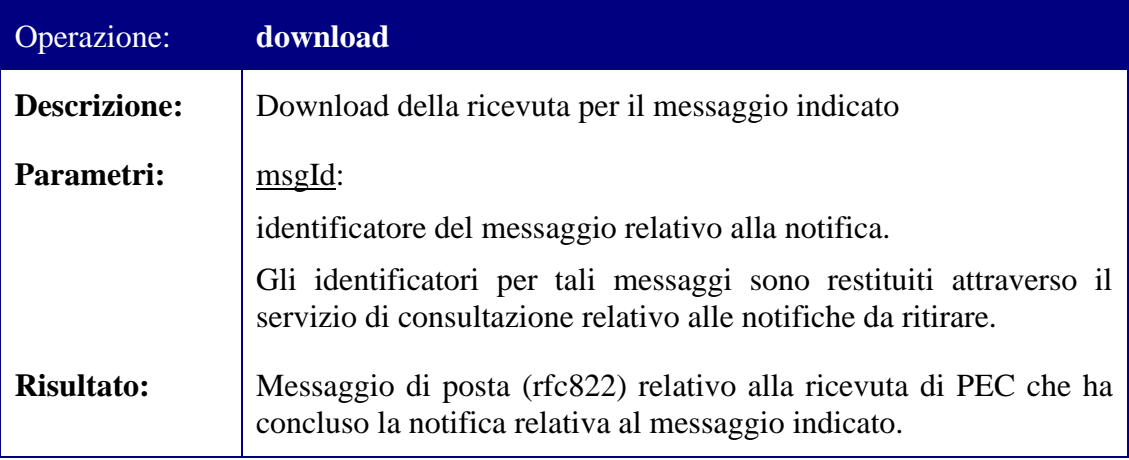

Per la definizione tramite WSDL del web service che espone i metodi sopra descritti si rimanda al file registro-ricevute-pec.wsdl presente nella directory "WSDL\Accesso ai Documenti\Fascicolo Informatico\Cassazione".

# **4 Servizi per le Richieste Copie (servizio ancora non rilasciato)**

I servizi di gestione delle richieste copie consentono di richiedere copie dei documenti presenti nel contesto del fascicolo informatico nonché di verificare lo stato delle richieste effettuate.

La fruizione di tali servizi avviene tramite l'esposizione di due web-service nell'infrastruttura SOAP implementata dal Gestore Locale.

Il primo web service permette di inoltrare la richiesta e gestire i pagamenti, per questo web service il namespace da utilizzare è "urn:RichiestaCopie".

Di seguito l'interfaccia dei metodi disponibili.

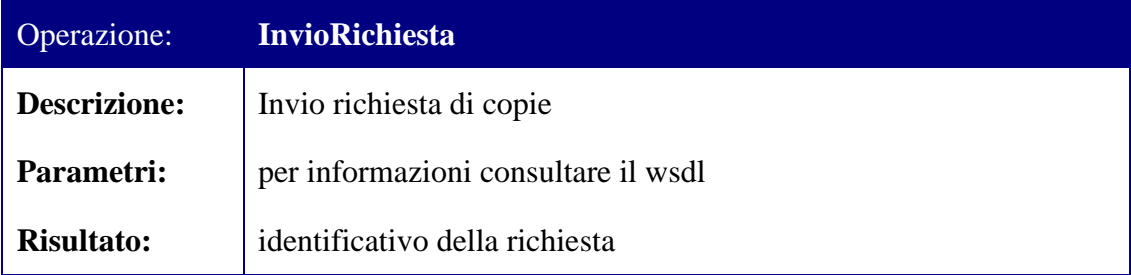

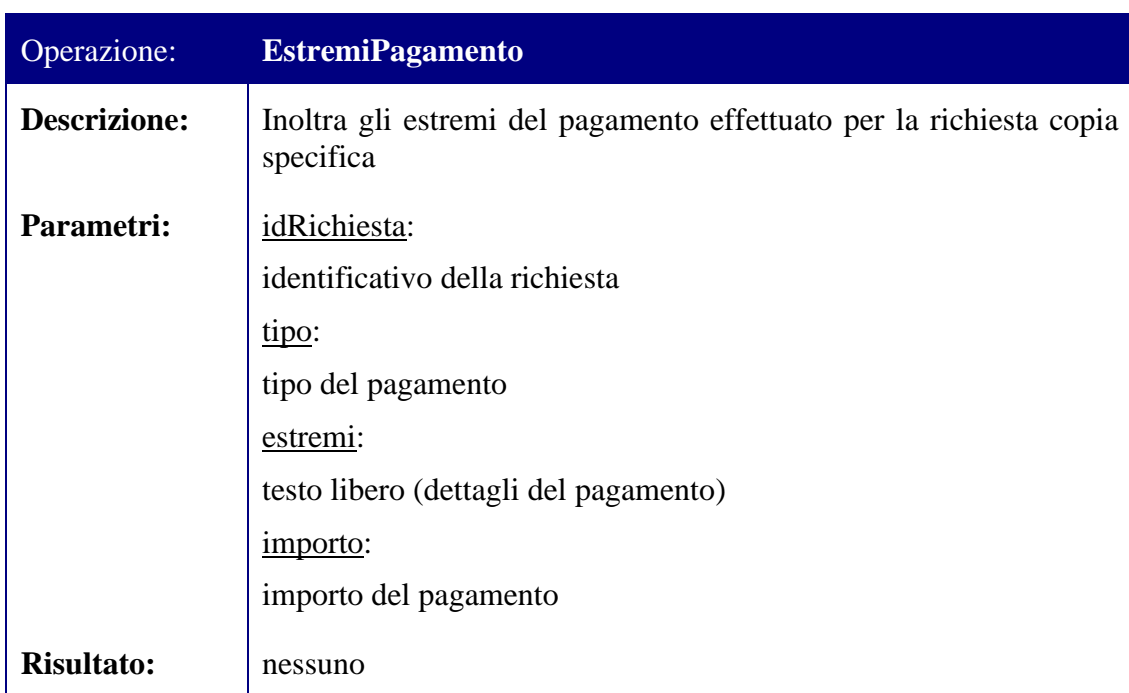

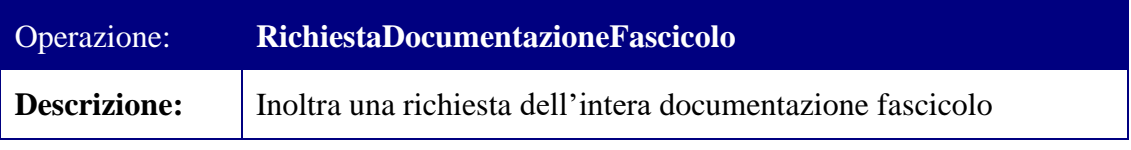

42

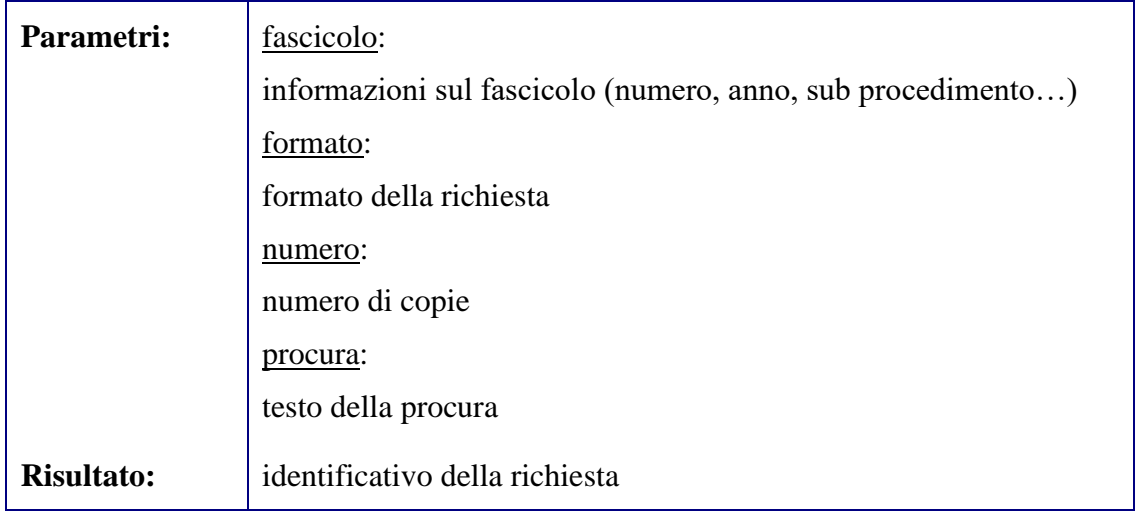

Per la definizione tramite WSDL del web service che espone i metodi sopra descritti si rimanda al file richiesta-copie.wsdl presente nella directory "WSDL\Richieste Copie\SICID\_SIECIC".

Il secondo web service è implementato secondo le medesime logiche già descritte al paragrafo [2.1](#page-8-0) con la differenza che il namespace da utilizzare è il seguente:"urn:RichiestaCopie-consultazioni-distr".

Per la descrizione dei parametri si rimanda al file catalog presente nella directory "Catalog\Richieste Copie" mentre di seguito è riportato l'elenco delle interrogazioni disponibili.

Di seguito le interrogazioni disponibili.

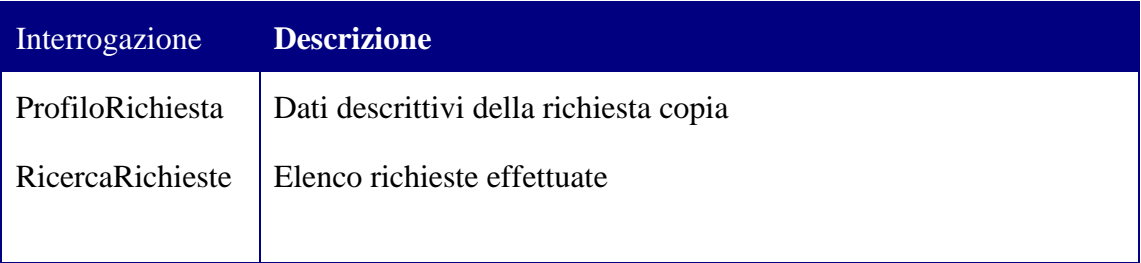

Per la definizione tramite WSDL del web service che espone le interrogazioni di cui sopra si rimanda al file qbuilder-richiestacopie-distr.wsdl presente nella directory "WSDL\Richieste Copie\SICID\_SIECIC".

# **5 Altri Servizi**

# *5.1 Parametri specifici*

I servizi descritti all'interno del presente capitolo, a differenza di quelli espressi all'interno dei capitoli [2](#page-8-1) e [3,](#page-25-1) non sono esposti dai backend degli Uffici Giudiziari, ma sono servizi backend offerti dal Portale dei Servizi Telematici e dal REGINDE.

I messaggi SOAP rivolti a questi servizi non prevedono l'inserimento di parametri specifici all'interno dell'header SOAP e dell'header http, essendo servizi di natura differente rispetto ai precedenti.

Gli unici servizi che prevedono l'inserimento di parametri all'interno del messaggio SOAP è "Scambio messaggi tra curatore fallimentare e giudice delegato" descritto al paragrafo [5.7.](#page-66-0) dove è presente una descrizione approfondita di come deve essere formulato un messaggio SOAP relativo a tali servizi.

# *5.2 Catalogo degli Uffici Giudiziari*

I servizi del Catalogo degli Uffici Giudiziari consentono di reperire informazioni sugli uffici giudiziari e i punti di accesso gestiti dal Portale dei Servizi Telematici.

Il namespace da utilizzare è: "http://www.giustizia.it/serviziTelematici/serviziGenerici".

Operazione: **getCertificato Descrizione:** Download certificato di un ufficio **Parametri:** | codice ufficio **Risultato:** download certificato

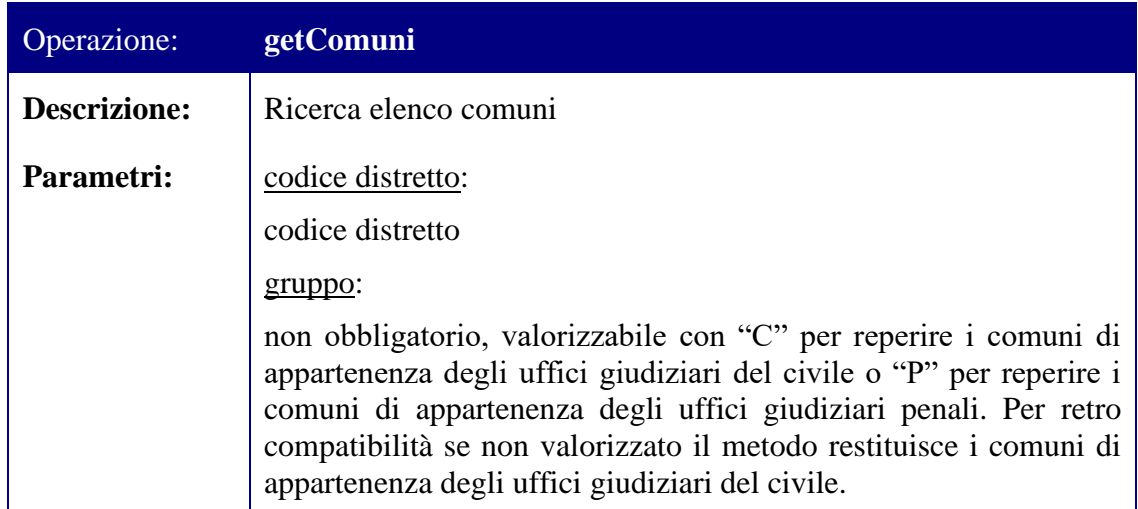

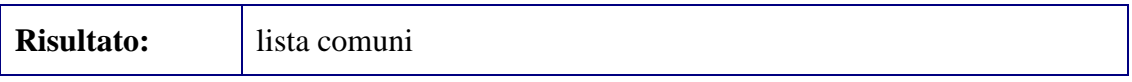

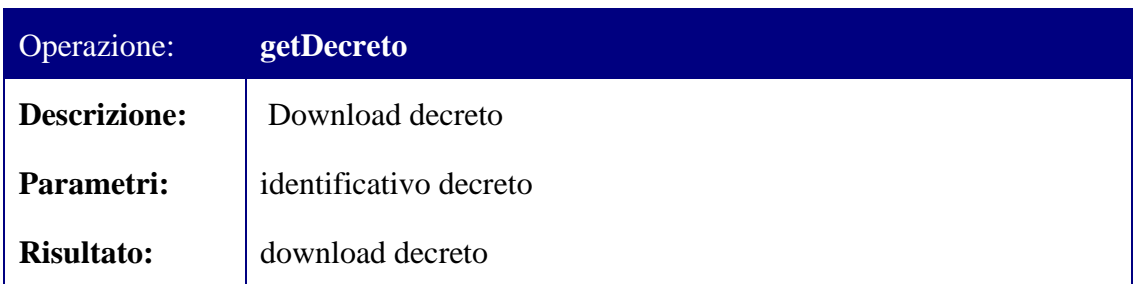

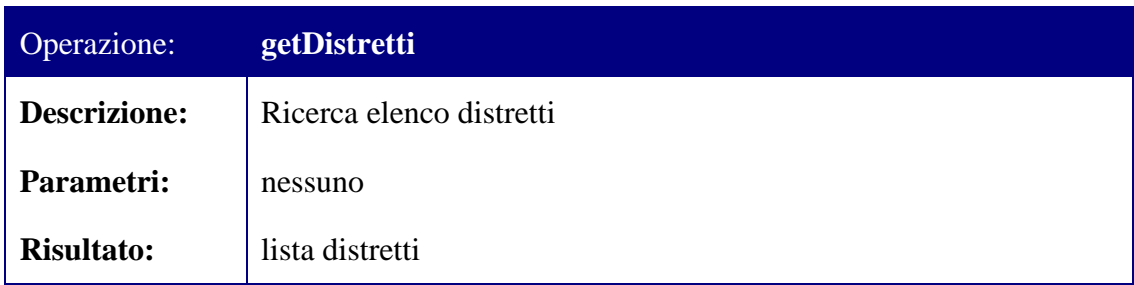

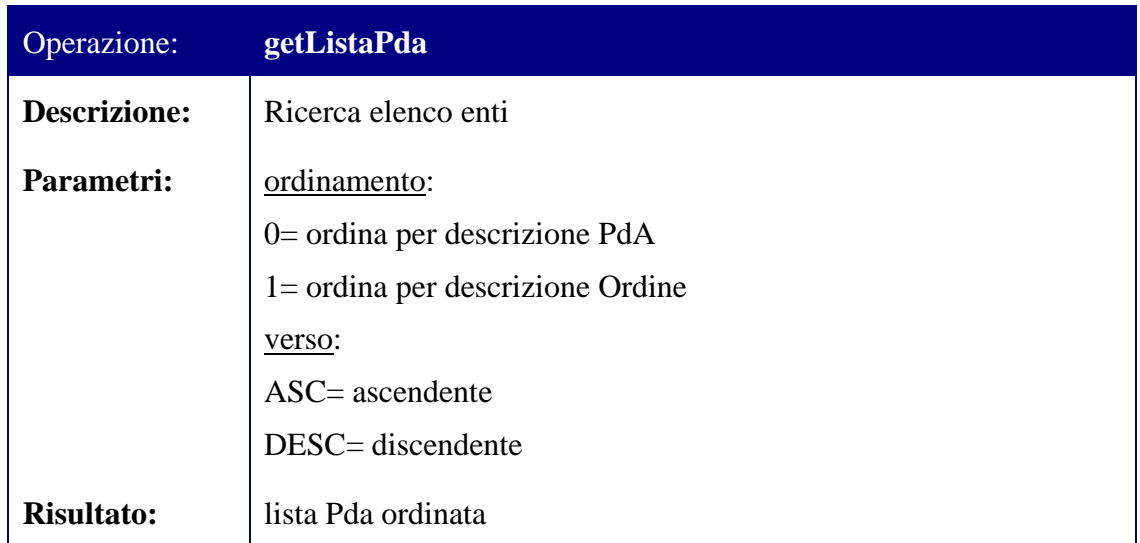

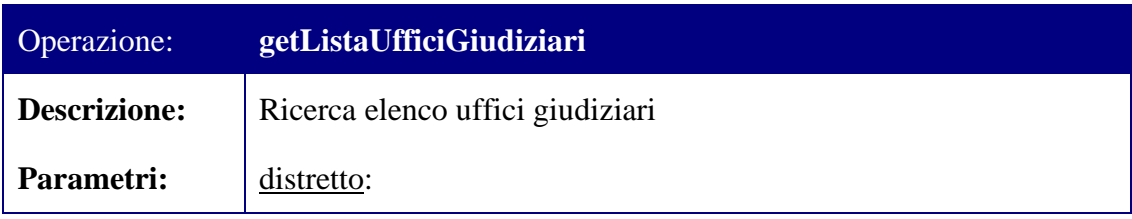

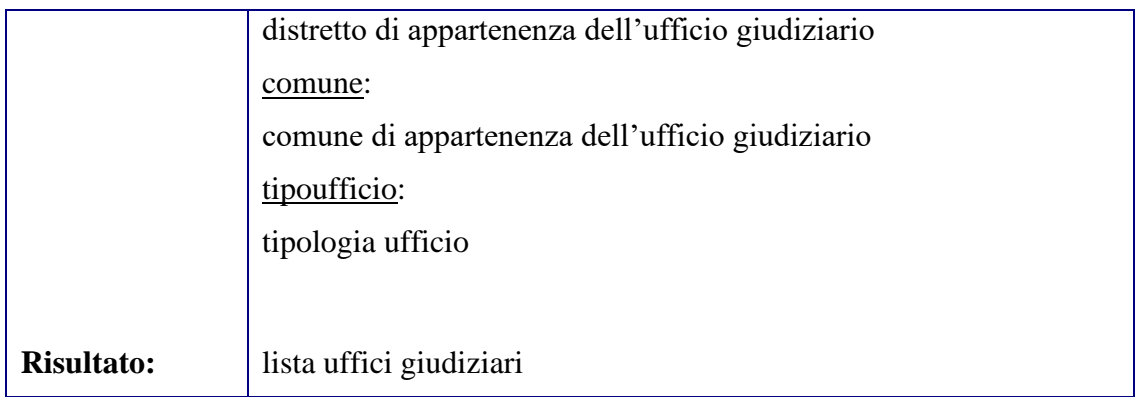

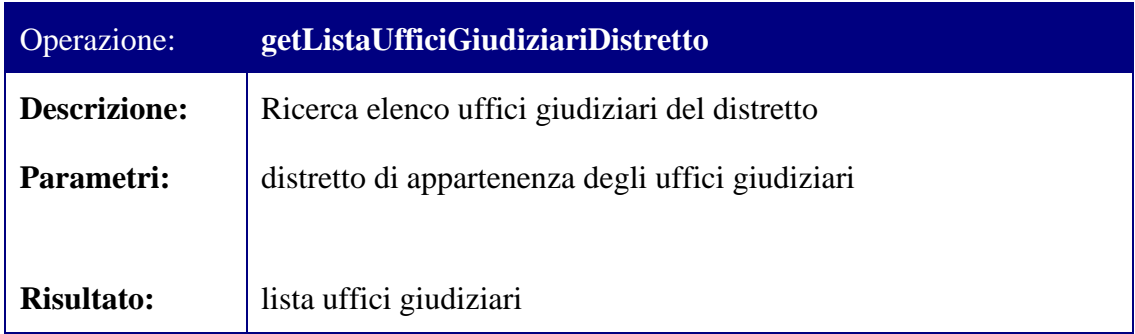

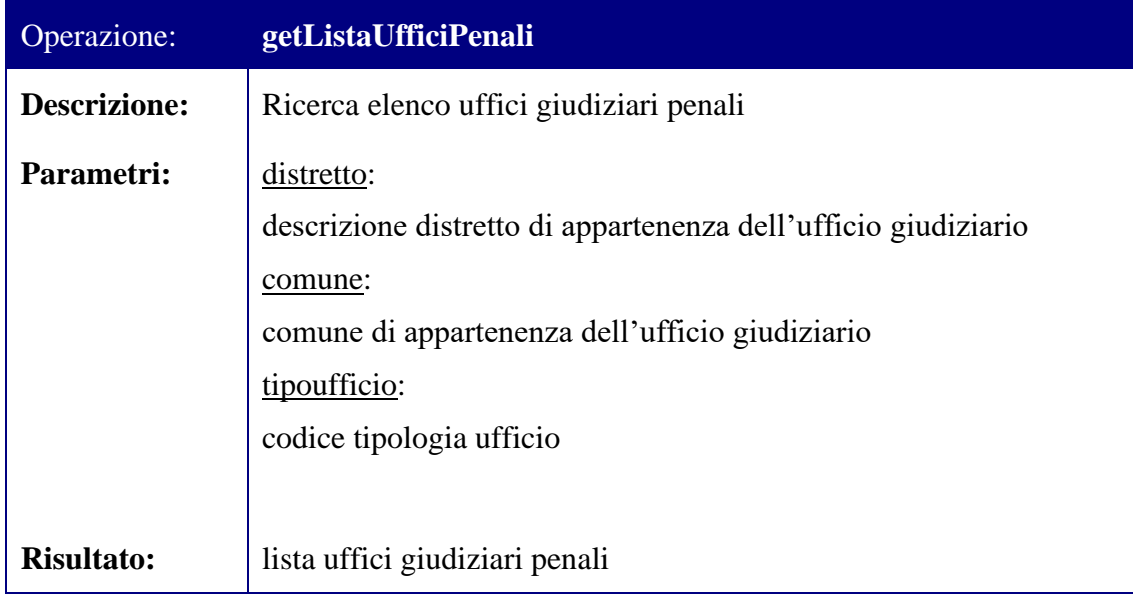

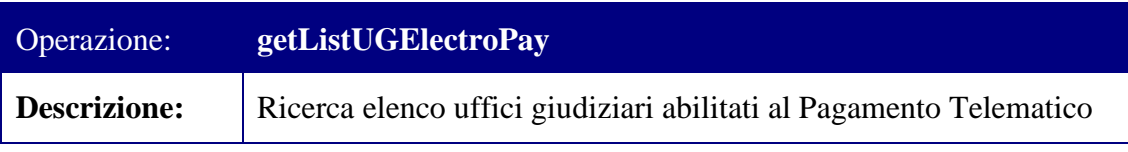

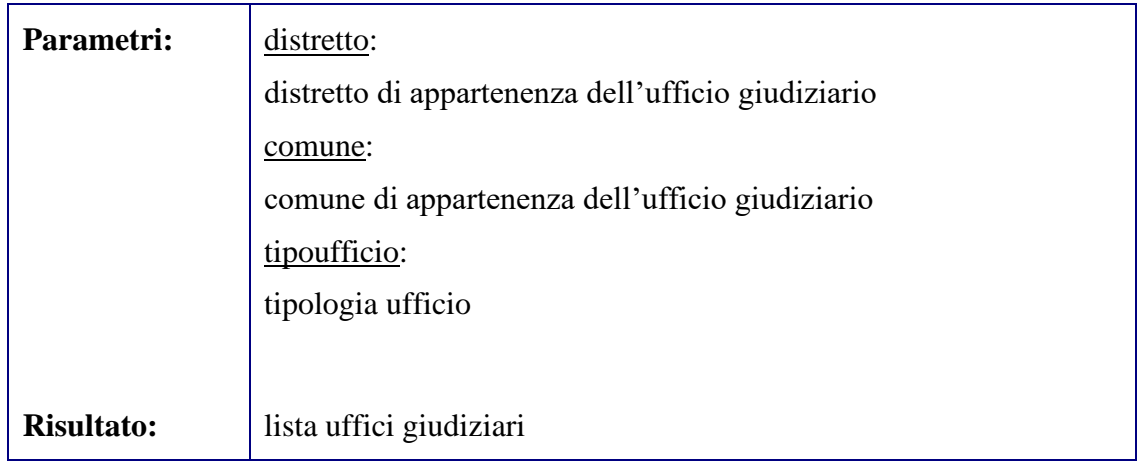

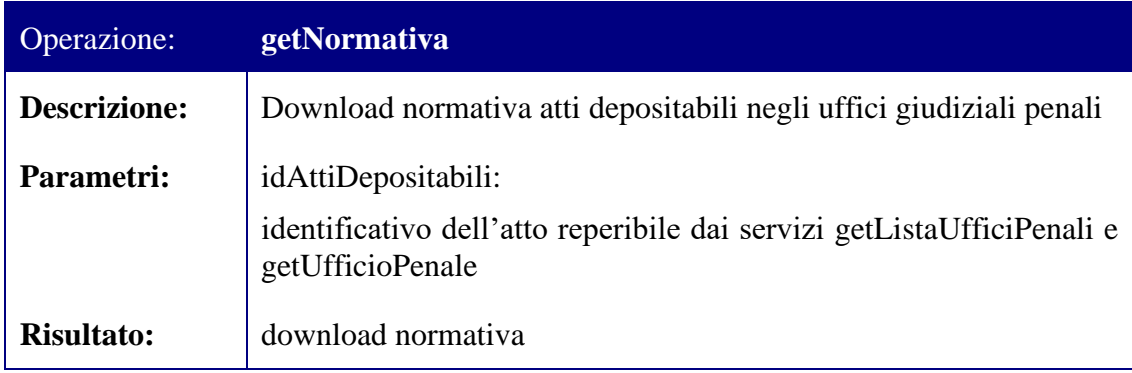

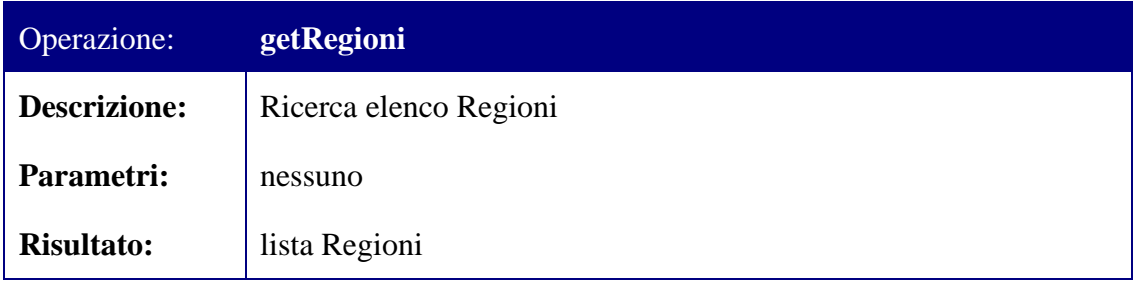

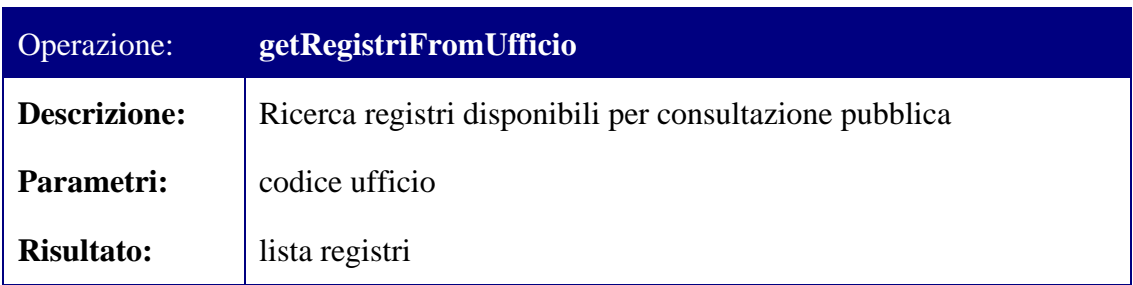

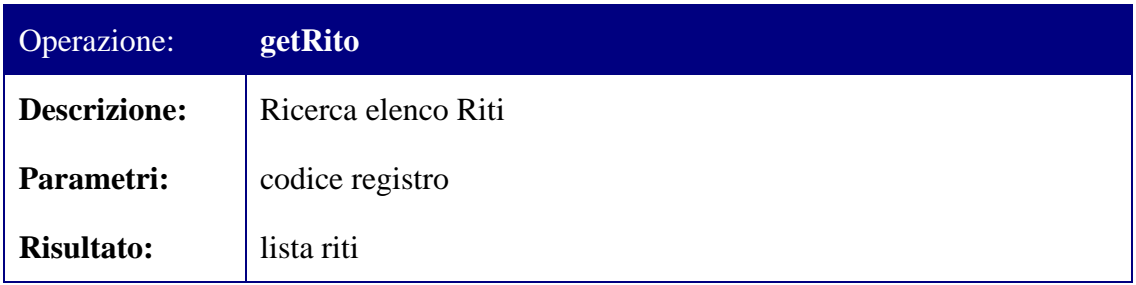

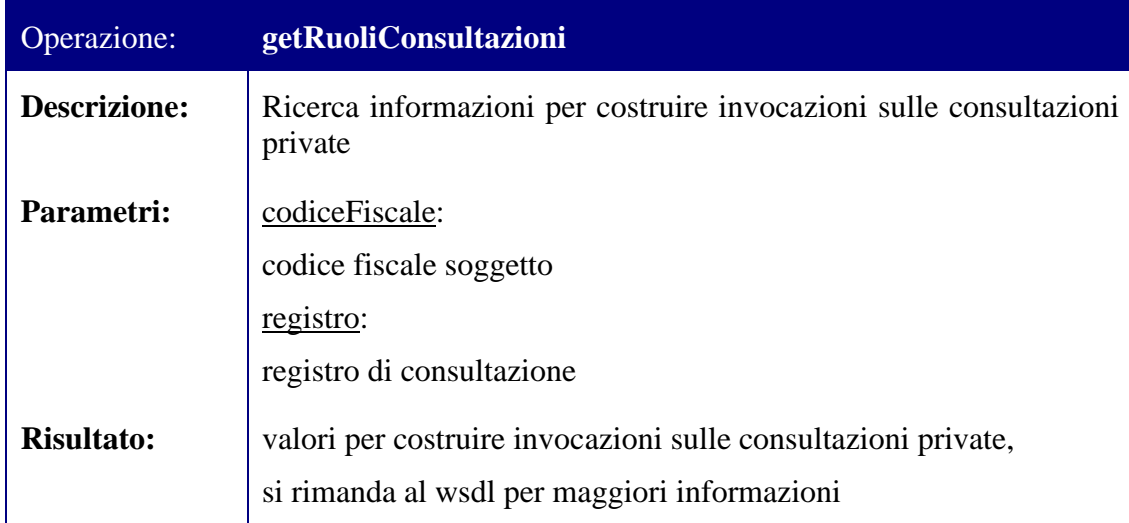

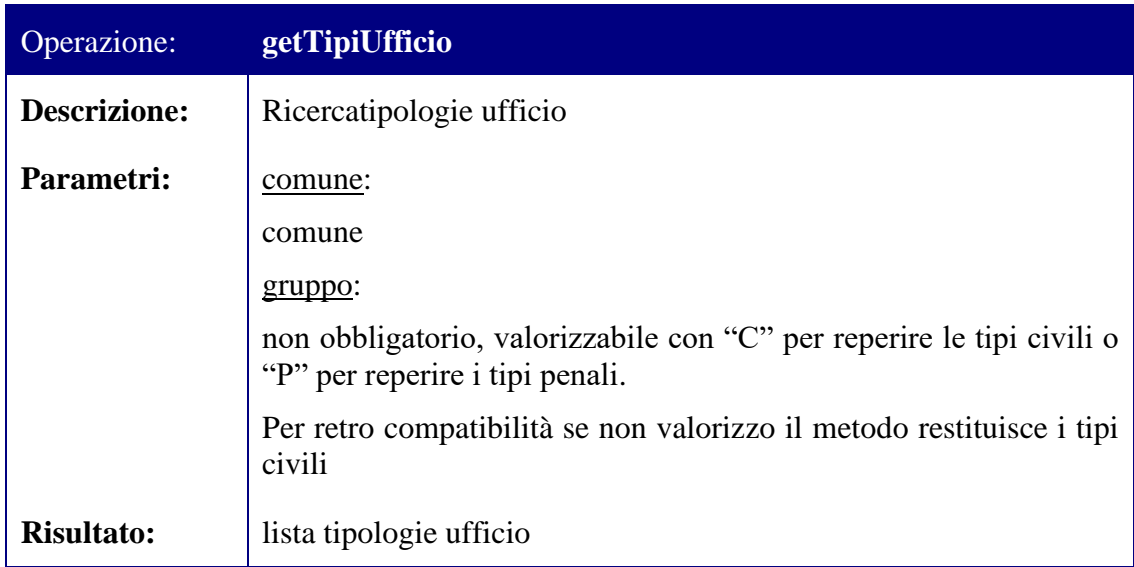

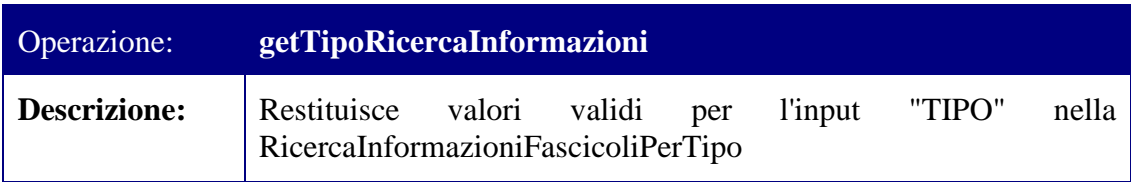

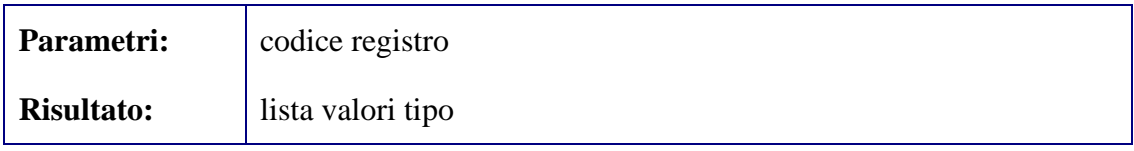

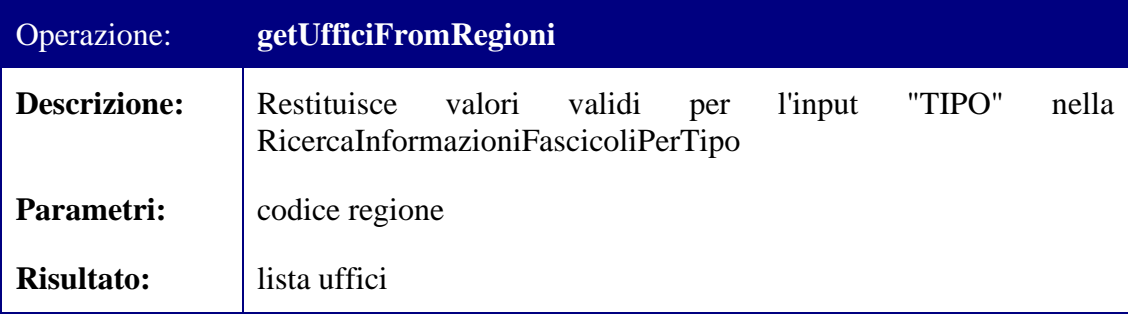

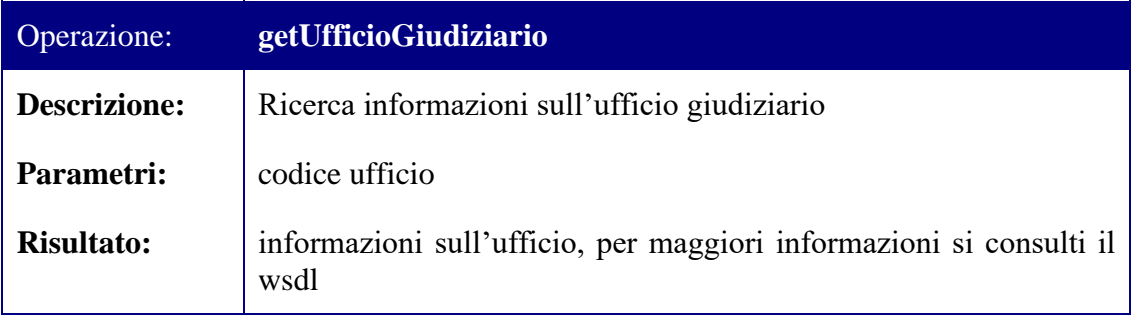

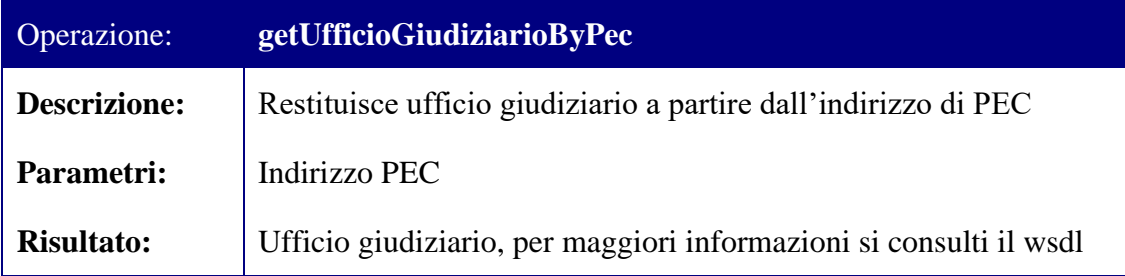

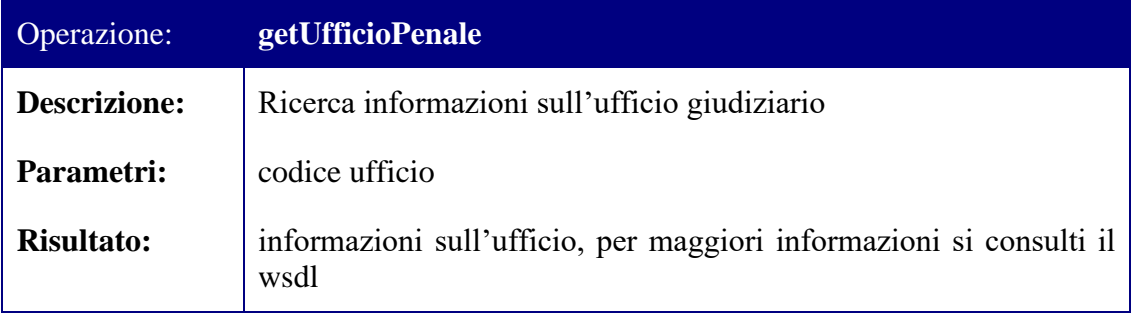

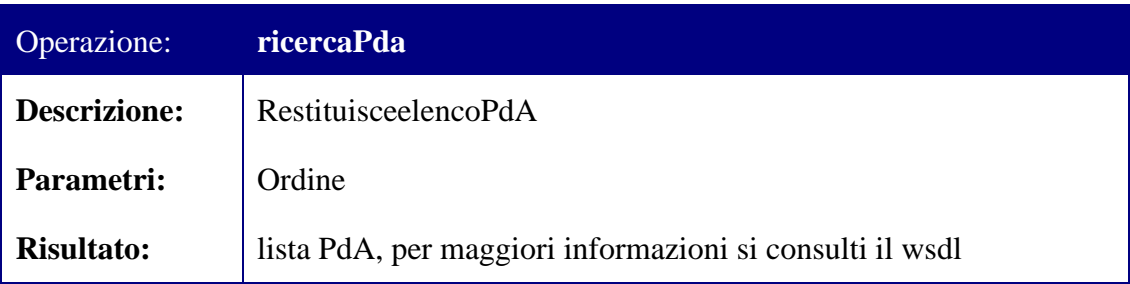

Per la definizione tramite WSDL del web service che espone i metodi sopra descritti si rimanda all'allegato CatalogoServiziBeanService.wsdl presente nella directory "WSDL\Altri Servizi\Catalogo UG".

# *5.3 Accesso al ReGIndE*

I servizi di Accesso al Reginde consentono di effettuare ricerche di soggetti ed enti censiti nel ReGIndE.

La fruizione di tali servizi avviene tramite l'esposizione di due web-service.

Il primo web service di accesso al ReGIndE è descritto nel contesto dell'allegato ServiziInterrogazioneSoggetto.wsdl. Per questo web service il namespace da utilizzare è "http://www.giustizia.it/serviziTelematici/reginde/interrogazioniExt".

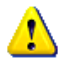

E' da ritenersi deprecato l'intero WSDL precedente, namespace http://www.giustizia.it/serviziTelematici/reginde/interrogazioni, pertanto soggetto ad essere eliminato nelle prossime release del ReGIndE.

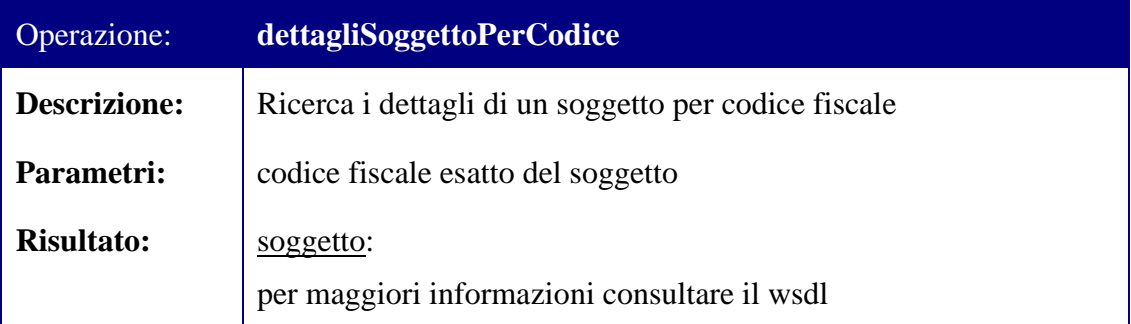

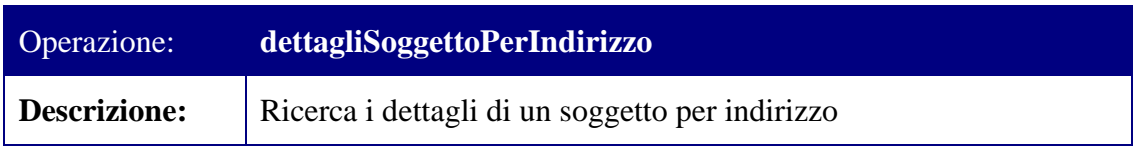

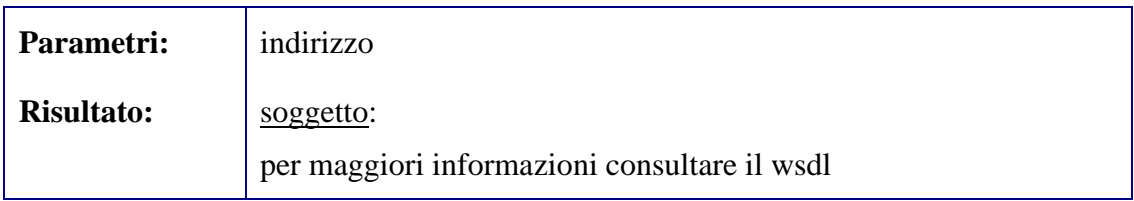

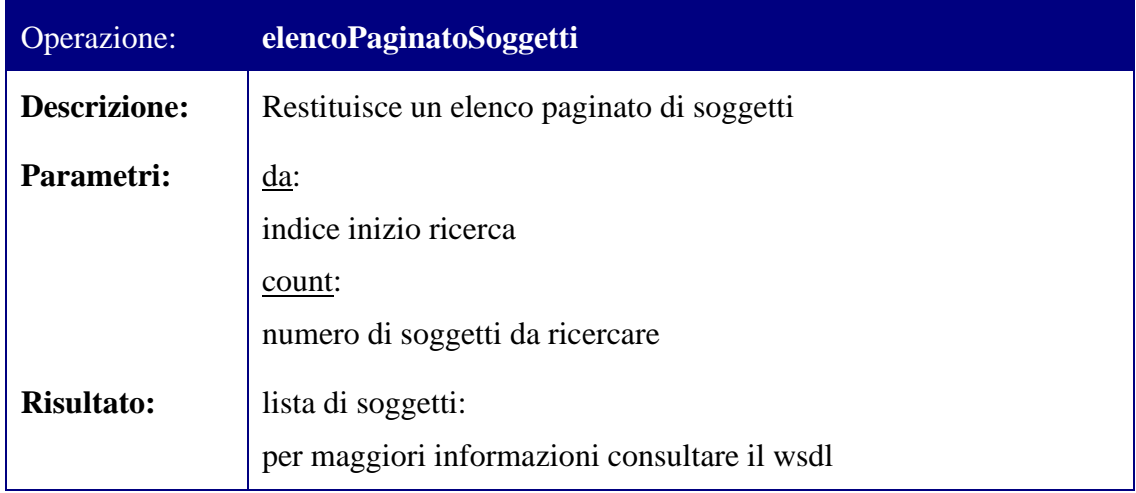

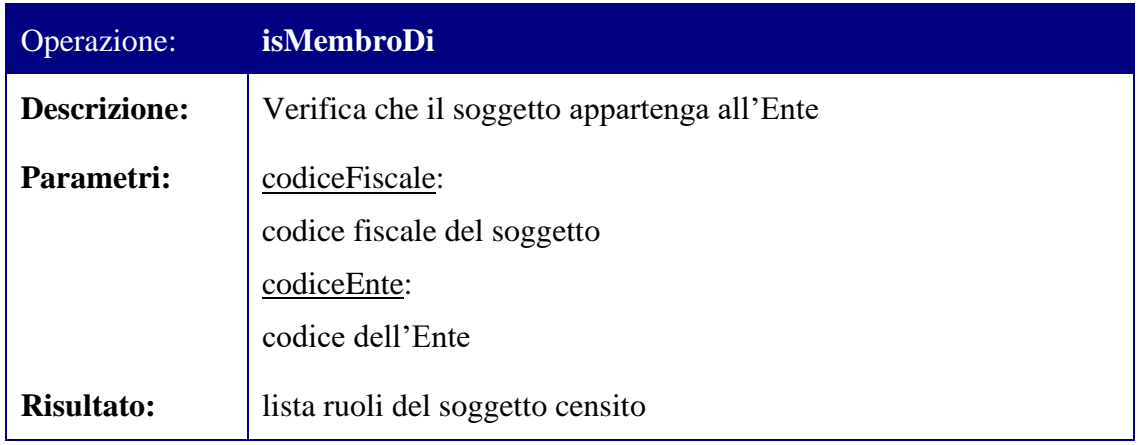

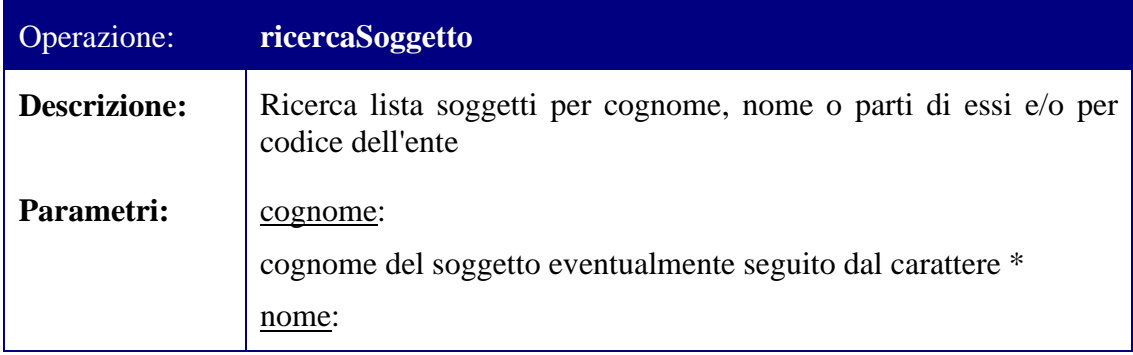

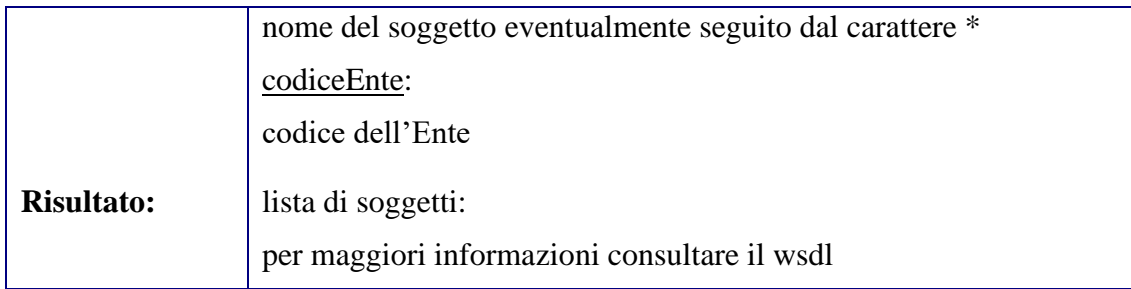

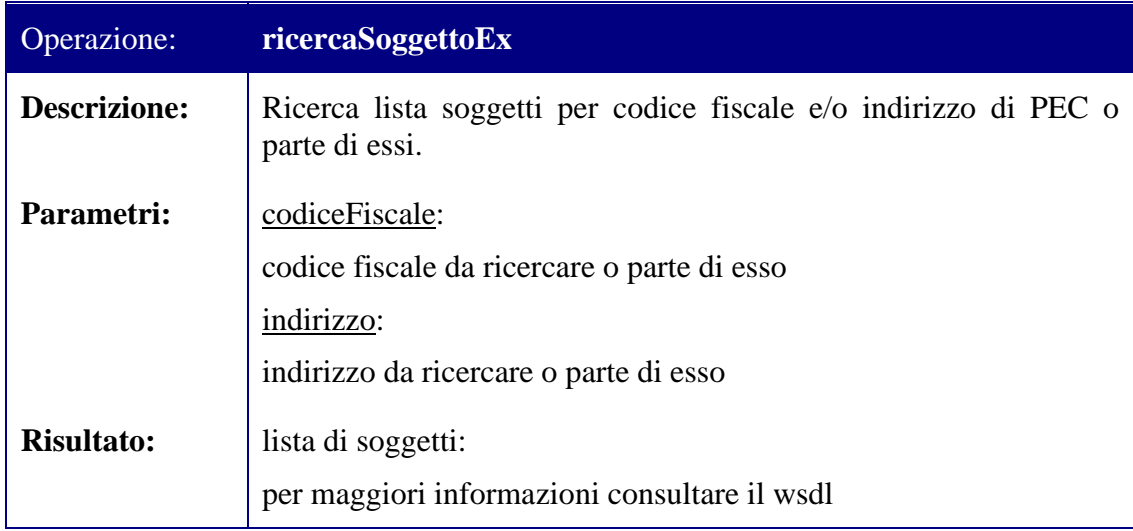

Il secondo web service è descritto dal fileServiziInterrogazioneEnte.wsdl,sotto si riportano le operazioni disponibili.

Il namespace da utilizzare è:

"http://www.giustizia.it/serviziTelematici/reginde/interrogazioniExt".

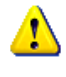

E' da ritenersi deprecato l'intero WSDL precedente, namespace http://www.giustizia.it/serviziTelematici/reginde/interrogazioni, pertanto soggetto ad essere eliminato nelle prossime release del ReGIndE.

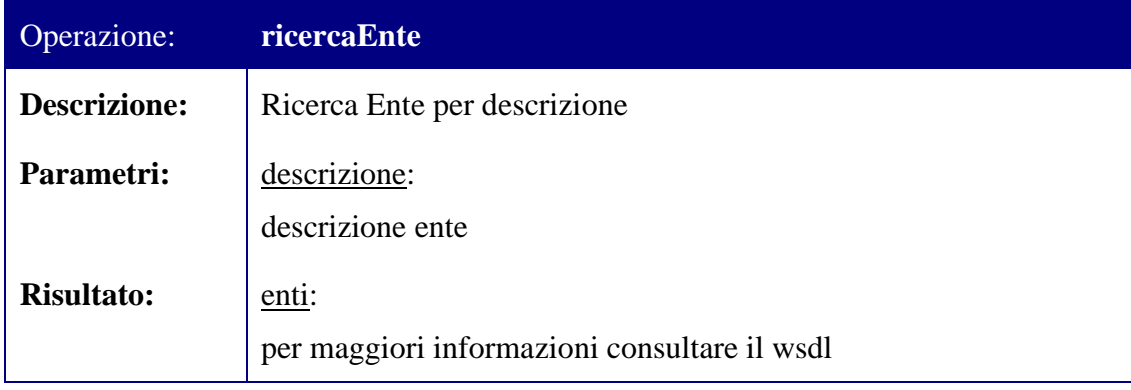

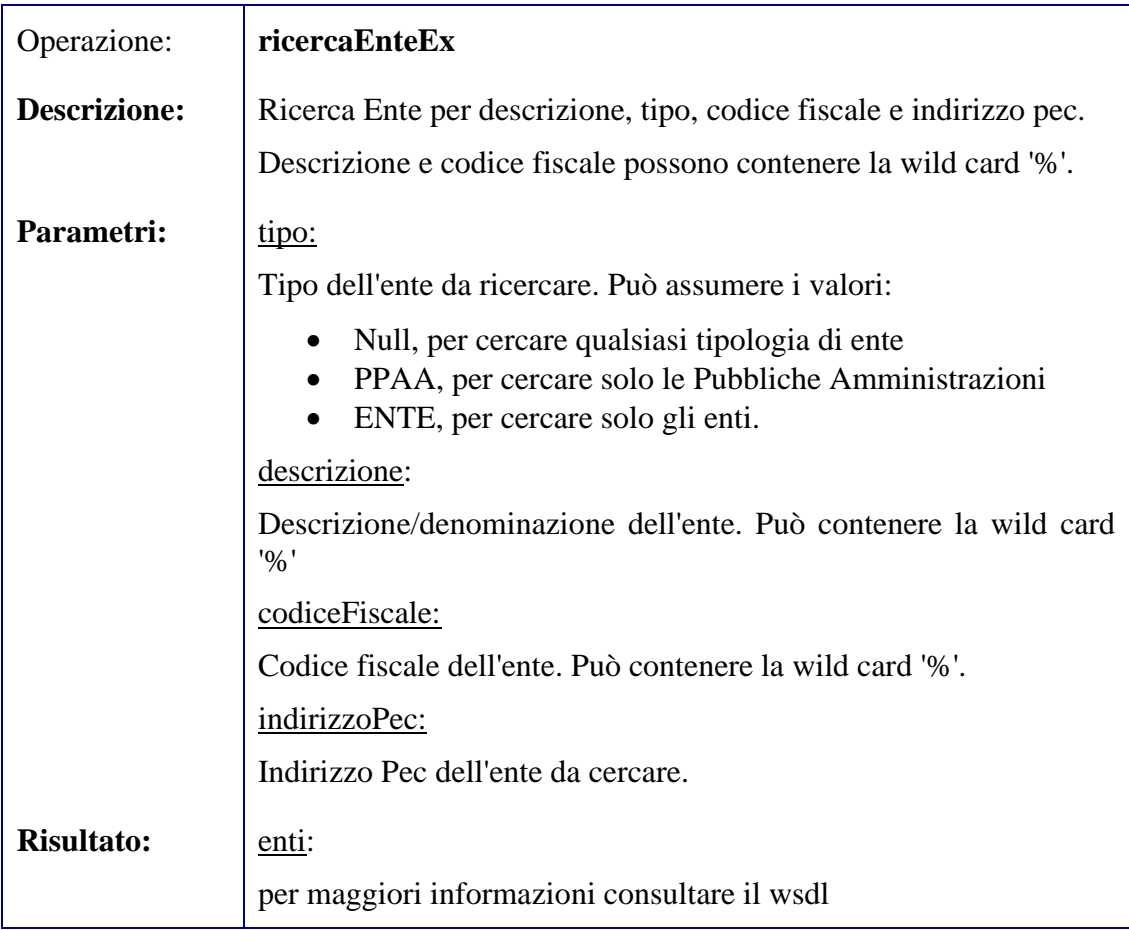

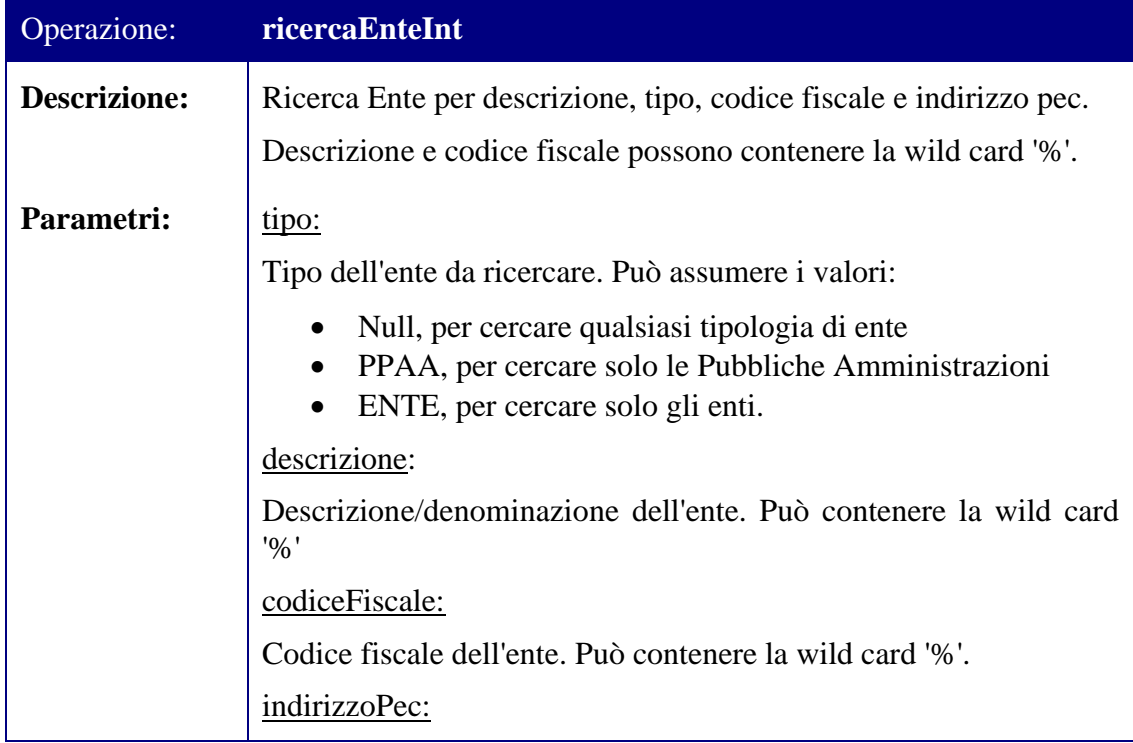

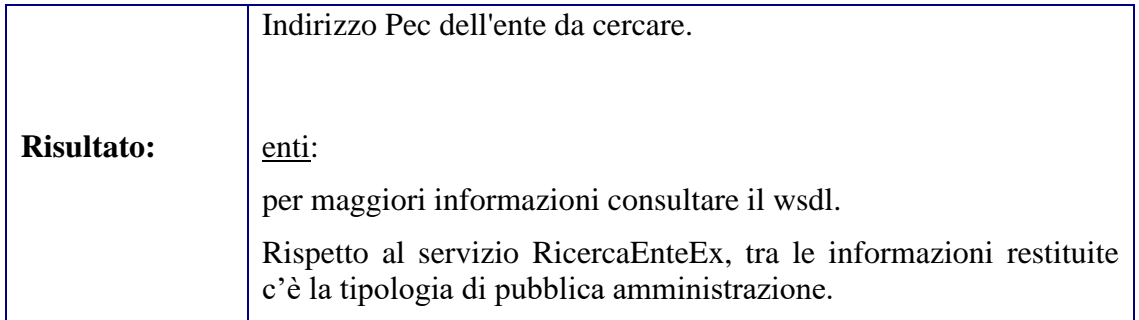

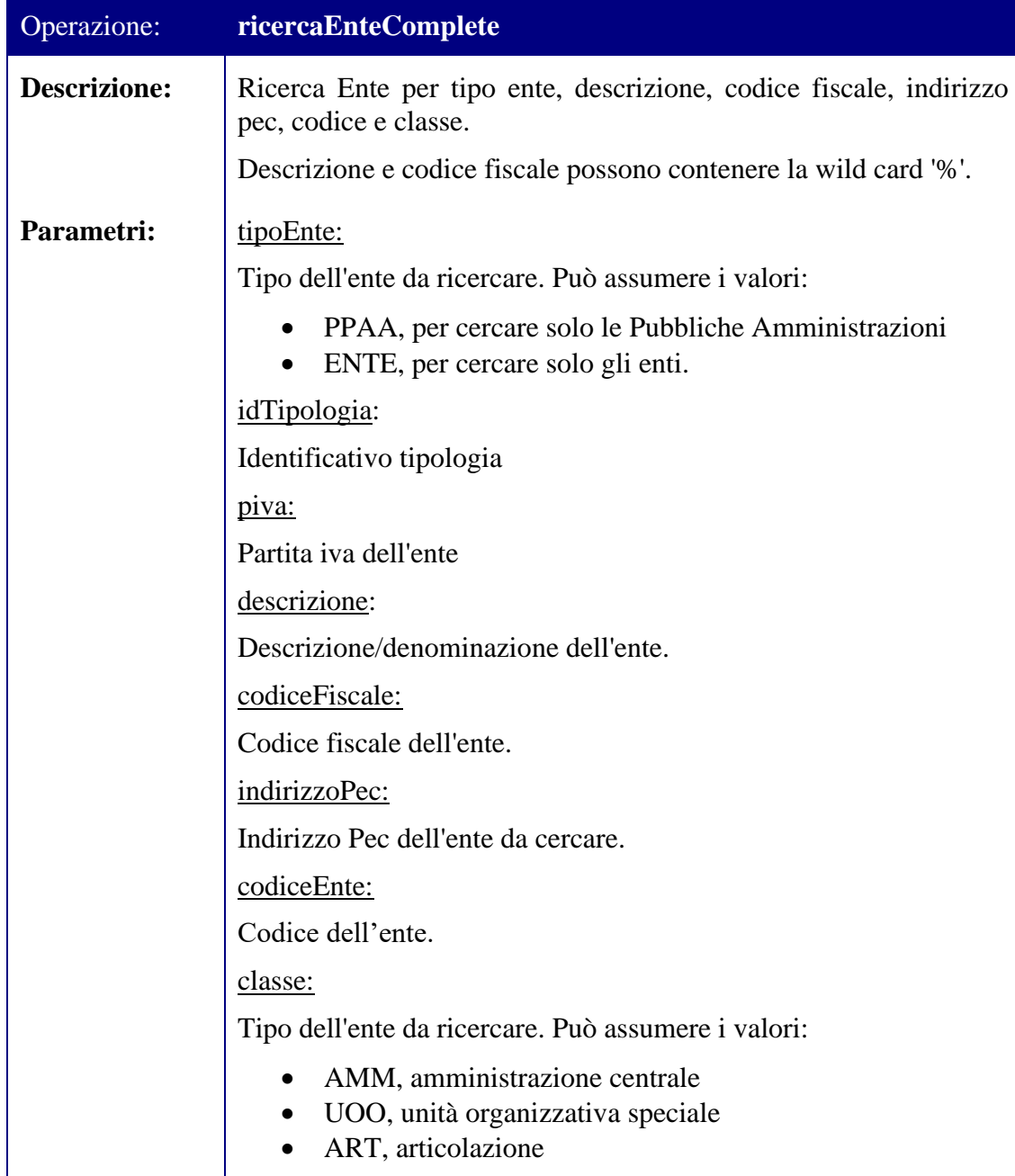

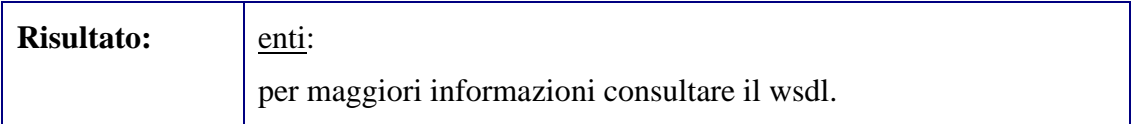

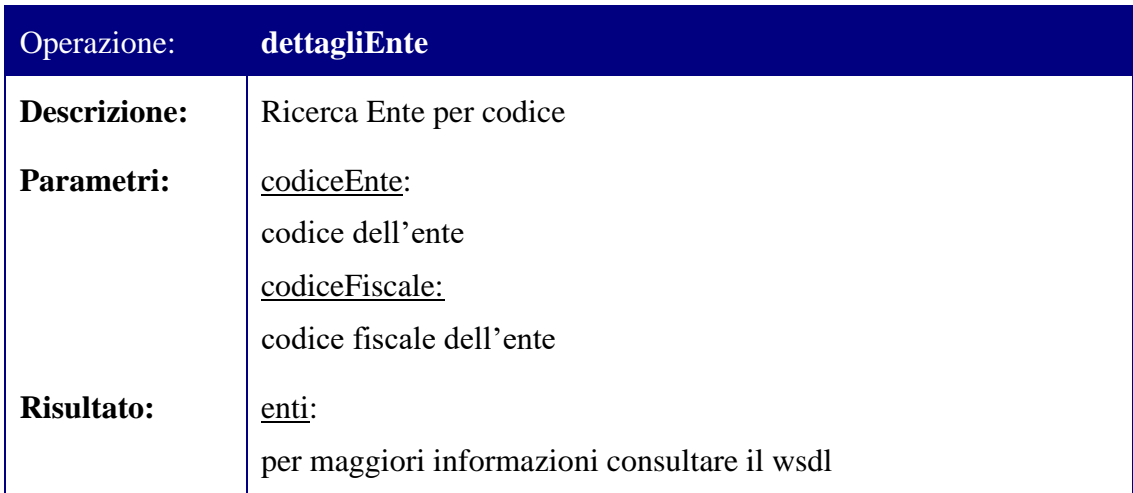

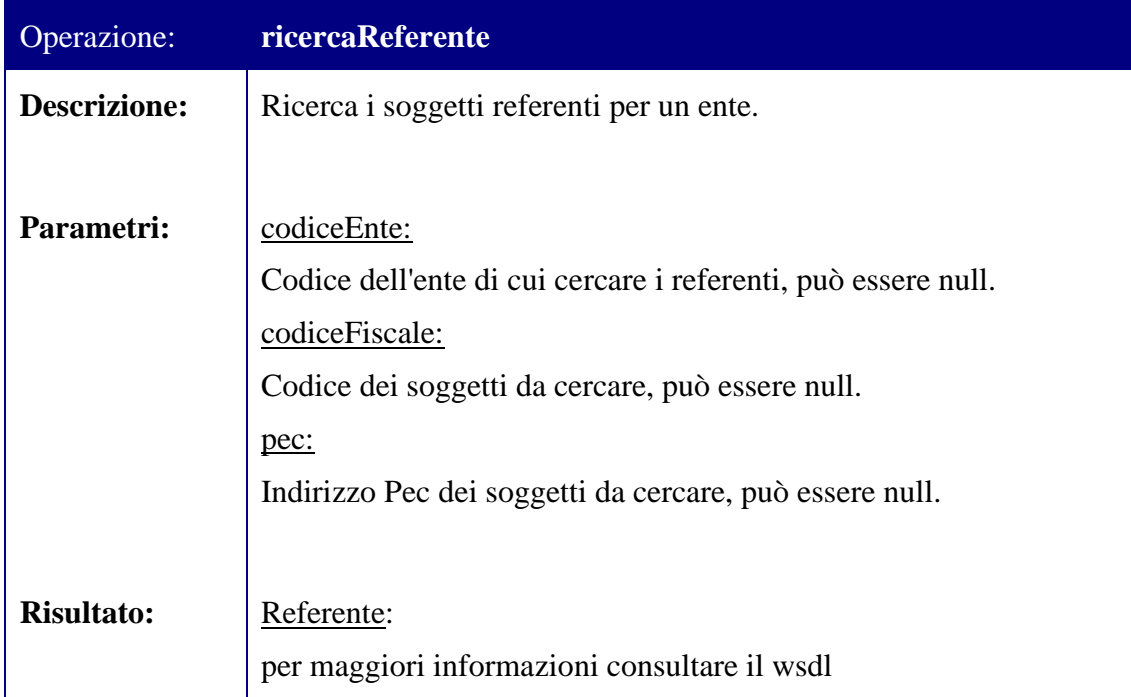

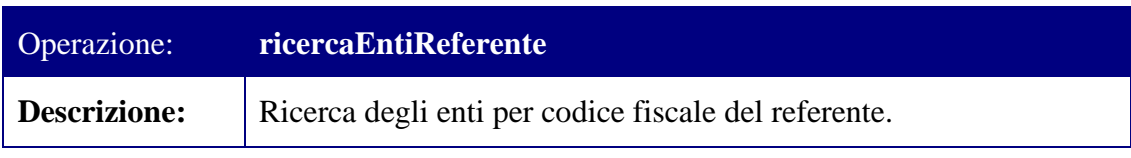

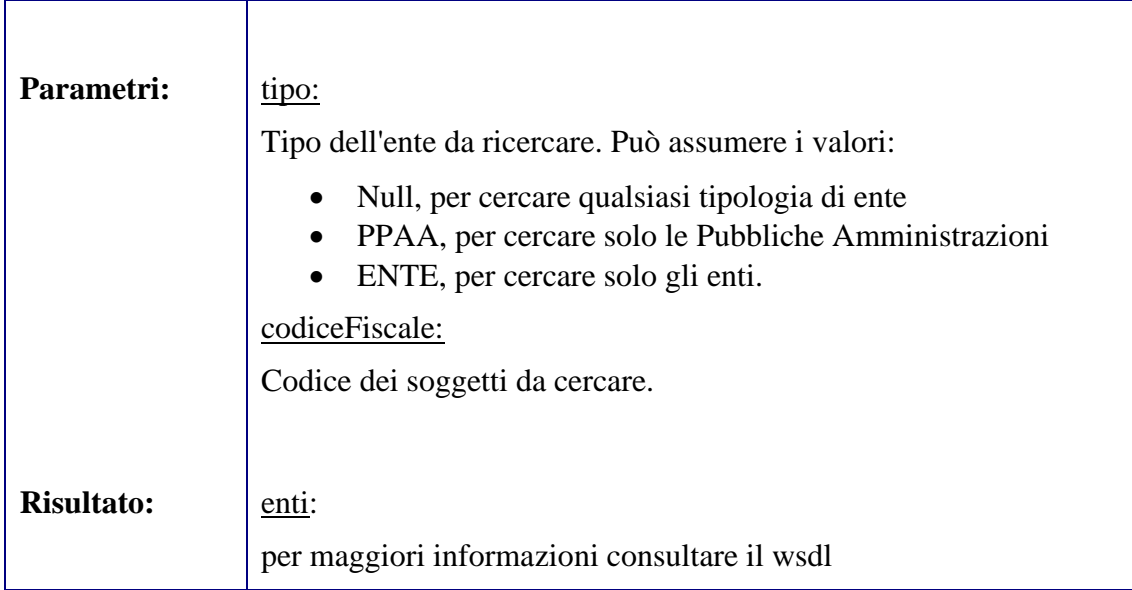

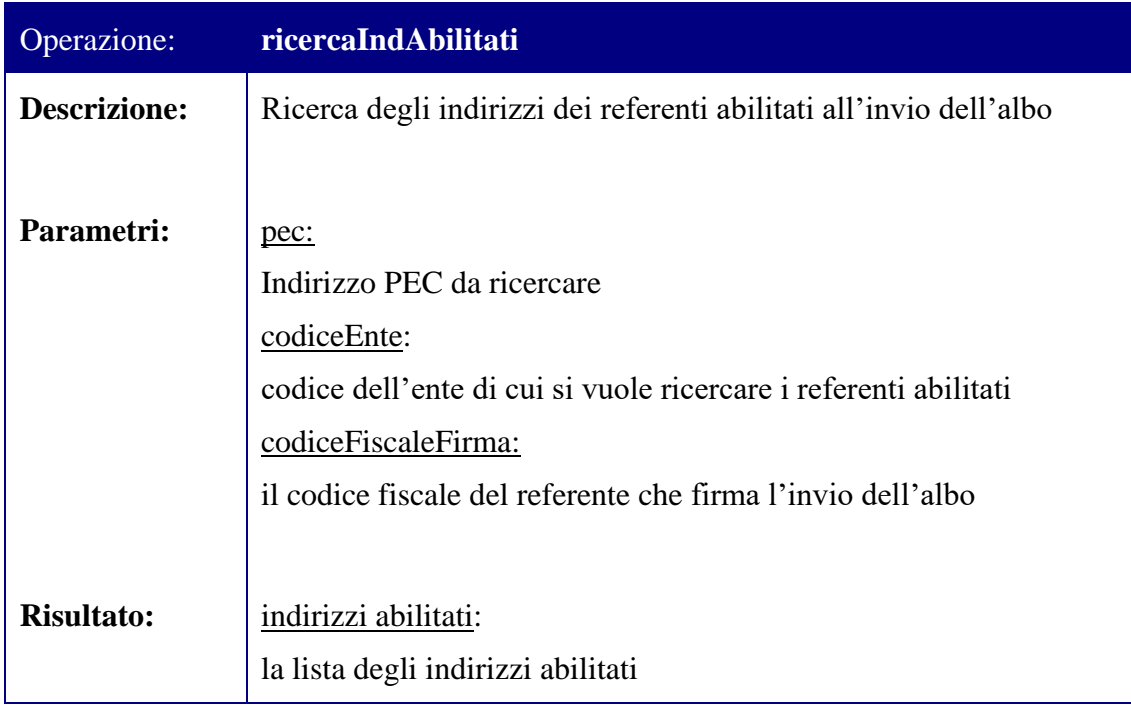

Per le definizioni tramite WSDL dei web service che espongono i metodi sopra descritti si rimanda agli allegati presenti nella directory "WSDL\Altri Servizi\ReGIndE".

#### *5.4 Servizio di configurazione notifiche via SMS (servizio sospeso)*

Il servizio SMSConfig realizza la registrazione delle configurazioni dell'invio delle notifiche via SMS rivolte all'avvocato. Il servizio consiste in un web service per l'accesso all'interfaccia che implementa la registrazione delle informazioni inserite dall'avvocato attraverso le maschere apposite del Portale dei Servizi Telematici o dei Punti di Accesso.

La fruizione di tale servizio avviene tramite l'esposizione sul Gestore Locale secondo le modalità descritte al punto [6.1.](#page-74-1)

Il web service di configurazione delle notifiche via sms è descritto nel contesto dell'allegato SMSConfig.wsdled è fruibile sia per i registri afferenti il SICID che per quelli del SIECIC e SIGP.

Il namespace da utilizzare è: "http://www.giustizia.it/gl/notifiche/SMSConfig".

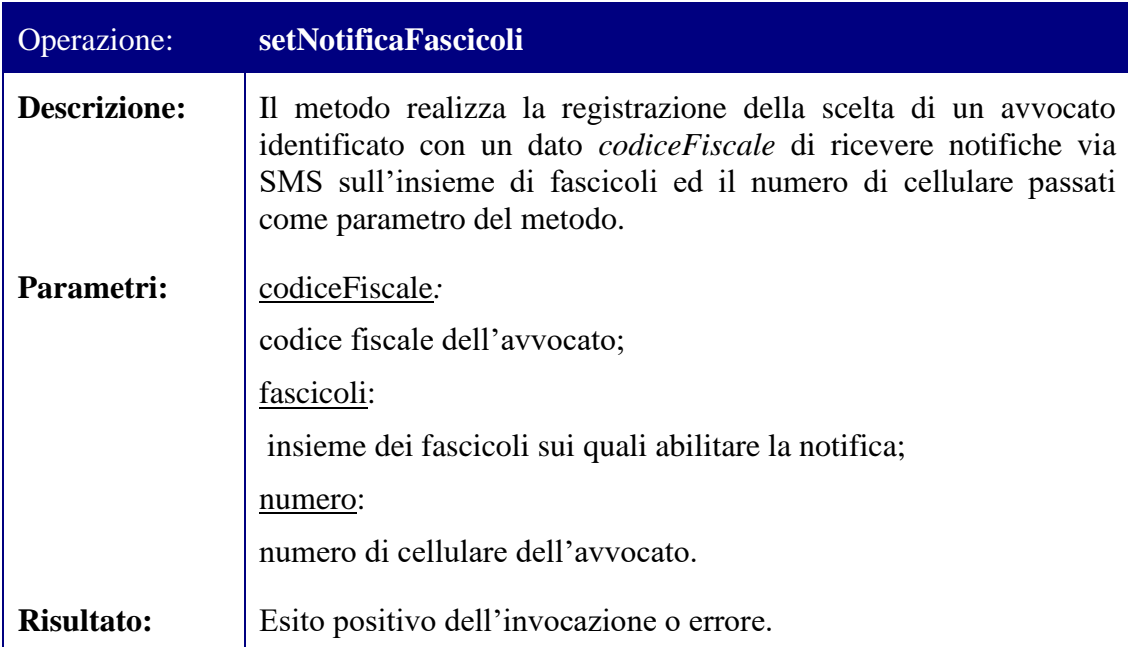

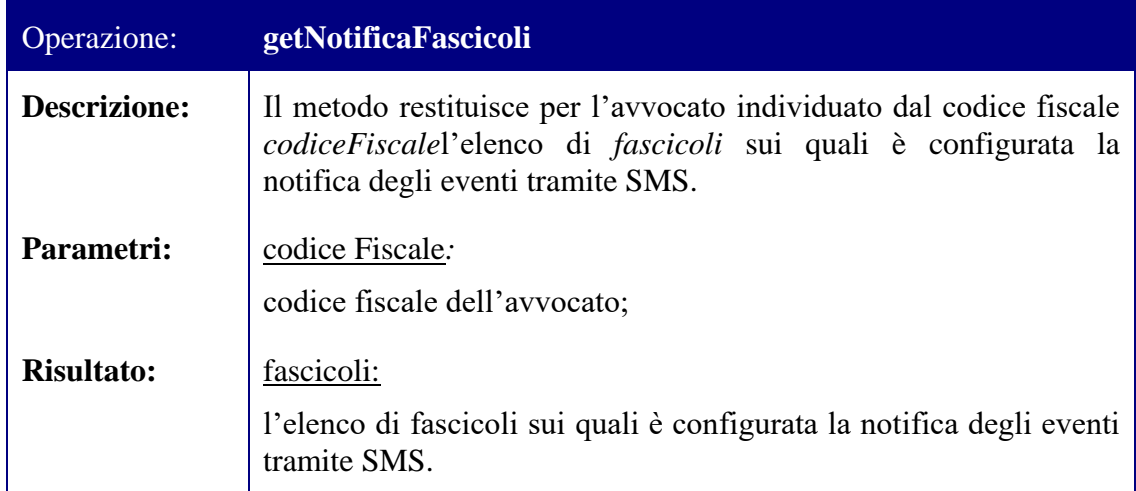

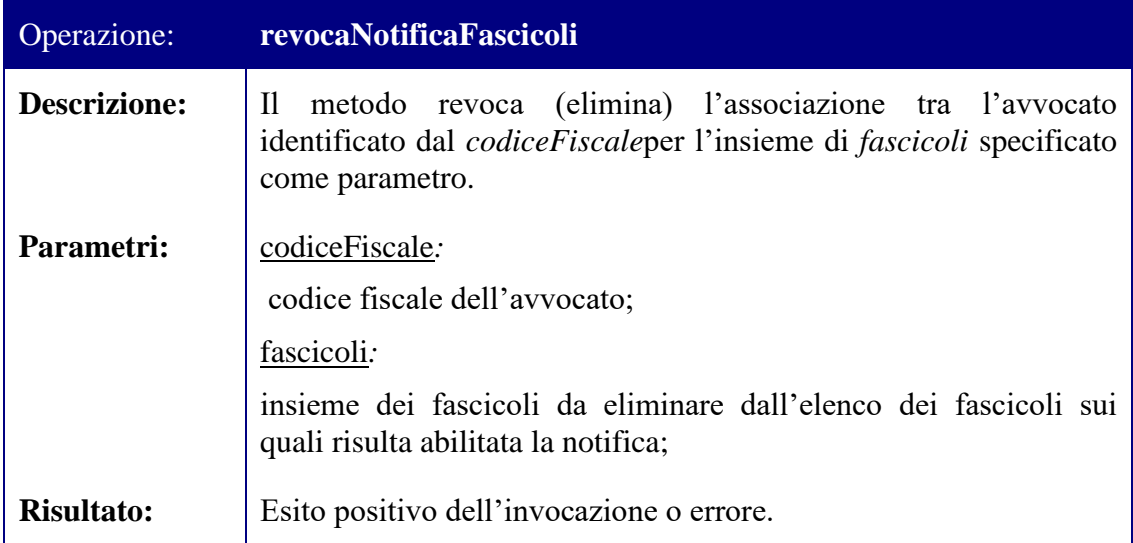

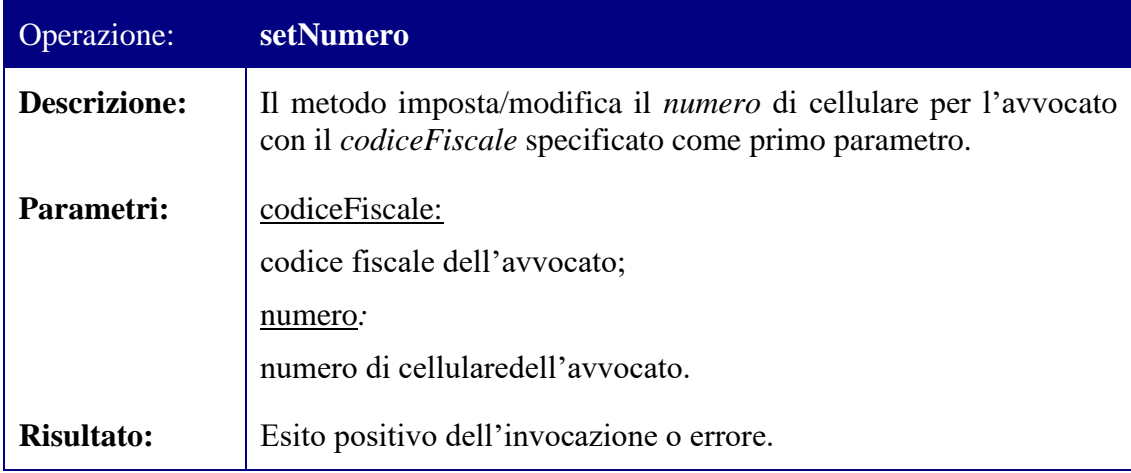

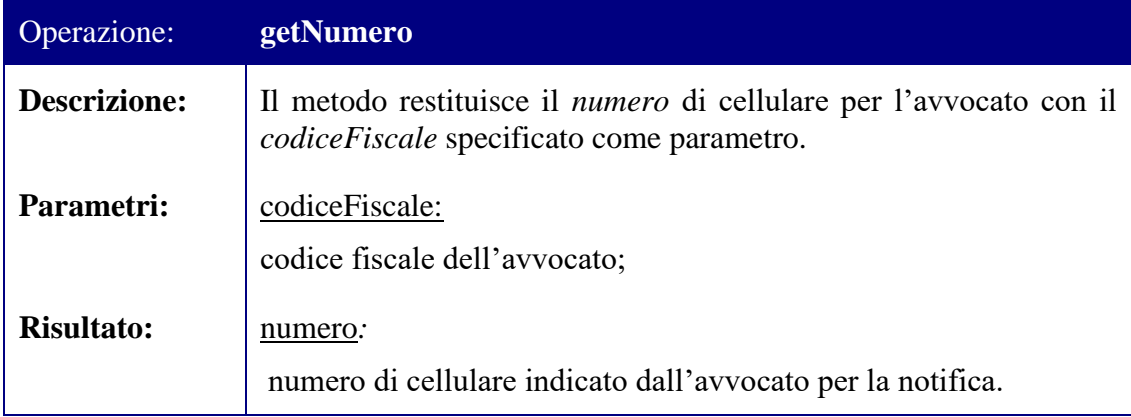

Per la definizione tramite WSDL del web service che espone i metodi sopra descritti si rimanda all'allegato presente nella directory "WSDL\Altri Servizi\Notifiche SMS".

#### *5.5 Invio pagamenti telematici*

I servizi in questione permettono di usufruire delle funzionalità relative al flusso d'invio dei Pagamenti Telematici. Per esempio consentono di generare una nuova richiesta di pagamento, inoltrare un nuovo carrello di pagamenti e gestire i vari pagamenti.

Il namespace da utilizzare è: http://www.giustizia.it/serviziTelematici/serviziGenerici

Di seguito l'interfaccia dei metodi disponibili. La url esposta ai PDA sarà:

[https://pda.processotelematico.giustizia.it/servizi/ServiziInvioPagamentiTelematici"](https://pda.processotelematico.giustizia.it/servizi/ServiziInvioPagamentiTelematici):

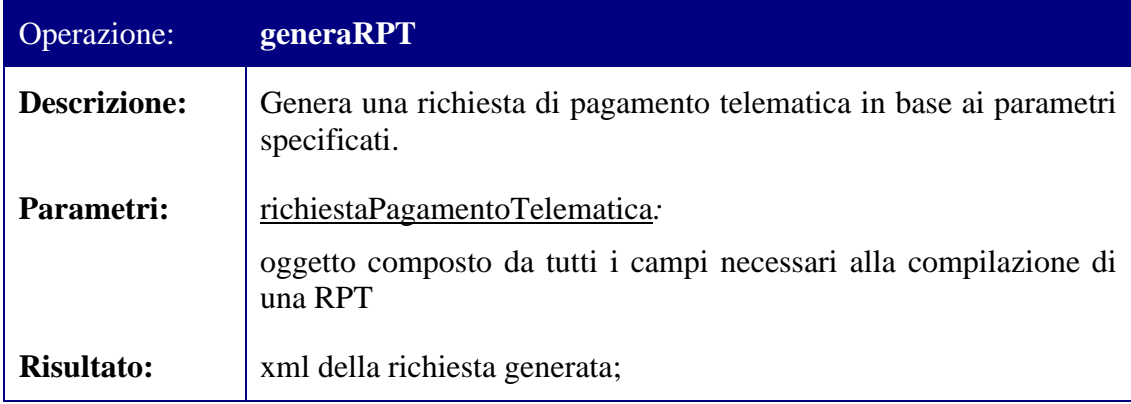

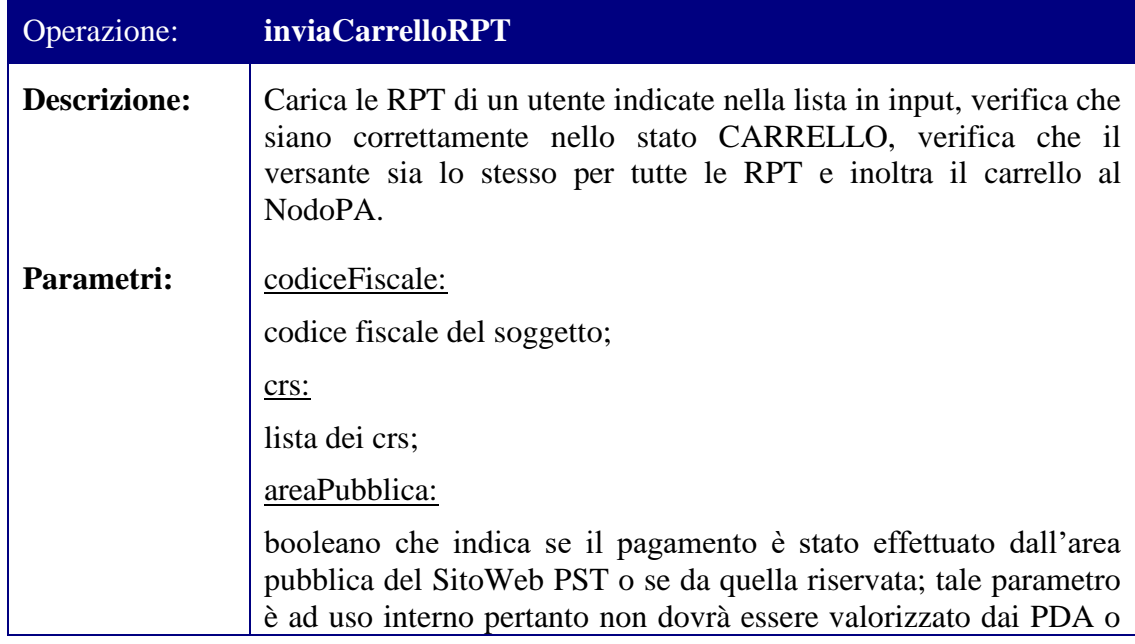

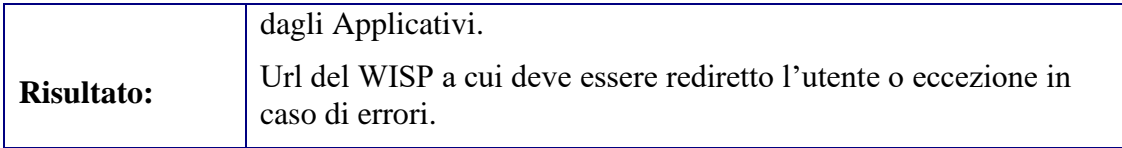

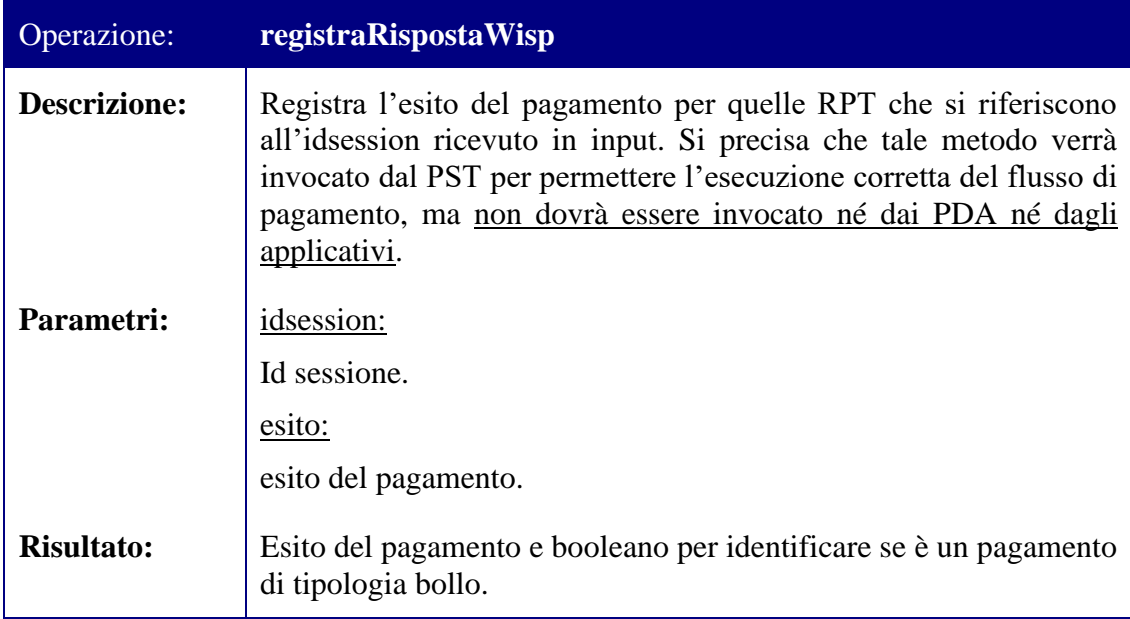

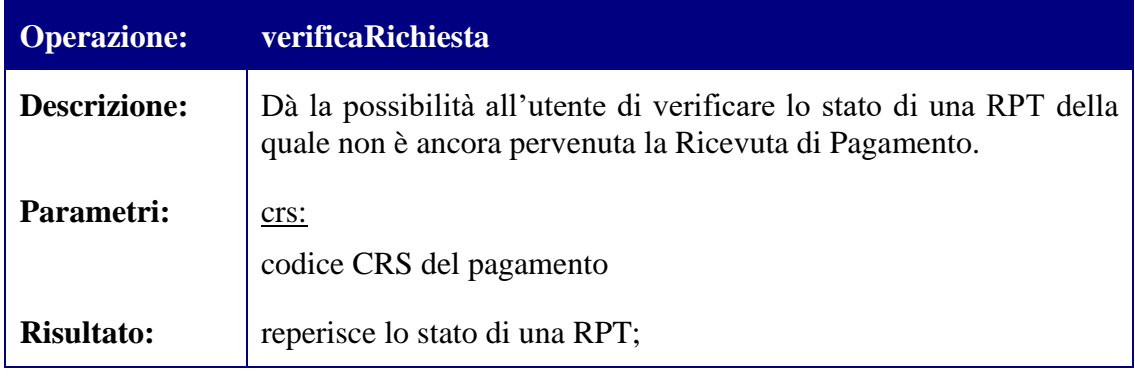

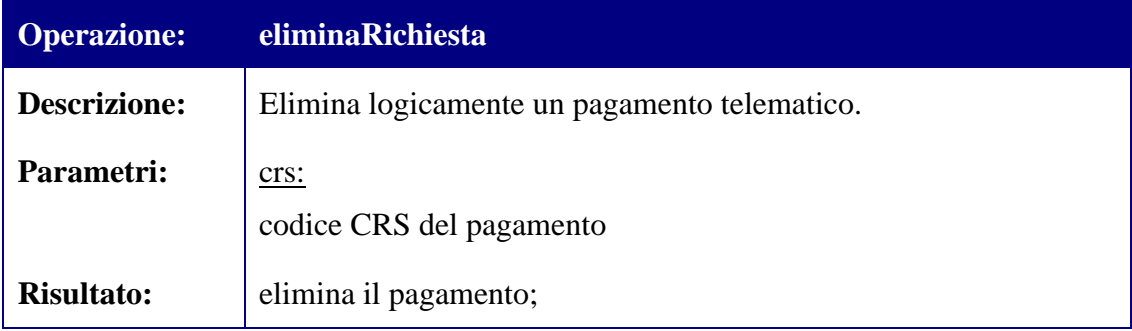

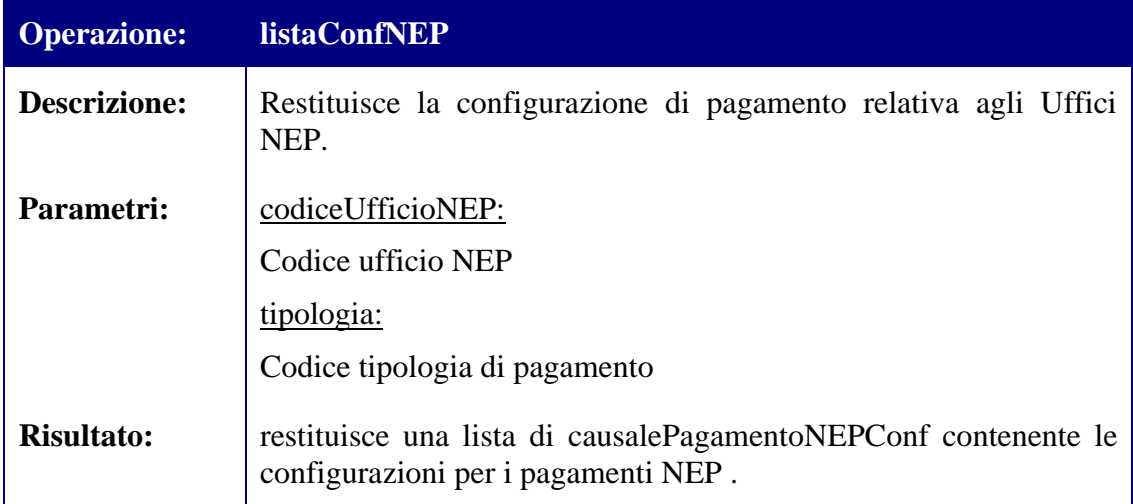

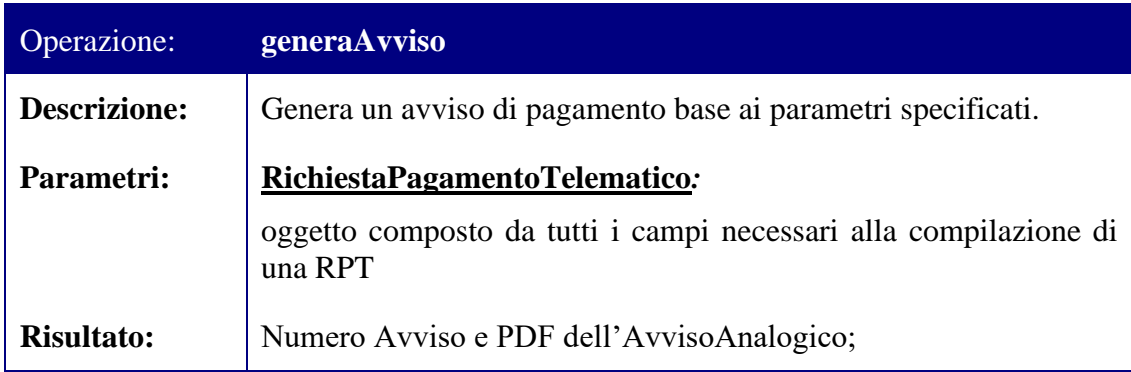

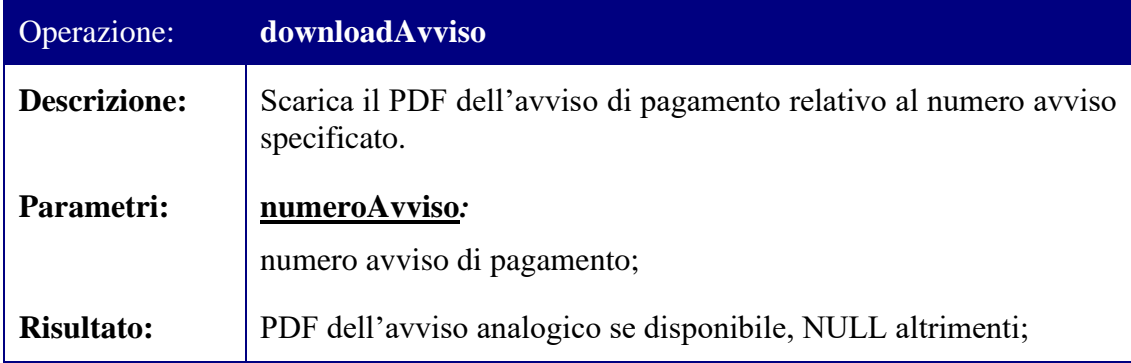

Per la definizione tramite WSDL del web service che espone i metodi sopra descritti si rimanda all'allegato presente nella directory "WSDL\Altri Servizi\Pagamenti Telematici".

# *5.6 Consultazione pagamenti telematici*

I servizi in questione permettono di usufruire delle funzionalità di consultazione dei Pagamenti Telematici. Per esempio consentono di scaricare la richiesta di pagamento, di scaricare la ricevuta di pagamento e di reperire l'elenco dei pagamenti.

Il namespace da utilizzare è: http://www.giustizia.it/serviziTelematici/serviziGenerici

Di seguito l'interfaccia dei metodi disponibili. La url esposta ai PDA sarà:

[https://pda.processotelematico.giustizia.it/servizi/ServiziConsultazionePagamentiTele](https://pda.processotelematico.giustizia.it/servizi/ServiziConsultazionePagamentiTelematici) [matici"](https://pda.processotelematico.giustizia.it/servizi/ServiziConsultazionePagamentiTelematici):

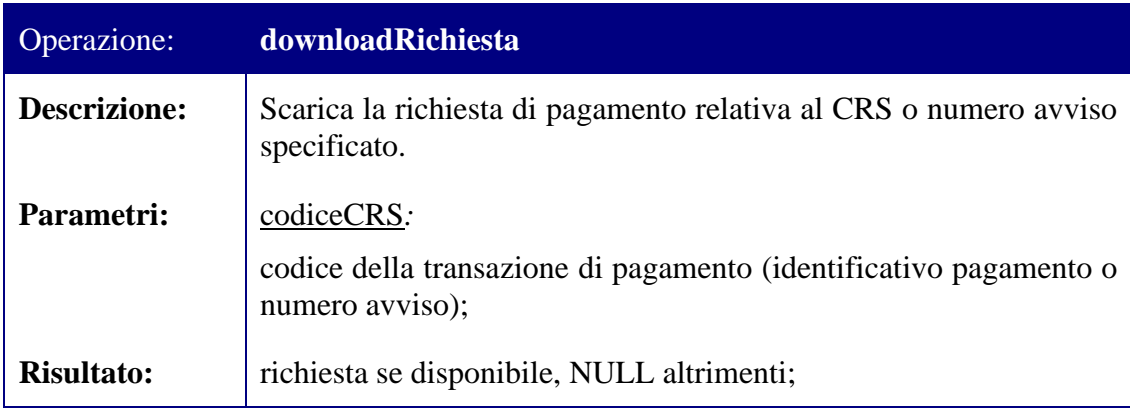

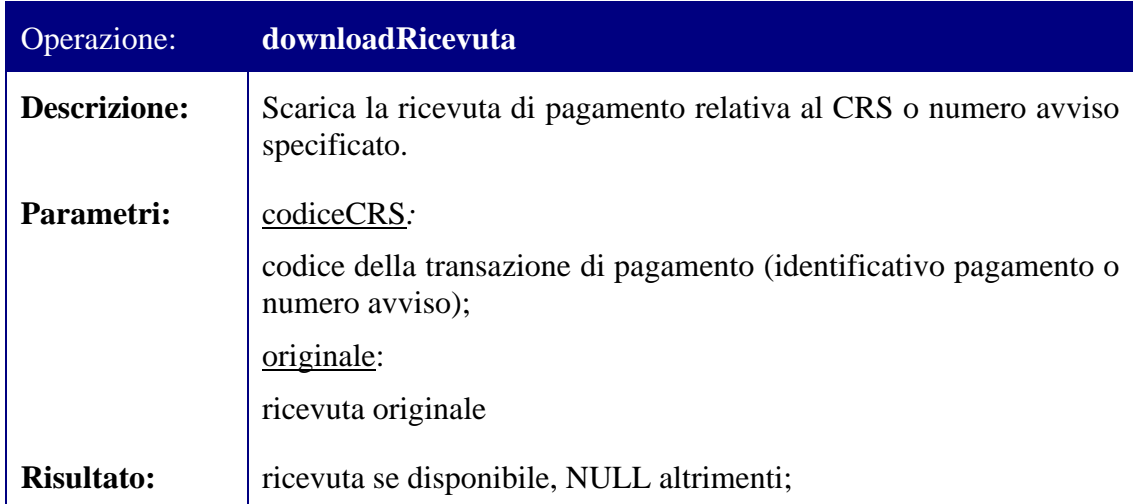

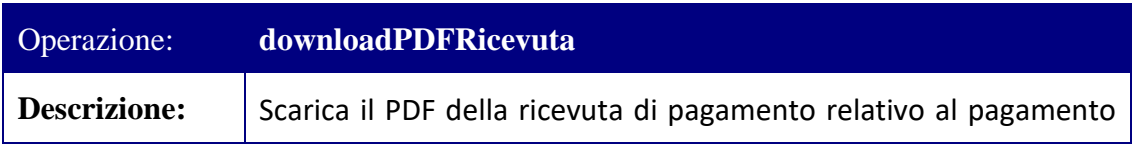

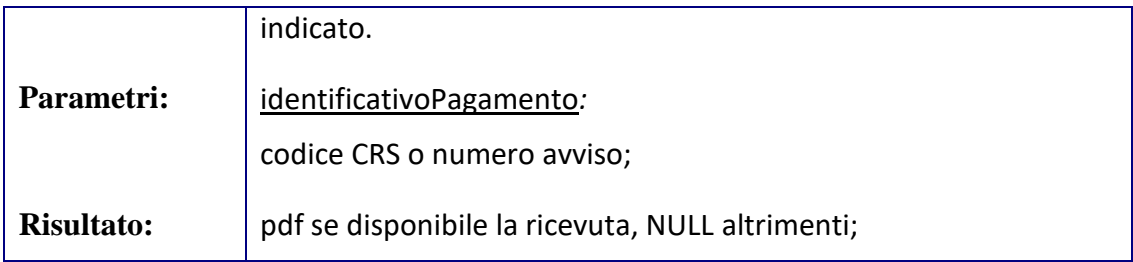

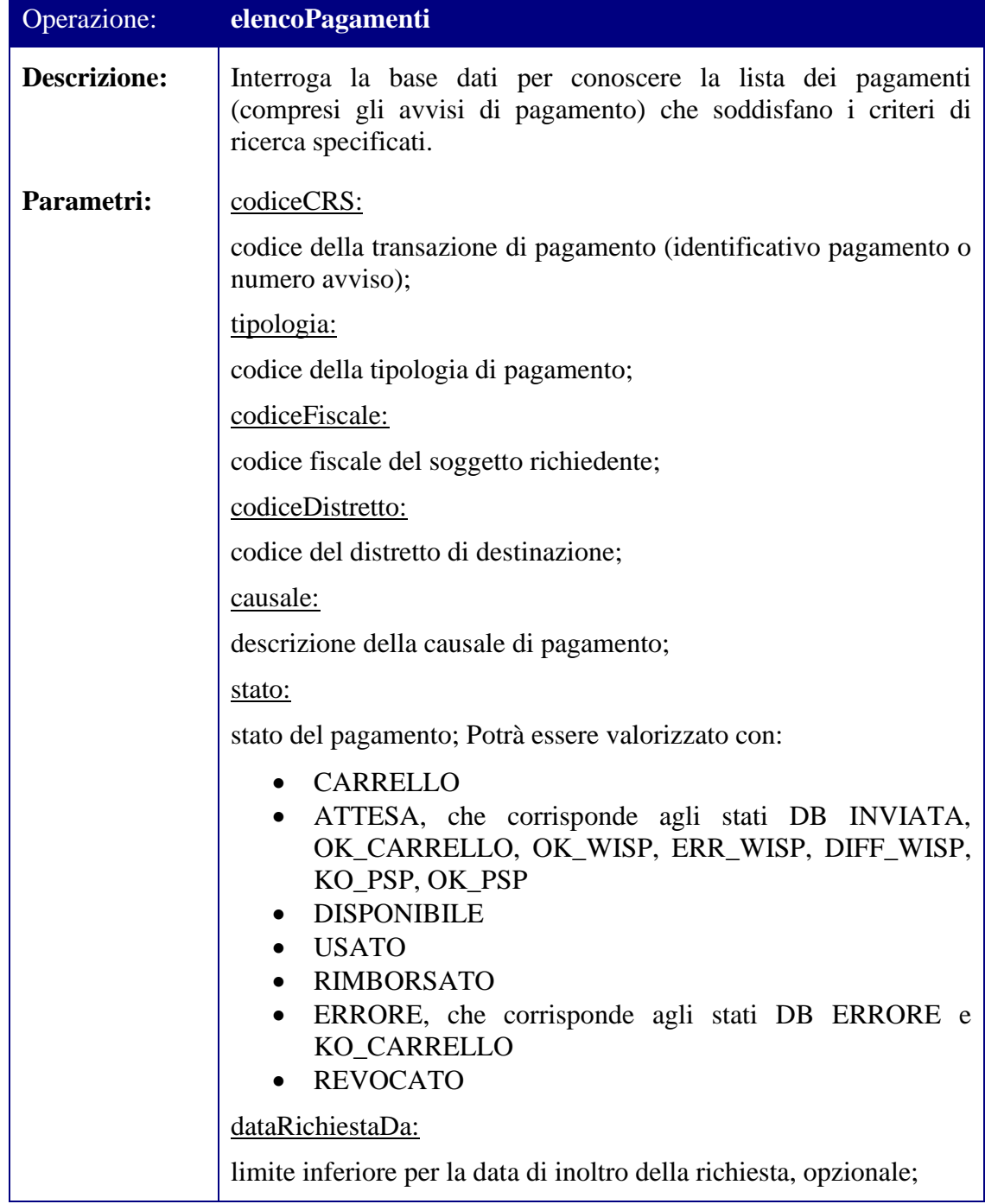

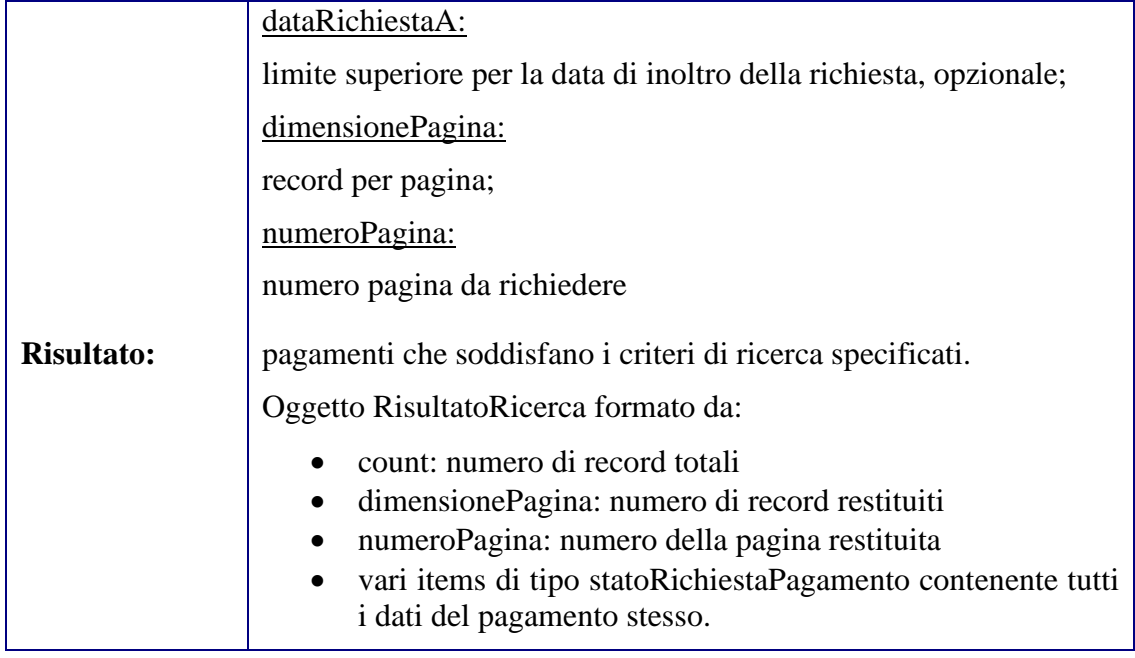

L'oggetto "statoRichiestaPagamento" restituito in output da tale servizio avrà la seguente struttura:

<xs:complexType name="statoRichiestaPagamento">

<xs:sequence>

<xs:element name="causale" type="xs:string"/> <xs:element name="codiceCRS" type="xs:string"/> <xs:element name="codiceDistretto" type="xs:string"/> <xs:element name="dataRicevuta" type="xs:dateTime"/> <xs:element name="dataRichiesta" type="xs:dateTime"/> <xs:element name="denominazionePagatore" type="xs:string"/> <xs:element name="denominazioneVersante" type="xs:string"/> <xs:element name="descrizioneDistretto" type="xs:string"/> <xs:element name="descrizioneTipologia" type="xs:string"/> <xs:element name="destinazione" type="xs:string"/> <xs:element name="errore" type="xs:string"/> <xs:element name="id" type="xs:string"/> <xs:element name="importo" type="xs:float"/> <xs:element name="numeroAvviso" type="xs: string "/> <xs:element name="pagatore" type="xs:string"/> <xs:element name="ruolo" type="xs:string"/> <xs:element name="stato" type="xs:string"/> <xs:element name="statoNodoPA" type="xs:string"/> <xs:element name="tipologia" type="xs:string"/> <xs:element name="versante" type="xs:string"/> </xs:sequence>

#### </xs:complexType>

In particolare:

- *causale,* testo della causale del pagamento
- *codiceCRS,* codice CRS del pagamento
- *codiceDistretto,* codice Distretto
- *dataRicevuta,* data in cui è stata pervenuta la ricevuta nel caso sia presente
- *dataRichiesta,* data di creazione della richiesta di pagamento
- *denominazionePagatore,* nominativo del soggetto pagatore
- *denominazioneVersante,* nominativo del soggetto versante
- *descrizioneDistretto,* descrizione del Distretto
- *descrizioneTipologia,* descrizione tipologia di pagamento contenuta nella richiesta
- *destinazione,* codice dell'ufficio su cui è stato annullato il pagamento nel caso in cui sia stato utilizzato
- *errore,* errore restituito dal nodoPA in caso di errori nell'invio del carrello
- *id,* identificativo della richiesta di pagamento
- *importo,* importo del pagamento
- *numeroAvviso,* numero avviso pagamento
- *pagatore,* codice fiscale del soggetto pagatore
- *ruolo,* numero di ruolo del fascicolo su cui è stato annullato il pagamento nel caso in cui sia stato utilizzato
- *stato,* stato in cui si trova il pagamento che potrà essere valorizzato con:
	- o CARRELLO, indica che la richiesta è nel carrello
	- o INVIATA, indica che il pagamento è stato inviato al NodoPA
	- o DISPONIBILE, indica che il pagamento è disponibile per l'annullamento
	- o USATO, indica che il pagamento è stato utilizzato
	- o OK\_CARRELLO, indica che l'invio del carrello è avvenuto correttamente
	- o KO\_CARRELLO, indica che si sono presentati errori nell'invio del carrello
	- o OK\_WISP, indica che i passaggi all'interno del WISP si sono conclusi correttamente
	- o ERR\_WISP, indica che i passaggi all'interno del WISP si sono conclusi con errori
	- o DIFF\_WISP, indica che il WISP ha restituito lo stato DIFFERITO
	- o RIMBORSATO, indica che il pagamento è stato rimborsato
	- o ERRORE, indiche che il pagamento è in ERRORE
	- o REVOCATO, indica che il pagamento è stato revocato a causa di un annullo tecnico
	- o OK\_PSP, indica che i passaggi di attivazione ed invioRPT dell'avviso si sono conclusi correttamente
	- o KO\_PSP, indica che i passaggi di attivazione ed invioRPT dell'avviso si sono conclusi con errori
- *statoNodoPA,* stato popolato dalla funzionalità verificaRichiesta
- *tipologia,* codice tipologia di pagamento contenuta nella richiesta
- *versante,* codice fiscale del soggetto versante

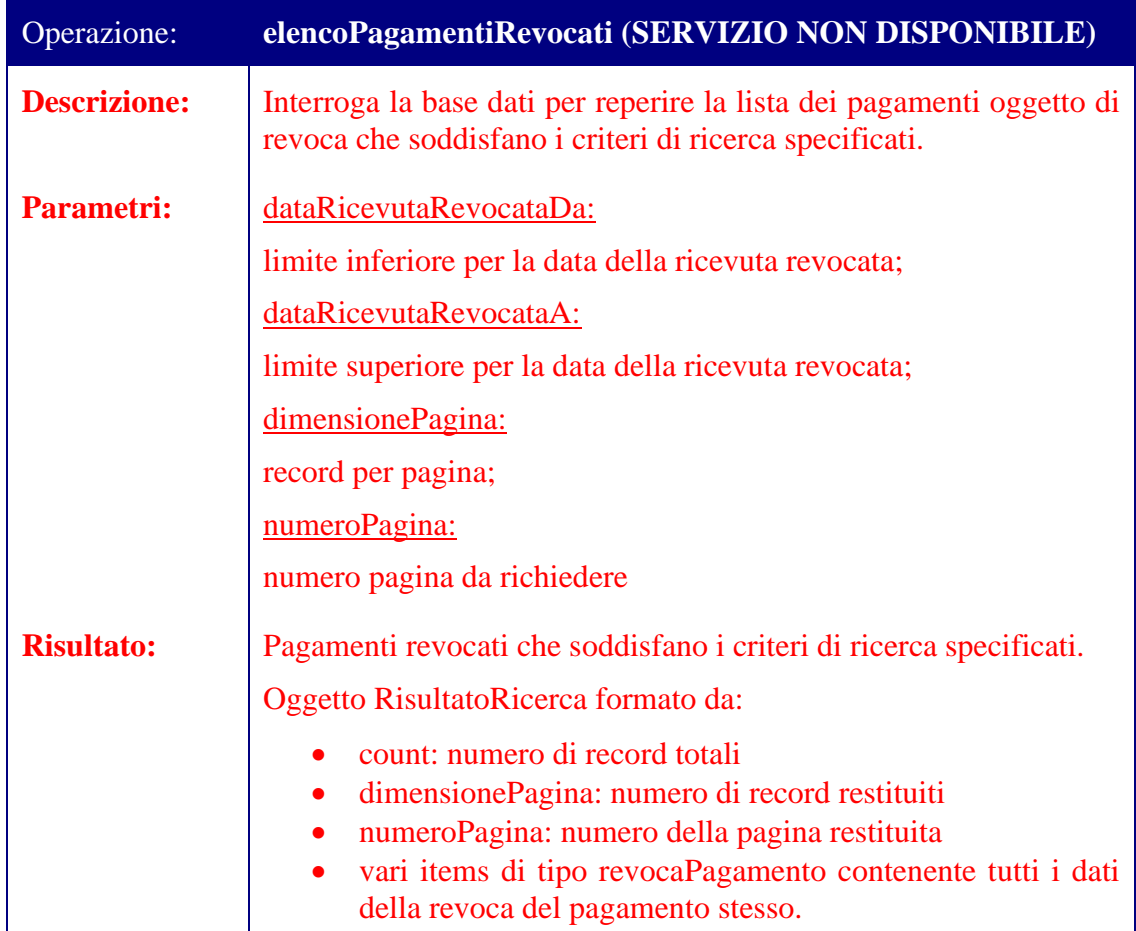

L'oggetto "revocaPagamento" restituito in output da tale servizio avrà la seguente struttura:

<xs:complexType name=" revocaPagamento ">

```
<xs:sequence>
```
<xs:element name="codiceCRS" type="xs:string"/> <xs:element name="dataRevoca" type="xs:dateTime"/> <xs:element name="importoRevocato" type="xs:float"/>  $\langle x$ s:sequence $\rangle$ 

</xs:complexType>

In particolare:

- *codiceCRS,* conterrà il codice CRS del pagamento
- *dataRevoca,* conterrà la data della revoca (dataOraMessaggioRevoca)
- *importoRevocato,* conterrà il valore dell'importo revocato

Per la definizione tramite WSDL del web service che espone i metodi sopra descritti si rimanda all'allegato presente nella directory "WSDL\Altri Servizi\Pagamenti Telematici".

#### <span id="page-66-0"></span>*5.7 Scambio messaggi tra ausiliari e giudice delegato*

I servizi di scambio messaggi tra ausiliari e giudice delegato consentono di consultare i messaggi inviati agli ausiliari dal giudice e di replicare ai messaggi stessi.

La fruizione di tali servizi avviene tramite l'esposizione di un web-service nell'infrastruttura SOAP implementata dal Gestore Locale.

All'interno dell'header HTTP della request deve essere indicato il codice fiscale del soggetto che ha invocato la richiesta (proprietà X-WASP-User).

I messaggi SOAP rivolti ai servizi di scambio messaggi tra ausiliari e giudice delegato presentano un SOAP header con la seguente forma:

```
<soapenv:Header><ws:InvocationDomain name="JPW" 
role="CTU" group="XXXXXXXX" soapenv:mustUnderstand="1" 
soapenv:actor="http://schemas.xmlsoap.org/soap/actor/next
" xmlns:ws="http://www.netserv.it/anag/security"/>
```
dove:

- o role: deve essere valorizzato con "CTU","CUS","DEL" o "CUR"
- o name: deve essere valorizzato con "JPW"
- o group: contiene il codice dell'Ufficio Giudiziario.

Il web service permette di consultare i messaggi del giudice e di rispondere ai messaggi del giudice, per questo web service il namespace da utilizzare è "http://www.giustizia.it/serviziInteropAusiliari/MessaggiGiudice".

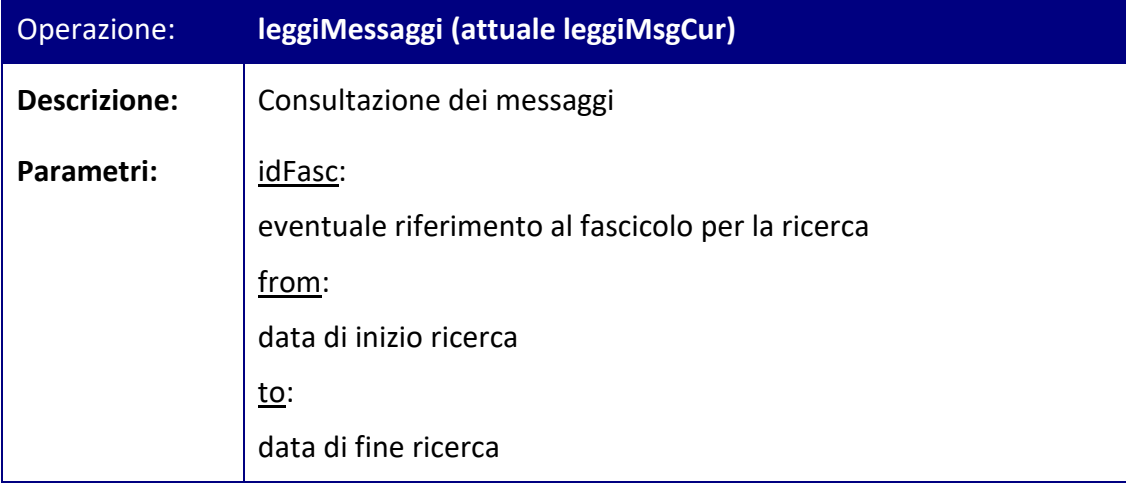

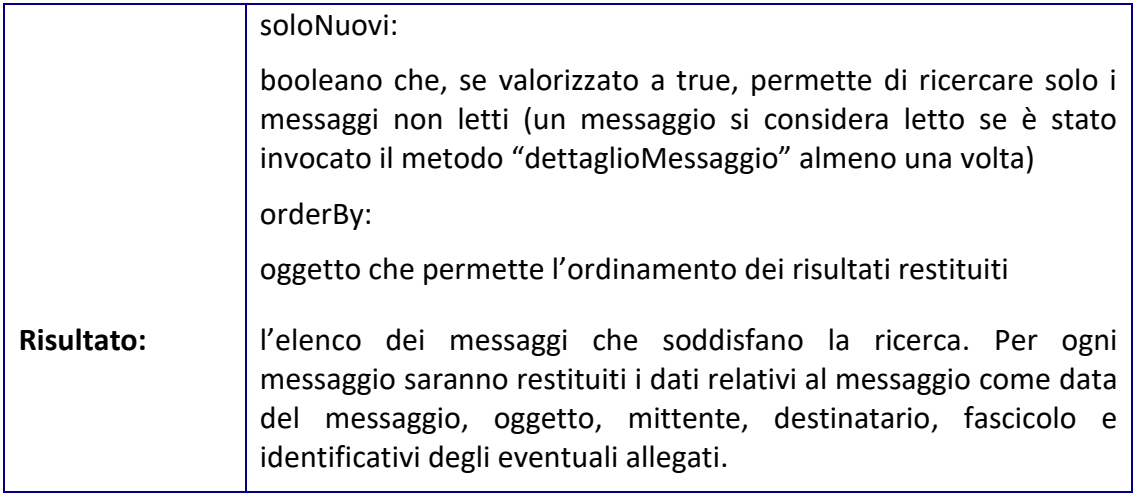

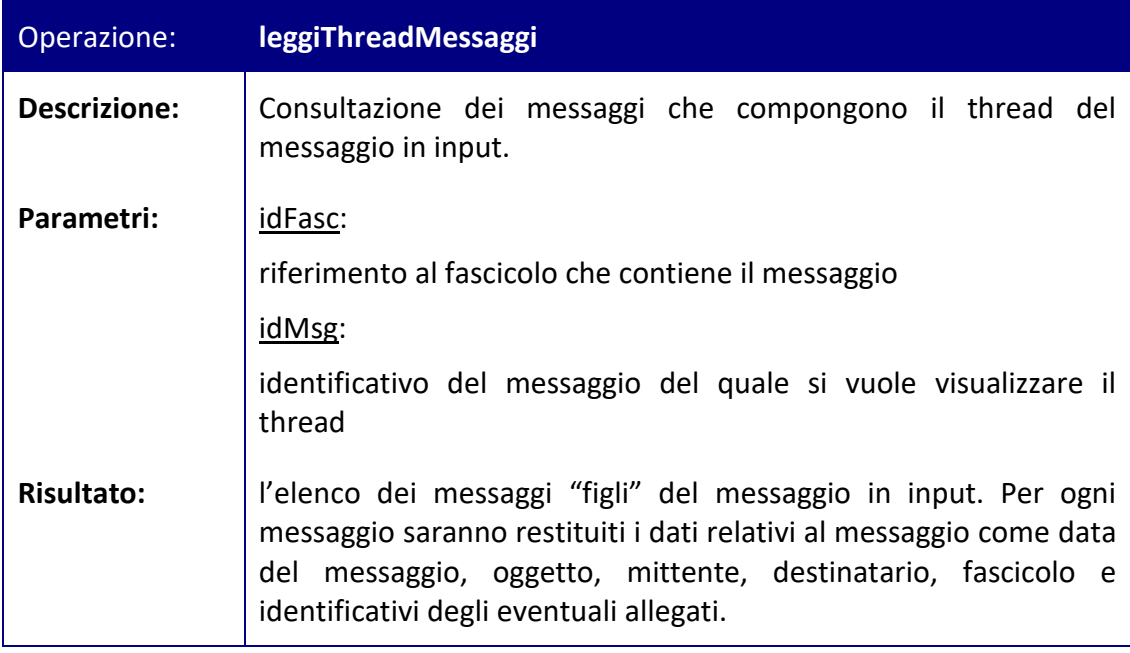

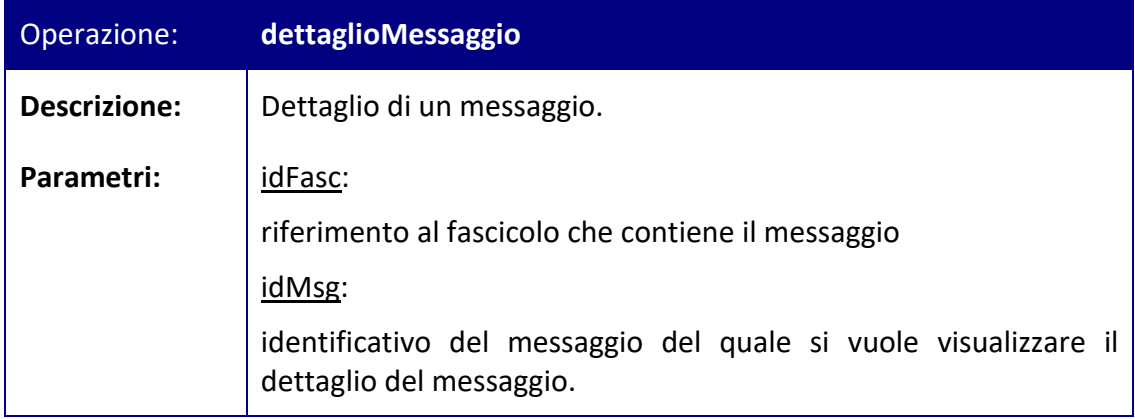

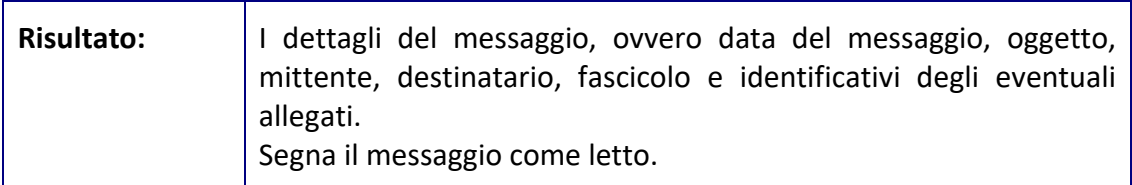

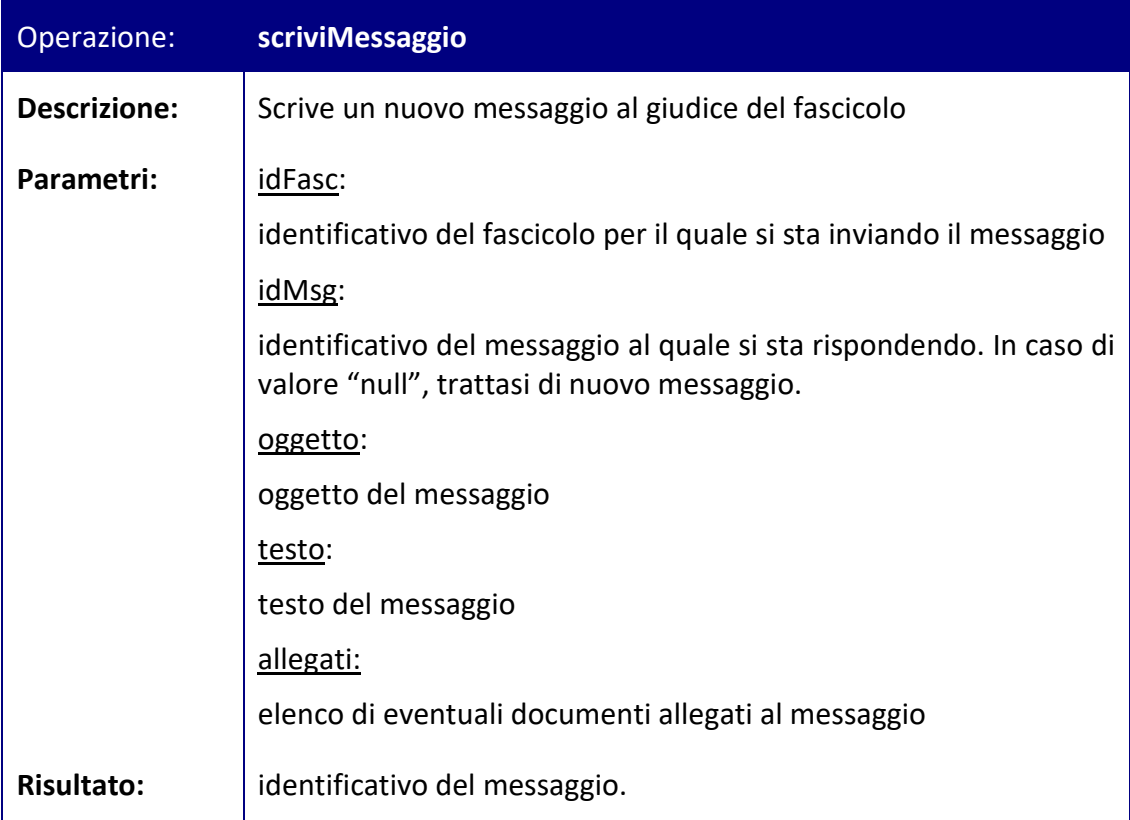

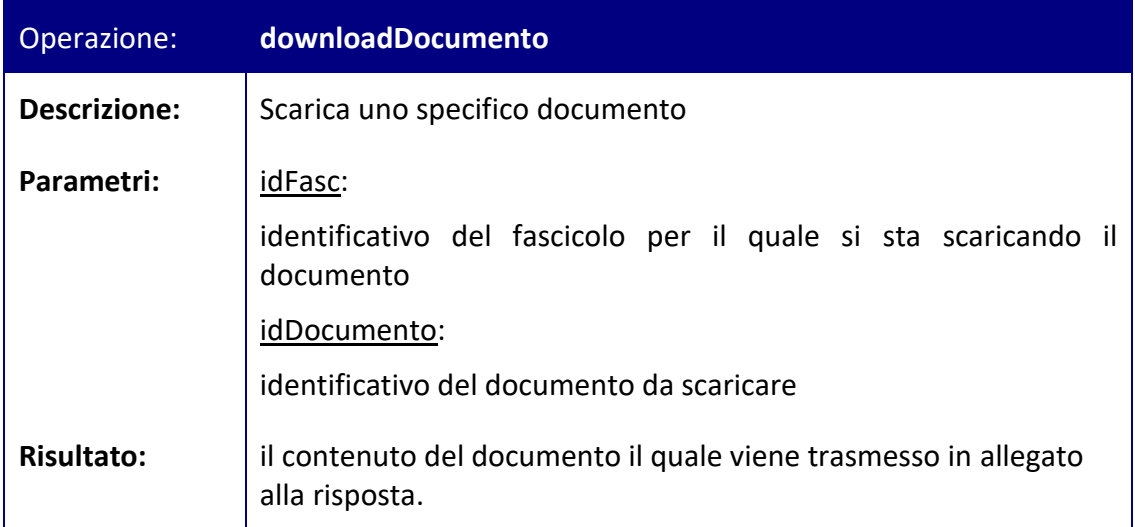

Per la definizione tramite WSDL del web service che espone i metodi sopra descritti si rimanda al file jpw-messaggistica-ausiliari.wsdl presente nella directory "WSDL\Altri Servizi\MessaggisticaAusiliari".

## *5.8 Download messaggi di notifica e comunicazione*

I servizi di download messaggi di notifica e comunicazione permettono il download dei suddetti messaggi tramite Web Service e non da accesso diretto attraverso il link, inviato al destinatario nel messaggio di avviso di download.

La fruizione di tali servizi avviene attraverso il proxy PDA e permette l'accesso al messaggio attraverso la specifica dei parametri trasmessi nell'allegato datiDownload.xml inviato contestualmente all'avviso di download.

Il servizio deve essere utilizzato per delegare al sistema del PDA l'accesso al messaggio che altrimenti deve essere effettuato dal destinatario previa autenticazione presso il proxy delle Software House.

L'interfaccia espone i metodi descritti nella tabella seguente:

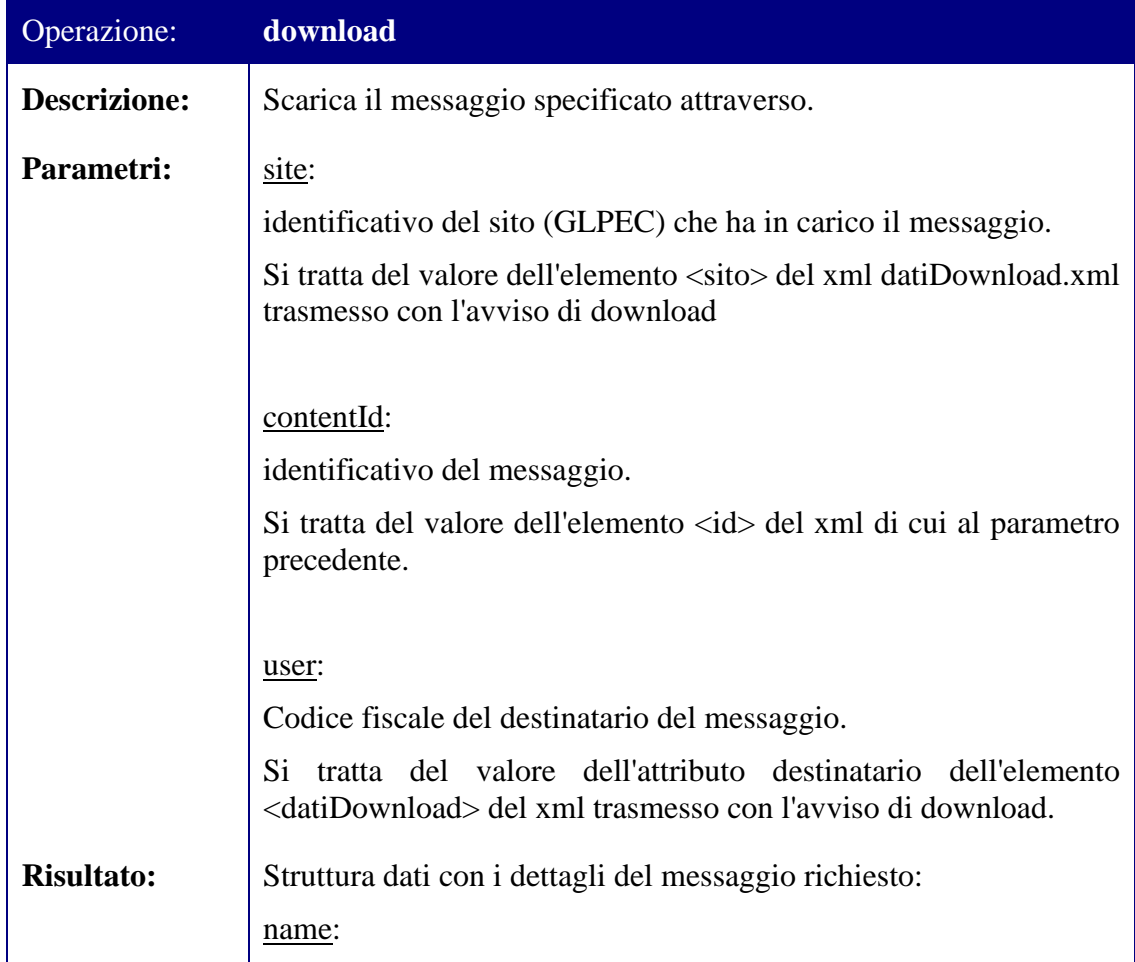

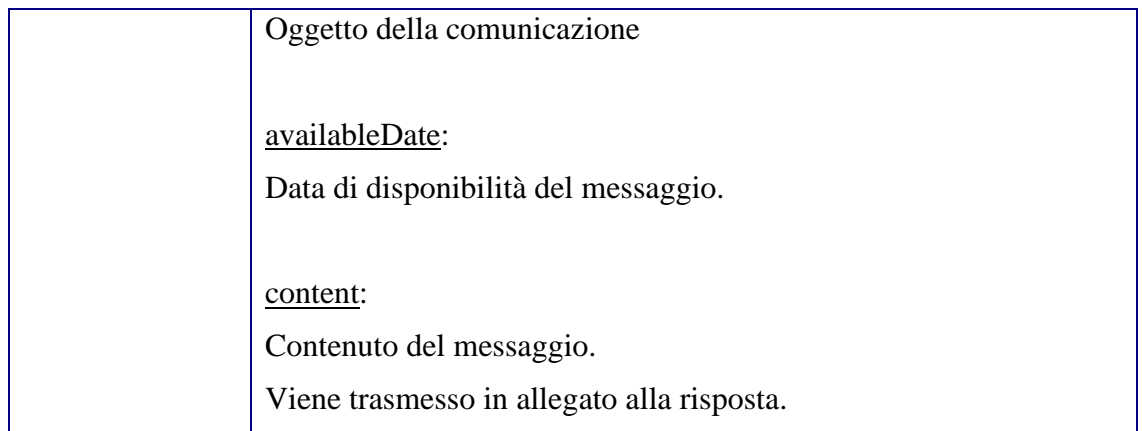

Per la definizione tramite WSDL del web service che espone i metodi sopra descritti si rimanda al file download-notifiche.wsdl presente nella directory "WSDL\Altri Servizi\Download Notifiche".

## *5.9 Servizi Deprecati*

In questo paragrafo sono elencati i servizi web da considerare deprecati.

I namespaces in questione sono:

- urn:CONS-SICC-BE-DISTR
- urn:CONS-SIL-BE-DISTR
- http://elsagdatamat.com/bea/pct/siecic/ws/consultazioni
- urn:BEAConsultazioni-distr
- urn:BEAProvvedimentiPubblicati-distr
- urn:RichiestaCopie-consultazioni-distr
- urn:CONS-ABI-BE

Per completezza si allegano al presente documento i wsdl dei web servicesdeprecati. Si veda a tal proposito il contenuto della directory "WSDL\Altri Servizi\Deprecati".

#### **5.9.1 Servizi Deprecati – Ricerca soggetti sul ReGIndE**

I servizi seguenti di accesso al Reginde, che consentono di effettuare ricerche di soggetti censiti nel ReGIndE, sono deprecati e non saranno più disponibili a partire dal 01/07/2014.

Sono deprecati i metodi del web service di accesso al ReGIndEdescritto nel contesto dell'allegato ServiziInterrogazioneSoggetto.wsdl che si trova precisamente in "WSDL\Altri Servizi\Deprecati". Per questo web service il namespaceutilizzatoè "http://www.giustizia.it/serviziTelematici/reginde/interrogazioni".

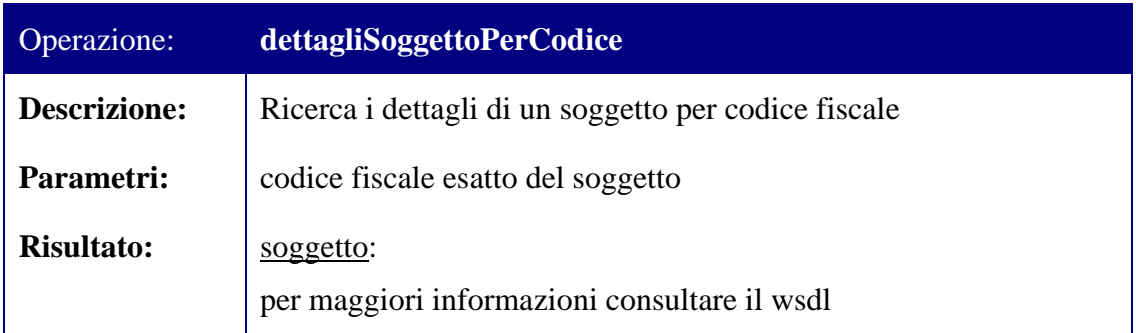

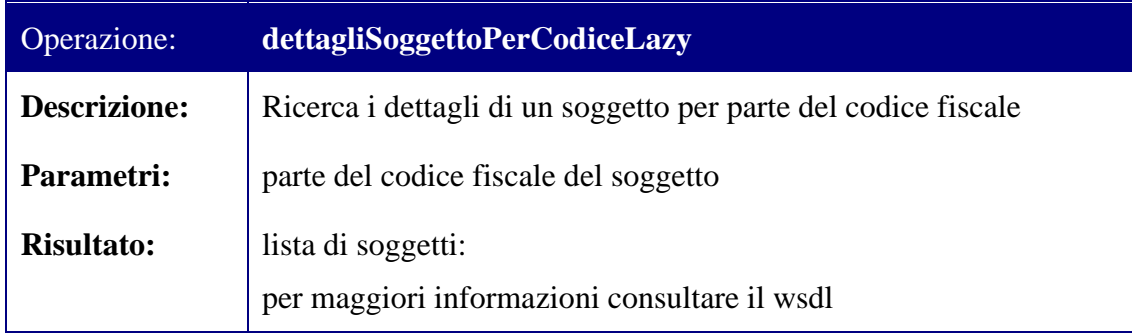

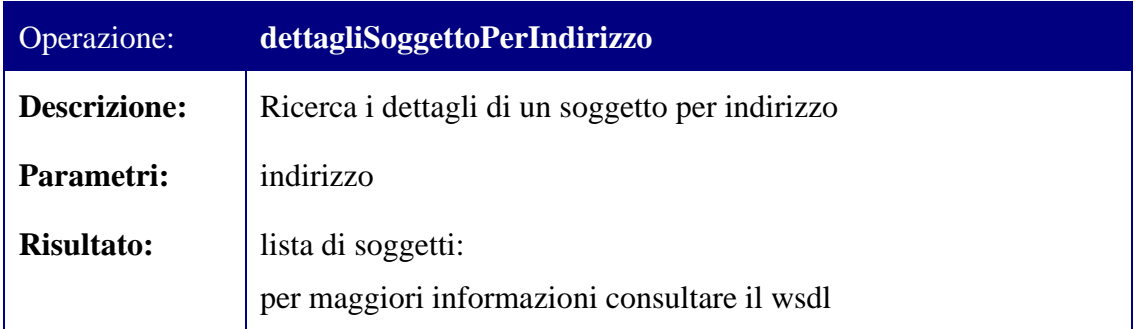

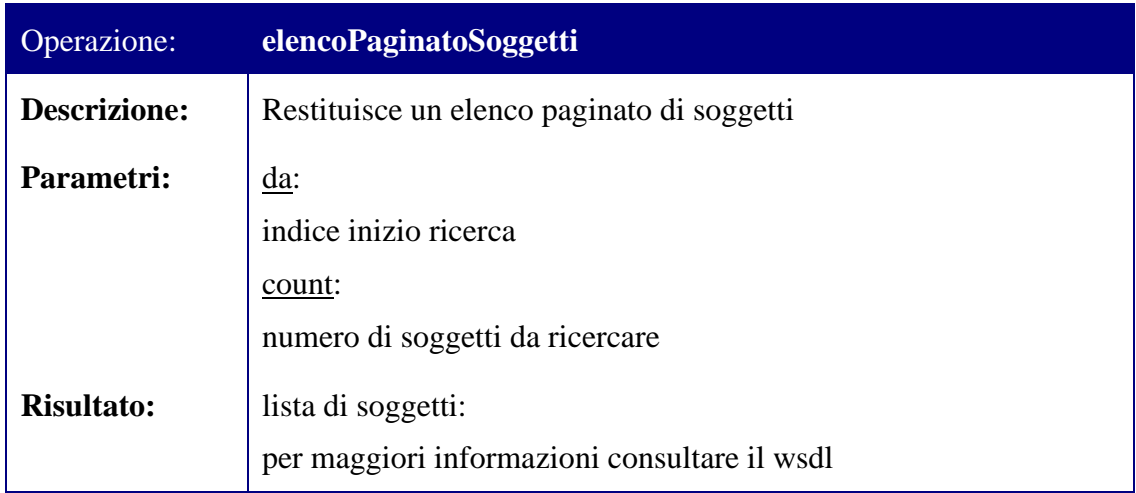
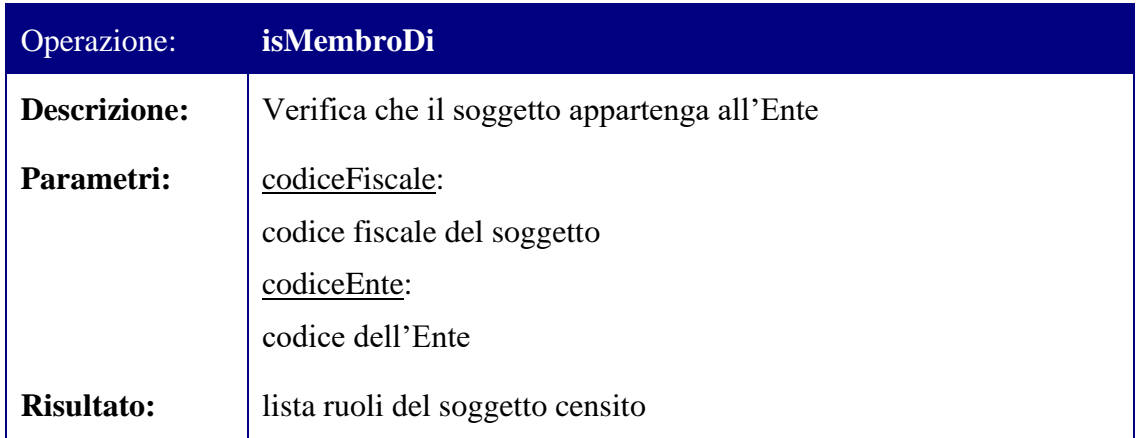

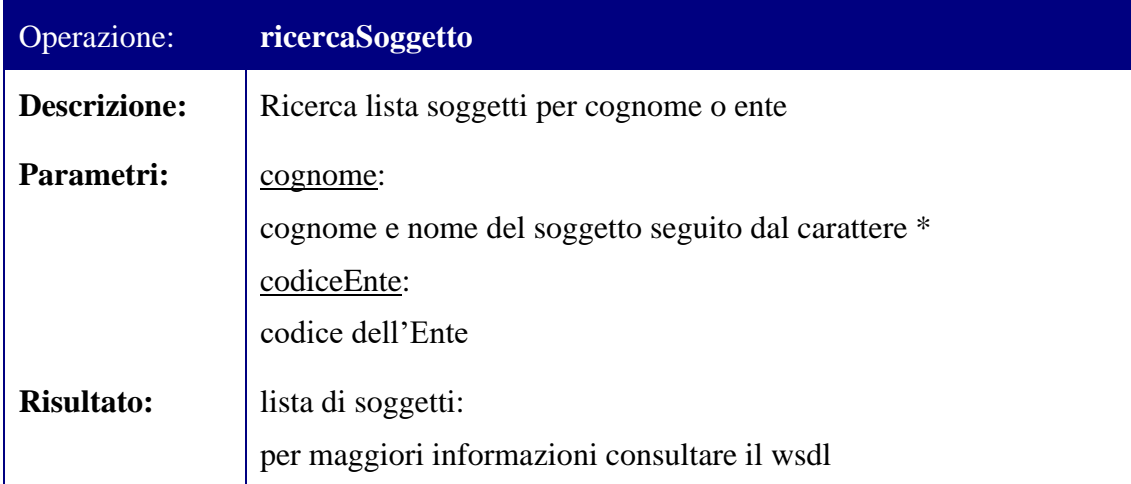

#### *5.10Servizio di generazione codice identificativo univoco per il creditore estero*

Il servizio descritto in questo paragrafo consente al curatore di generare un codice con cui identificare il creditore/ente creditore estero in modo univoco per singolo procedimento in caso quest'ultimo non fosse già in possesso di un codice fiscale italiano.

Il codice così generato sarà anche utilizzato sia dal curatore per l'invio telematico dei dati delle domande di ammissione al passivo o di rivendica, sia dal creditore/ente creditore per consultare i propri procedimenti sul Portale delle Procedure Concorsuali (PPC)

La fruizione di tali servizi avviene tramite l'esposizione di un web-service nell'infrastruttura SOAP implementata dai servizi backend del PST e sarà esposto sia ai PDA che alle software house.

Il web service permette la generazione del codice identificativo, controllando anche i casi di duplicazione di soggetti, e per questo web service il namespace da utilizzare è [http://www.giustizia.it/serviziTelematici/serviziCuratore.](http://www.giustizia.it/serviziTelematici/serviziCuratore)

L'url esposta ai PDA sarà:

<https://pda.processotelematico.giustizia.it/servizi/ServiziCuratore>

Mentre quella esposta al proxy EXT sarà:

<https://ext.processotelematico.giustizia.it/servizi/ServiziCuratore>

Di seguito l'interfaccia dei metodi disponibili:

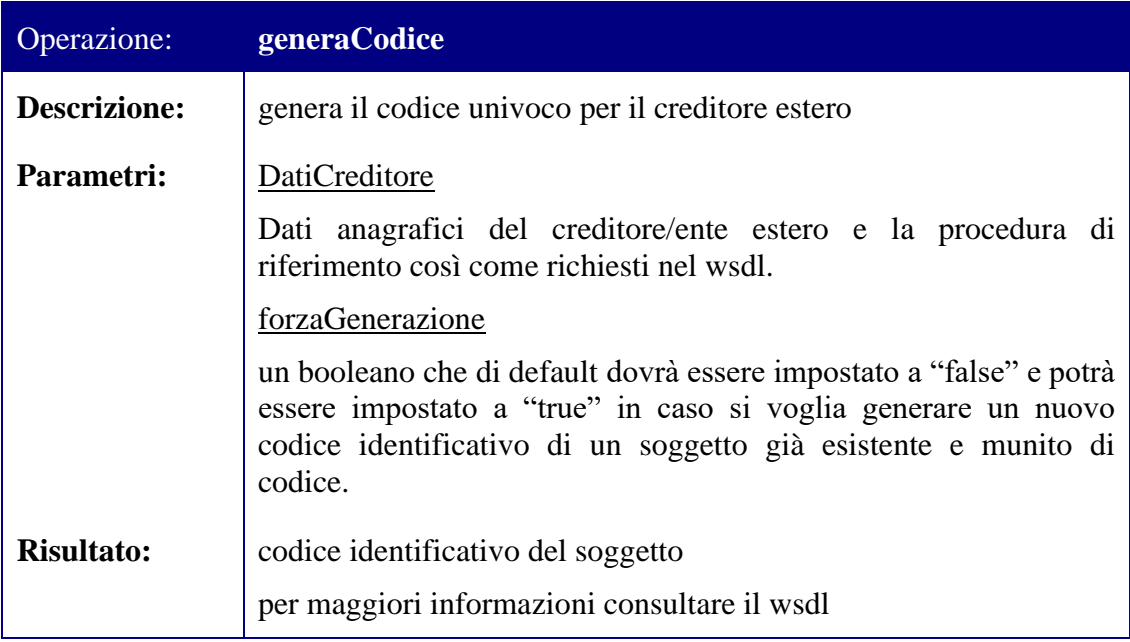

Per la definizione tramite WSDL del web service che espone i metodi sopra descritti si rimanda al file ServiziCuratore.wsdl presente nella directory "WSDL\Altri Servizi\GenerazioneCodiceCreditoreEstero".

# **6 Accesso ai servizi di consultazione tramite proxy**

L'accesso ai web service descritti ai capitoli precedenti è consentito solamente attraverso i proxy di cui ai paragrafi seguenti; ogni tipologia di proxyverrà esposta tramite VirtualHost, sul quale verranno mappati tutti i diversi Gestori Locali e i servizi come contesti.

## *6.1 Proxy per i Punti di Accesso*

Nel caso specifico del proxyper i PdA la url esposta sarà

[https://pda.processotelematico.giustizia.it/<GL>/<Registro>/backend/rpcrouter](https://pda.processotelematico.giustizia.it/%3cGL%3e/%3cRegistro%3e/backend/rpcrouter)

dove:

- https://pda.processotelematico.giustizia.it è denominato *targetHost*
- <GL>/<Registro>/backend/rpcrouter è denominato *targetPath* e si compone di:
	- $\circ$  <GL> = contesto specifico del singolo Gestore Locale (ad esempio GLMI per Milano, GLCC per la Corte di Cassazione)
	- o <Registro> = registro di consultazione (es. SICID, SIECIC o SIGP oppure ancora Cassazione per la Corte di Cassazione)
	- o backend/rpcrouter come parte fissa

Di seguito un esempio per la consultazione del SICID nel contesto del distretto di Milano:

<https://pda.processotelematico.giustizia.it/GLMI/sicid/backend/rpcrouter>

Un ulteriore esempio relativo alla Corte di Cassazione

[https://pda.processotelematico.giustizia.it/GLCC/Cassazione/backend/rpcrouter](https://pda.processotelematico.giustizia.it/GLMI/sicid/backend/rpcrouter)

Il protocollo https è inteso in mutua autenticazione e quindi il chiamante deve presentare il proprio certificato attraverso il quale il proxy verificherà che si tratti di un PdA censito.

Si sottolinea che i frontend dei sistemi JPW-SICID, JPW-SIECIC e JPW-SIGP **non** saranno compatibili con tale configurazione.

## *6.2 Proxy per le software house*

Nel caso specifico del proxy per le software house la url esposta sarà:

[https://ext.processotelematico.giustizia.it/pda/pycons/<GL>/<CodiceRegistro>](https://ext.processotelematico.giustizia.it/pda/pycons/%3cGL%3e/%3cCodiceRegistro)

dove:

- <https://ext.processotelematico.giustizia.it/pda/pycons> è denominato *targetHost*
- <GL>/<CodiceRegistro> è denominato *targetPath* e si compone di:
- o <GL> = contesto specifico del singolo Gestore Locale (es. GLMI per Milano)
- o <CodiceRegistro> = codice del registro di consultazione (es. JPW\_SICID per il SICID, JPW\_SIECIC per il SIECIC, JPW\_SIGP per il SIGP e JPW\_CASS per la Corte di Cassazione)

Di seguito un esempio per la consultazione del SICID nel contesto del distretto di Milano:

[https://ext.processotelematico.giustizia.it/pda/pycons/GLMI/JPW\\_SICID](https://ext.processotelematico.giustizia.it/pda/pycons/GLMI/JPW_SICID)

Un ulteriore esempio relativo alla Corte di Cassazione:

[https://ext.processotelematico.giustizia.it/pda/pycons/GLCC/JPW\\_CASS](https://ext.processotelematico.giustizia.it/pda/pycons/GLMI/JPW_SICID)

Il protocollo https è inteso in mutua autenticazione e quindi il chiamante deve presentare il certificato di un utente censito sul ReGIndE. Il certificato deve essere rilasciato da una CA accreditata da DigitPA.

#### *6.3 Proxy per le Parti in Causa (servizio ancora non rilasciato)*

Nel caso specifico del proxy per le parti la url esposta sarà:

[https://pub.processotelematico.giustizia.it/<GL>/<Registro>/backend/rpcrouter](https://pub.processotelematico.giustizia.it/%3cGL%3e/%3cRegistro%3e/backend/rpcrouter)

dove:

- [https://pub.processotelematico.giustizia.it](https://pub.processotelematico.giustizia.it/) è denominato *targetHost*
- <GL>/<Registro>/backend/rpcrouter è denominato *targetPath* e si compone di:
	- o <GL> = contesto specifico del singolo Gestore Locale (es. GLMI per Milano)
	- o <Registro> = registro di consultazione (es. SICID, SIECIC o SIGP)
	- o backend/rpcrouter come parte fissa

Di seguito gli esempi per la consultazione del SICID nel contesto del distretto di Milano e la Corte di Cassazione:

[https://pub.processotelematico.giustizia.it/GLMI/SICID/backend/rpcrouter](https://pub.processotelematico.giustizia.it/GLMI/sicid/backend/rpcrouter)

[https://pub.processotelematico.giustizia.it/GLCC/Cassazione/backend/rpcrouter](https://pub.processotelematico.giustizia.it/GLMI/sicid/backend/rpcrouter)

Il protocollo https è inteso in mutua autenticazione e quindi il chiamante deve presentare il certificato di un utente autorizzato da DGSIA all'accesso al proxy. Il certificato deve essere rilasciato da una CA accreditata da DigitPA.

Si sottolinea che sarà possibile accedere a tale proxy previa registrazione dei dati della parte da eseguirsi a carico della DGSIA attraverso il Cruscotto per gli Amministratori.

## *6.4 Indirizzi per l'invocazione dei web service*

Nella tabella seguente sono riportate le mappature tra i web service definiti attraverso i WSDL allegati [A1] e i Proxy attraverso i quali tali web service sono invocabili al fine di permettere la corretta implementazione dell'attributo *location* dell'elemento *soap:address*deiwsdlstessi.

Sono infatti elencati nella tabella i wsdl che riportano al loro interno il seguente elemento xml:

*<soap:address location="https://targetHost/targetPath"/>*

Dove targetHost e targetPath devono essere istanziati con i valori indicati ai paragrafi precedenti a seconda che si tratti di Proxy per i Punti di Accesso (nella tabella Proxy PdA), Proxy per le software house (nella tabella Proxy SH) o Proxy per le parti in causa (nella tabella Proxy PC).

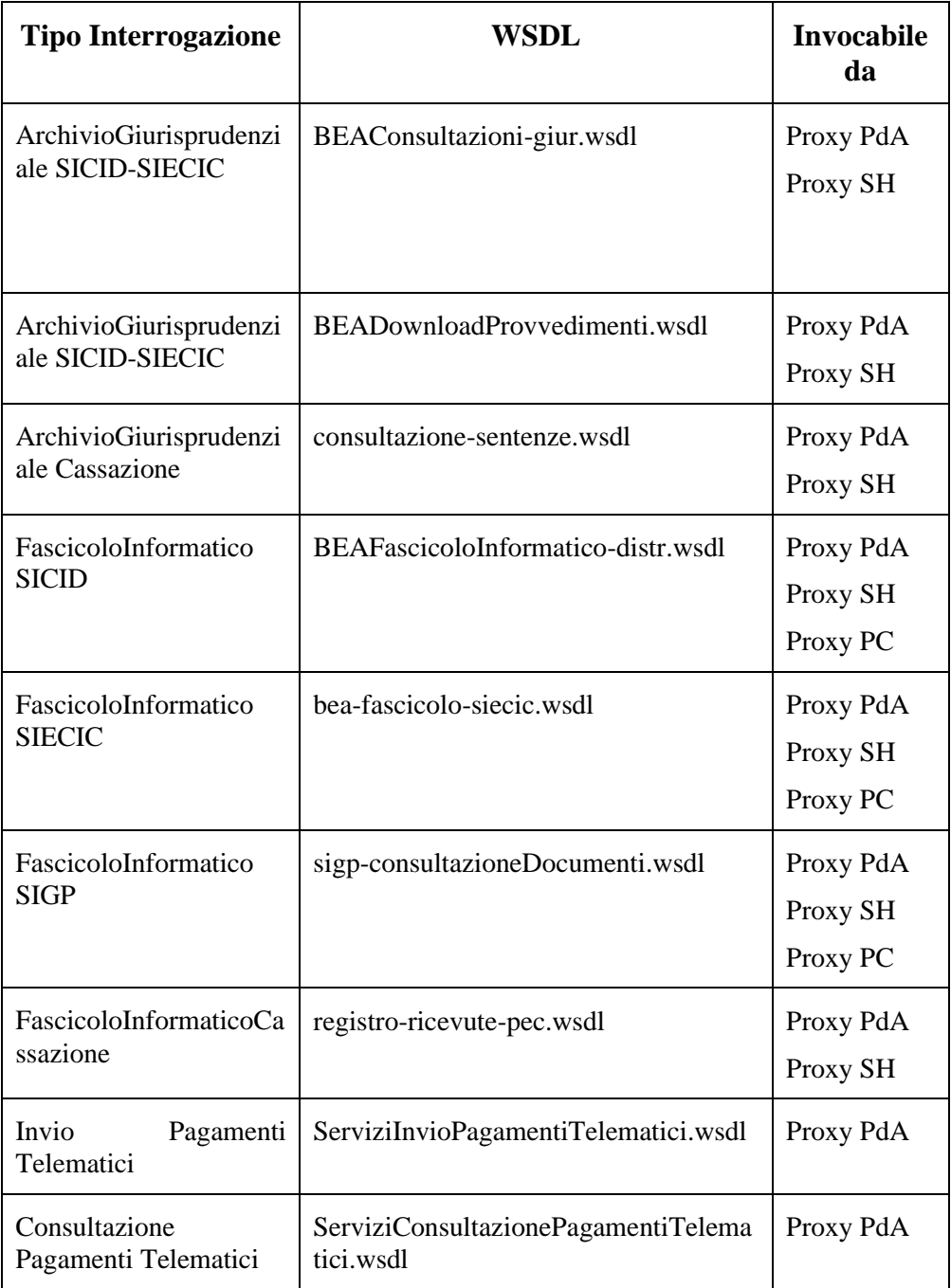

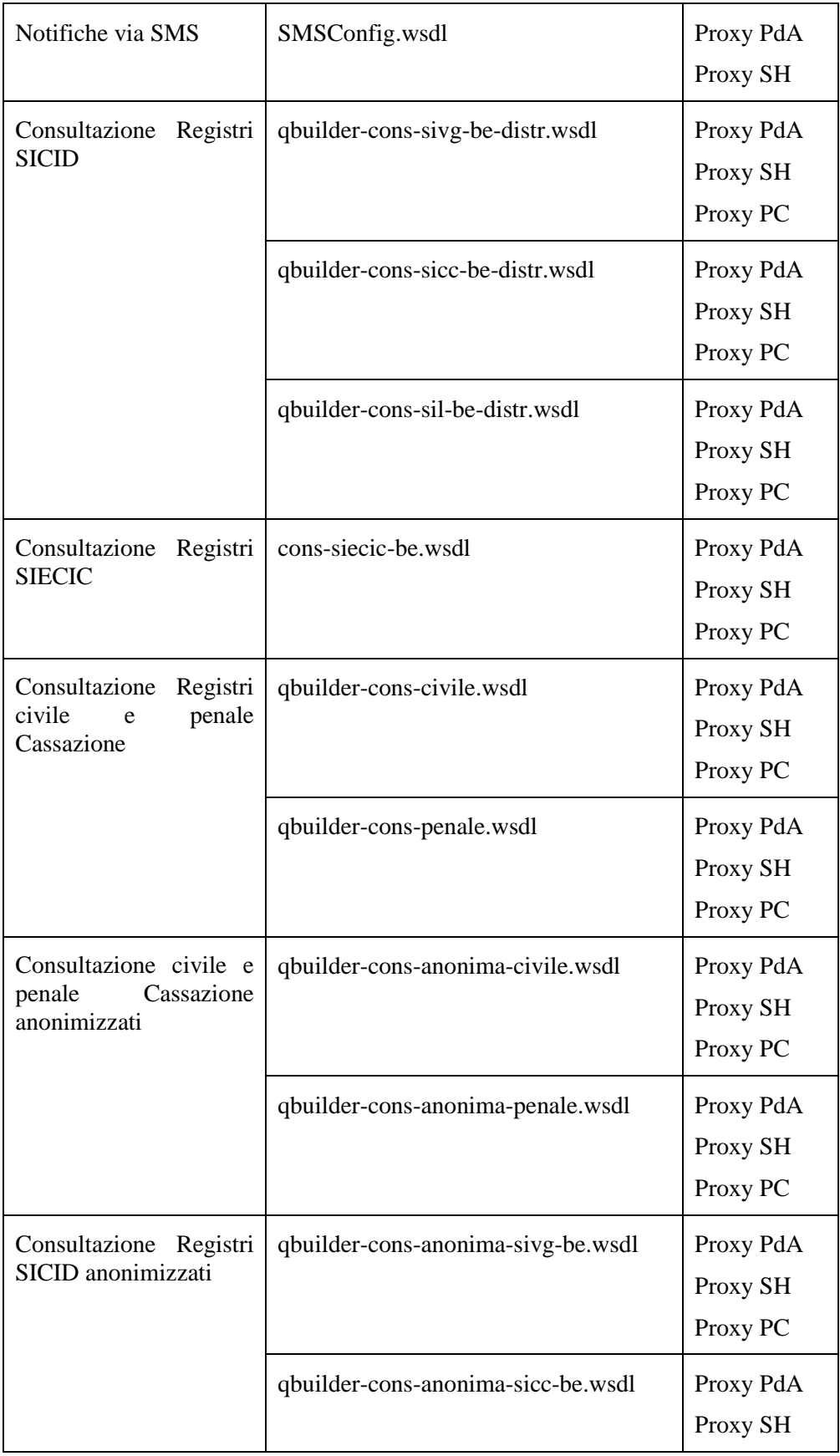

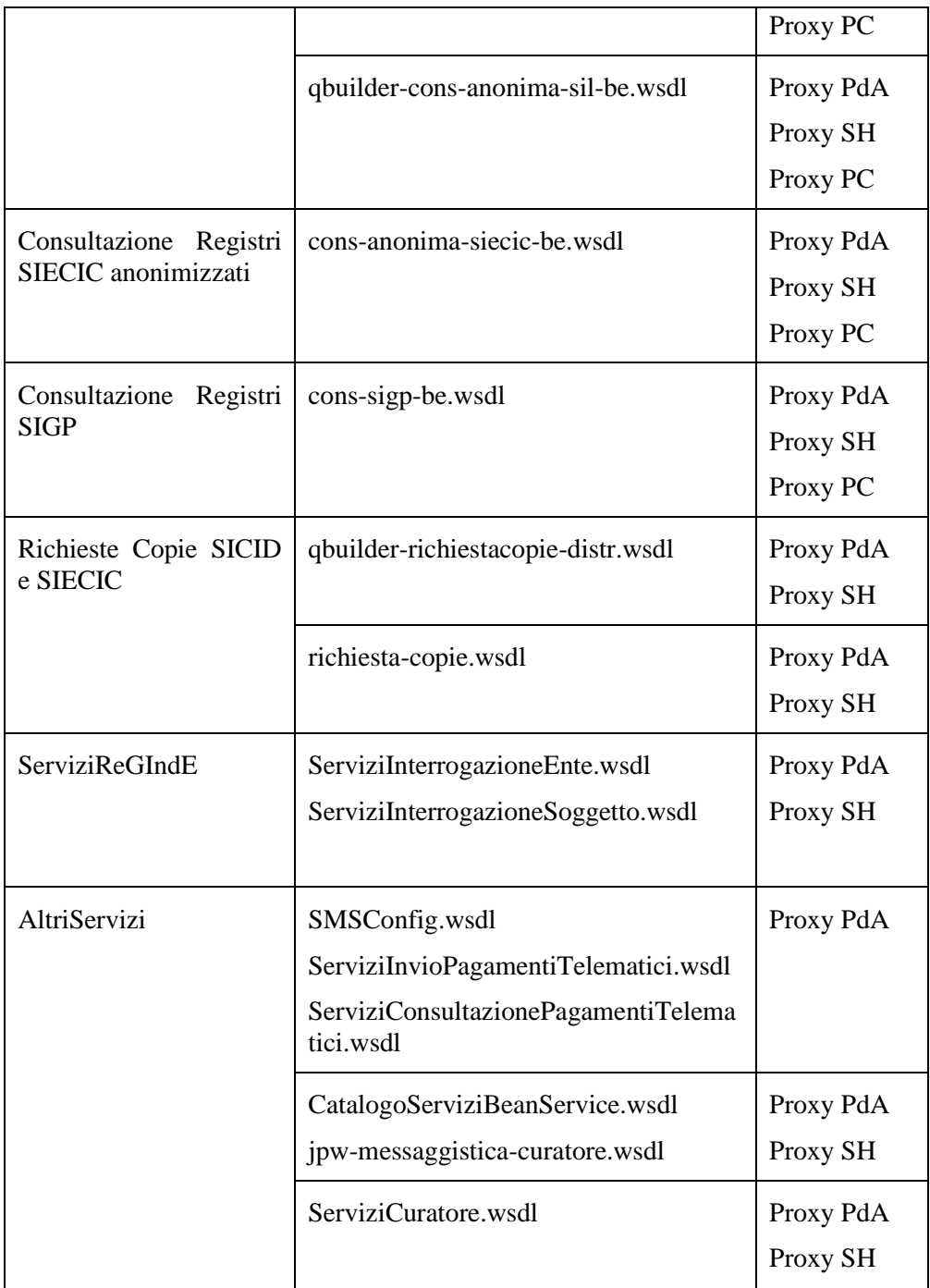